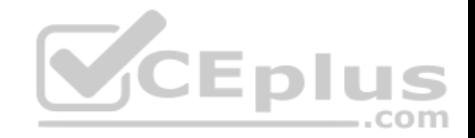

# **301b.125q**

Number: 301b Passing Score: 800 Time Limit: 120 min

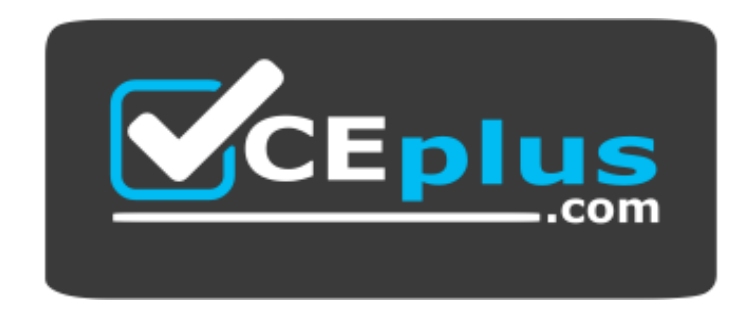

**Website:** [https://vceplus.com](https://vceplus.com/) **VCE to PDF Converter:** <https://vceplus.com/vce-to-pdf/> **Facebook:** <https://www.facebook.com/VCE.For.All.VN/> **Twitter :** [https://twitter.com/VCE\\_Plus](https://twitter.com/VCE_Plus)

 *https://vceplus.com/*

**301b**

**LTM Specialist: Maintain & Troubleshoot**

**Exam A**

**QUESTION 1**

In which file would the LTM Specialist find virtual server configurations?

A. bigip.conf

https://vceplus.com/

www.vceplus.com - Free Questions & Answers - Online Courses - Convert VCE to PDF - VCEplus.com

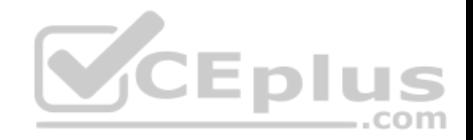

B. bigip\_sys.conf C. bigip\_base.conf D. profile\_base.conf

**Correct Answer:** A **Section: (none) Explanation**

**Explanation/Reference:**

## **QUESTION 2**

When re-licensing an LTM device from the command line interface, which tmsh command should the LTM Specialist use to generate the required information to provide on the F5 licensing portal?

**V**CEplus

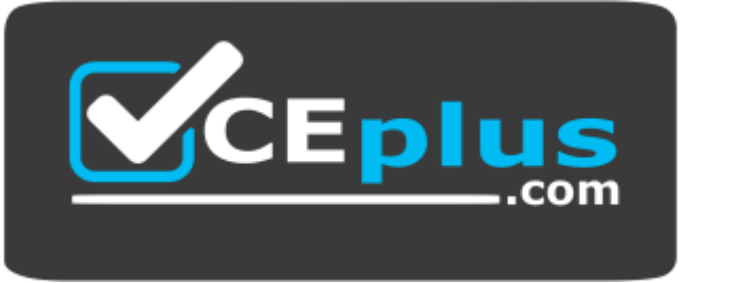

 *https://vceplus.com/*

- A. tmsh run /util get-dossier
- B. tmsh generate /sys dossier
- C. tmsh list /sys registration-key
- D. tmsh install /sys license registration-key

**Correct Answer:** A **Section: (none) Explanation**

### **Explanation/Reference: QUESTION 3**

A device on the network is configured with the same IP address as the management address of the active LTM device, causing the management GUI to be inaccessible.

Which two methods should the LTM Specialist use to access the LTM device in order to change the management IP address? (Choose two.)

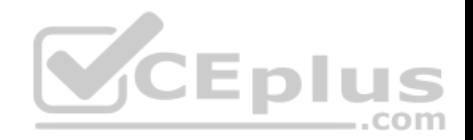

- A. Connect via ssh to the AOM IP address.
- B. Connect via ssh to the management address.
- C. Connect to the LTM device via serial connection.
- D. Connect a monitor and keyboard to the LTM device.
- E. Connect via ssh to the standby unit and connect via ssh across the serial link between the devices.

**Correct Answer:** AC **Section: (none) Explanation**

**Explanation/Reference:**

### **QUESTION 4**

The LTM Specialist is in the process of creating a USB boot drive for the purpose of restoring the BIG-IP software to an LTM device. A separate LTM device has been selected for the purpose of creating the USB boot drive. The BIG-IP software ISO has already been uploaded and mounted on the separate LTM device.

Which command should the LTM Specialist use to trigger the LTM device to install the BIG-IP software to the USB boot drive?

A. tmsh

B. install

C. mkdisk

D. bigip\_software\_create

**Correct Answer:** C **Section: (none) Explanation**

**Explanation/Reference:**

### **QUESTION 5**

Which procedure should an LTM Specialist follow to move a configuration from a 1500 to a 1600 hardware platform during an upgrade?

- A. tmsh save sys config file filename.scfcopy the file from the /var/local/scf directory from one device to the other tmsh load sys config file filename.scf
- B. tmsh save sys backup file filename.scfcopy the file from the /var/local/scf directory from one device to the other tmsh load sys backup file filename.scf

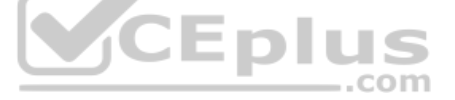

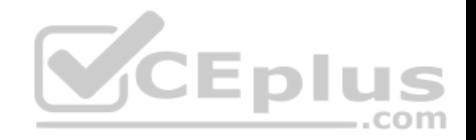

- C. tmsh save sys backup file filename.scfcopy the file from the /var/local/ucs directory from one device to the other tmsh load sys backup file filename.scf
- D. tmsh save sys config file filename.scfcopy the file from the /var/local/ucs directory from one device to the other tmsh load sys config file filename.scf

**Correct Answer:** A **Section: (none) Explanation**

**Explanation/Reference:**

### **QUESTION 6**

What is the recommended procedure for upgrading a major TMOS release on a BIG-IP platform?

- A. 1. Renew the device license.
	- 2.Take a configuration backup.
	- 3.Reboot the device to the non-active volume. 4.Upload the device code.
	- 5.Install device code to the current volume.
- B. 1. Take a configuration backup.
	- 2.Upload the device code.
	- 3.Install device code to the non-active volume.
	- 4.Reboot the device to the non-active volume.
	- 5.Renew the device license.
- C. 1. Renew the device license.
	- 2.Take a configuration backup.
	- 3.Upload the device code.
	- 4.Install device code to the non-active volume. 5.Reboot the device to the non-active volume.
- D. 1. Take a configuration backup.
	- 2.Reboot the device to the non-active volume.
	- 3.Renew the device license.
	- 4.Upload the device code.
	- 5. Install device code to the current volume.
- **Correct Answer:** C

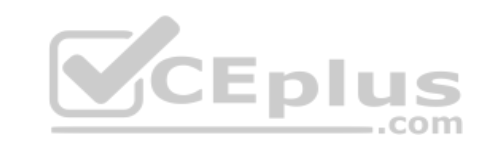

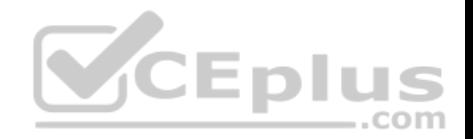

**Section: (none) Explanation**

**Explanation/Reference:**

#### **QUESTION 7**

An LTM Specialist uploaded new releases .iso and .md5 files titled "BIGIP-FILENAME" via the GUI.

Which commands are run via the command line from the root directory to verify the integrity of the new .iso file?

- A. cd /var/shared/imagesmd5sum --check BIGIP-FILENAME.iso
- B. cd /shared/imagesmd5sum --check BIGIP-FILENAME.iso
- C. cd /var/shared/imagesmd5sum --check BIGIP-FILENAME.iso.md5
- D. cd /shared/imagesmd5sum --check BIGIP-FILENAME.iso.md5

## **Correct Answer:** D **Section: (none) Explanation**

**Explanation/Reference:**

#### **QUESTION 8**

An LTM Specialist must perform a hot fix installation from the command line.

What is the correct procedure to ensure that the installation is successful?

- A. import the hot fix to the /var/shared/images directory check the integrity of the file with an md5 checksum tmsh apply sys software hotfix volume <volume\_name> <hotfix\_name>.iso
- B. import the hot fix to the /var/shared/images directory check the integrity of the file with an md5 checksum tmsh install sys software hotfix <hotfix\_name>.iso volume <volume\_name>
- C. import the hot fix to the /shared/images directory check the integrity of the file with an md5 checksum tmsh apply sys software hotfix volume <volume\_name> <hotfix\_name>.iso

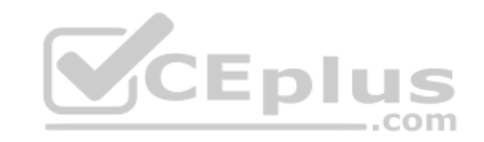

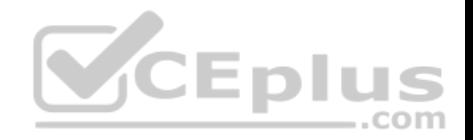

D. import the hot fix to the /shared/images directory check the integrity of the file with an md5 checksum tmsh install sys software hotfix <hotfix\_name>.iso volume <volume\_name>

**Correct Answer:** D **Section: (none) Explanation**

**Explanation/Reference:**

# **QUESTION 9**

Which two alerting capabilities can be enabled from within an application visibility reporting (AVR) analytics profile? (Choose two.)

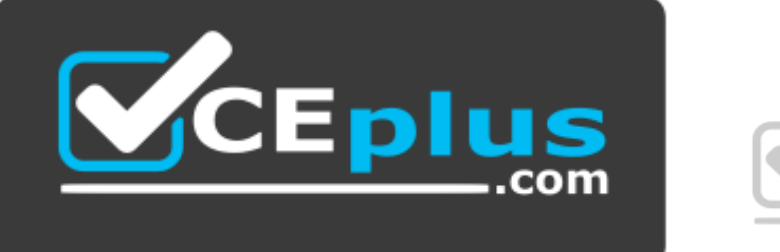

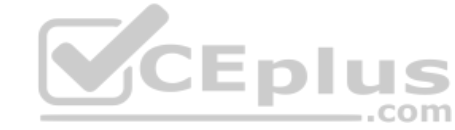

 *https://vceplus.com/*

- A. sFlow
- B. SNMP
- C. e-mail
- D. LCD panel alert
- E. high speed logging (HSL)

**Correct Answer:** BC **Section: (none) Explanation Explanation/Reference:**

#### **QUESTION 10**

What is a benefit provided by F5 Enterprise Manager?

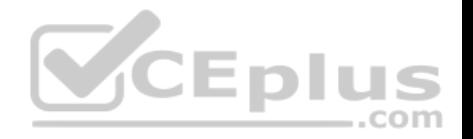

- A. Enterprise Manager allows administrators to analyze traffic flow and create custom application IPS signatures.
- B. Enterprise Manager allows administrators to establish baseline application usage and generate an alert if an administratively set threshold for the application is exceeded.
- C. Enterprise Manager allows administrators to identify application vulnerabilities. Virtual patches are then automatically generated and applied to remediate the detected application vulnerability.
- D. Enterprise Manager allows administrators to monitor all application traffic. Configuration optimization suggestions based on the observed traffic patterns are then generated for the administrator to review and apply.

**Correct Answer:** B **Section: (none) Explanation**

**Explanation/Reference:**

## **QUESTION 11**

Which two items can be logged by the Application Visibility Reporting analytics profile? (Choose two.)

A. User Agent

B. HTTP version

C. HTTP Response Codes

D. Per Virtual Server CPU Utilization

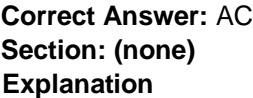

**Explanation/Reference:**

# **QUESTION 12**

Which file should be modified to create custom SNMP alerts?

- A. /config/alert.conf
- B. /etc/alertd/alert.conf
- C. /config/user\_alert.conf
- D. /etc/alertd/user\_alert.conf

### **Correct Answer:** C

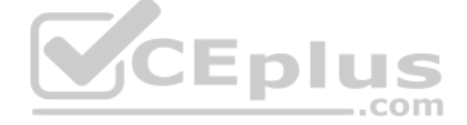

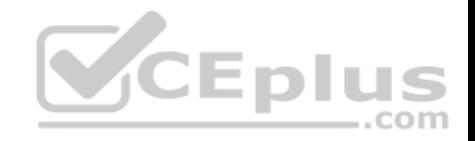

**Section: (none) Explanation**

**Explanation/Reference:**

## **QUESTION 13**

An LTM Specialist has set up a custom SNMP alert.

Which command line tool should the LTM Specialist use to test the alert?

- A. logger
- B. logtest
- C. testlog
- D. snmptest
- **Correct Answer:** A **Section: (none) Explanation**

**Explanation/Reference:**

### **QUESTION 14**

A new web application is hosted at www.example.net, but some clients are still pointing to the legacy web application at www.example.com.

Which iRule will allow clients referencing www.example.com to access the new application?

```
A. when HTTP_REQUEST {
   if {[HTTP::host] equals "www.example.*" }{ 
   HTTP::redirect "http://www.example.net" }
    }
B. when HTTP_REQUEST {
   if {[HTTP::host] equals "www.example.com" }{ 
   HTTP::redirect "http://www.example.net" }
   }
C. when HTTP_DATA {
   if {[HTTP::host] equals "www.example.*" }{ 
   HTTP::redirect "http://www.example.net" }
    }
```
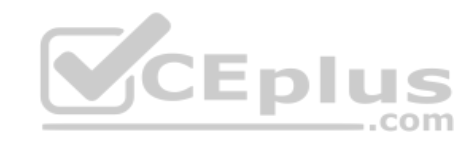

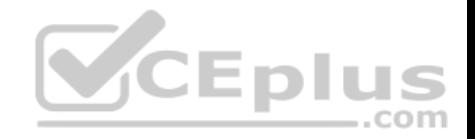

```
D. when HTTP_RESPONSE {
   if {[HTTP::host] equals "www.example.com" }{
     HTTP::redirect "http://www.example.net" }
   }
```

```
Correct Answer: B
Section: (none) 
Explanation
```
**Explanation/Reference:**

## **QUESTION 15**

Which iRule will instruct the client's browser to avoid caching HTML server responses?

```
A. when HTTP_REQUEST {
      if {[HTTP::header Content-Type] equals "html"} {
         HTTP::header insert Pragma "no-cache"
         HTTP::header insert Expires "Fri, 01 Jan 1990 00:00:00 GMT"
         HTTP::header replace Cache-Control "no-cache,no-store,must-revalidate"
     }
                                                                                         com
    }
B. when HTTP_REQUEST {
       if {[HTTP::header Content-Type] contains "html"} { 
   HTTP::header insert Pragma "no-cache"
         HTTP::header insert Expires "Fri, 01 Jan 1990 00:00:00 GMT"
         HTTP::header replace Cache-Control "no-cache,no-store,must-revalidate"
     }
    }
C. when HTTP_RESPONSE {
      if {[HTTP::header Content-Type] contains "html"} {
         HTTP::header insert Pragma "no-cache"
         HTTP::header insert Expires "Fri, 01 Jan 1990 00:00:00 GMT"
         HTTP::header replace Cache-Control "no-cache,no-store,must-revalidate"
     }
   }
D. when HTTP_RESPONSE {
       if {[HTTP::header Content-Type] equals "html"} {
         HTTP::header insert Pragma "no-cache"
```
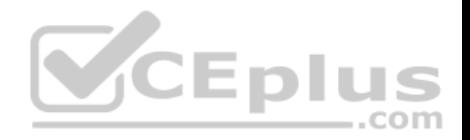

```
 HTTP::header insert Expires "Fri, 01 Jan 1990 00:00:00 GMT"
     HTTP::header replace Cache-Control "no-cache,no-store,must-revalidate"
 }
```

```
Correct Answer: C
Section: (none) 
Explanation
```
}

**Explanation/Reference:**

# **QUESTION 16**

An IT administrator wants to log which server is being load balanced to by a user with IP address 10.10.10.25.

Which iRule should the LTM Specialist use to fulfill the request?

```
A. when SERVER_CONNECTED {
```

```
if { [IP::addr [IP::remote_addr]] equals 10.10.10.25]} { log local0. "client 10.10.10.25 
connected to pool member [IP::addr [LB::server addr]]" }
}
```
B. when CLIENT\_ACCEPTED {

if { [IP::addr [clientside [IP::remote\_addr]] equals 10.10.10.25]} { log local0. "client 10.10.10.25 connected to pool member [IP::addr [LB::server addr]]" } }

C. when SERVER\_CONNECTED {

if { [IP::addr [clientside [IP::remote\_addr]] equals 10.10.10.25]} { log local0. "client 10.10.10.25 connected to pool member [IP::addr [LB::server addr]]" } }

D. when CLIENT\_ACCEPTED {

if  $\{$  [IP::addr [IP::remote\_addr] equals 10.10.10.25]}  $\{$ log local0. "client 10.10.10.25 connected to pool member [IP::addr [LB::server addr]]" } }

**Correct Answer:** C **Section: (none) Explanation**

**Explanation/Reference:**

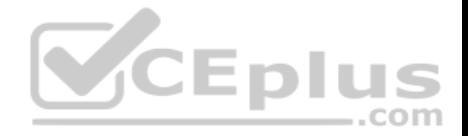

### **QUESTION 17**

A customer needs to intercept all of the redirects its application is sending to clients. When a redirect is matched, the customer needs to log a message including the client IP address.

Which iRule should be used?

```
A. when HTTP_RESPONSE {
   if \{ [HTTP::is 3xx] \} {
      log local0. "redirecting client ip address [IP::addr [IP::remote_addr]]"
     }
    }
B. when HTTP_REQUEST {
   if { [HTTP::is_301] } {
       log local0. "redirecting client ip address [IP::addr [IP::remote_addr]]"
     }
    }
C. when HTTP_REQUEST {
      if { [HTTP::is_redirect] } {
      log local0. "redirecting client ip address [IP::addr [IP::remote_addr]]"
      }
    }
D. when HTTP_RESPONSE {
   if { [HTTP::is_redirect] } {
       log local0. "redirecting client ip address [IP::addr [IP::remote_addr]]"
      }
    }
Correct Answer: D
```
**Section: (none) Explanation**

**Explanation/Reference:**

### **QUESTION 18**

A web application requires knowledge of the client's true IP address for logging and analysis purposes. Instances of the application that can decode X-ForwardedFor HTTP headers reside in pool\_a, while pool\_b instances assume the source IP is the true address of the client.

Which iRule provides the proper functionality?

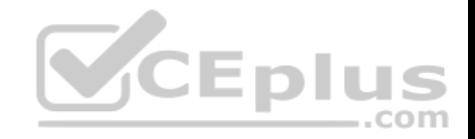

```
A. when HTTP_DATA {
    if {[HTTP::header exists X-Forwarded-
   For]}{ pool pool_a } else { pool 
   pool_b
     }
   }
B. when HTTP_RESPONSE {
     if {[HTTP::header exists X-Forwarded-
   For]}{ pool pool_a } else { pool 
   pool_b
     }
   }
C. when HTTP_REQUEST {
     if {[HTTP::header exists X-Forwarded-
   For]}{ pool pool_a } else { pool 
   pool_b
     }
   }
D. when HTTP_OPEN {
     if {[HTTP::header exists X-Forwarded-
   For]}{ pool pool_a } else { pool 
   pool_b
     }
   }
```
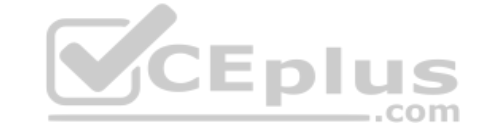

**Correct Answer:** C **Section: (none) Explanation**

**Explanation/Reference: QUESTION 19** Which iRule will reject any connection originating from a 10.0.0.0/8 network?

```
A. when CLIENT_ACCEPTED {
    set remote ip [IP::addr [IP::remote_addr] mask 8]
   switch $remote_ip {
     "10.0.0.0" { reject } 
   "11.0.0.0" { pool pool_http1}
    default { pool http_pool }
    }
```
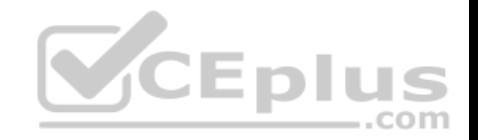

```
}
B. when CLIENT_ACCEPTED {
    set remote_ip [IP::addr [IP::local_addr] mask 8] 
   switch $remote_ip {
     "10.0.0.0" { reject } 
   "11.0.0.0" { pool pool_http1}
    default { pool http_pool }
    }
   }
C. when CLIENT_ACCEPTED {
    set remote_ip [IP::addr [IP::client_addr] mask 255.0.0.0]
   switch $remote ip {
     "10.0.0.0" { reject } 
   "11.0.0.0" { pool pool_http1}
    default { pool http_pool }
    }
    }
D. when CLIENT_ACCEPTED {
                                                                  CEplus
    set remote ip [IP::addr [IP::local_addr] mask 255.0.0.0]
   switch $remote_ip {
     "10.0.0.0" { reject } 
   "11.0.0.0" { pool pool_http1}
    default { pool http_pool }
    }
   }
```
**Correct Answer:** C **Section: (none) Explanation**

# **Explanation/Reference: QUESTION 20**

There is a fault with an LTM device load balanced trading application that resides on directly connected VLAN vlan-301. The application virtual server is 10.0.0.1:80 with trading application backend servers on subnet 192.168.0.0/25. The LTM Specialist wants to save a packet capture with complete payload for external analysis.

Which command should the LTM Specialist execute on the LTM device command line interface?

- A. tcpdump -vvv -w /var/tmp/trace.cap 'net 192.168.0.0/25'
- B. tcpdump -vvv -s 0 -w /var/tmp/trace.cap 'net 192.168.0.0/25'

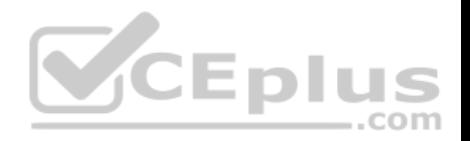

C. tcpdump -vvv -nni vlan-301 -w /var/tmp/trace.cap 'net 192.168.0.0/25' D. tcpdump -vvv -s 0 -nni vlan-301 -w /var/tmp/trace.cap 'net 192.168.0.0/25'

**Correct Answer:** D **Section: (none) Explanation**

**Explanation/Reference:**

## **QUESTION 21**

An LTM Specialist has just captured trace /var/tmp/trace.cap for site www.example.com while listening on virtual address 10.0.0.1:443 configured on partition ApplicationA. The data payload being captured is SSL encrypted.

Which command should the LTM Specialist execute to decrypt the data payload?

- A. ssldump -Aed -nr /var/tmp/trace.cap -k /config/filestore/files\_d/Common\_d/certificate\_d/:Common:www.example.com.crt\_1
- B. ssldump -Aed -nr /var/tmp/trace.cap -k /config/filestore/files\_d/Common\_d/certificate\_key\_d/:Common:www.example.com.key\_1

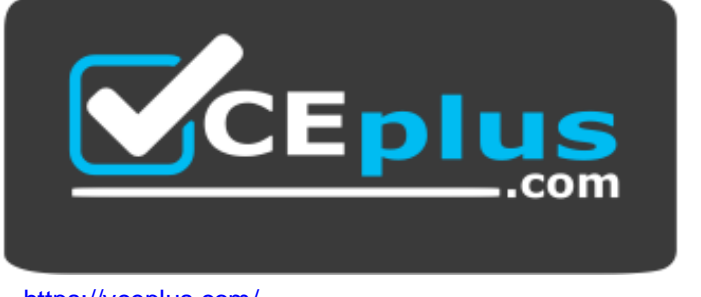

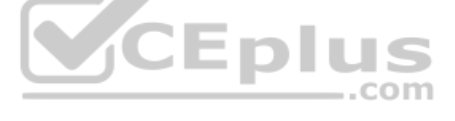

https://vceplus.com/

- C. ssldump -Aed -nr /var/tmp/trace.cap -k /config/filestore/files\_d/ApplicationA\_d/certificate\_d/:ApplicationA:www.example.com.crt\_1
- D. ssldump -Aed -nr /var/tmp/trace.cap -k /config/filestore/files\_d/ApplicationA\_d/certificate\_key\_d/:ApplicationA:www.example.com.key\_1

**Correct Answer:** B **Section: (none) Explanation**

**Explanation/Reference:**

**QUESTION 22**

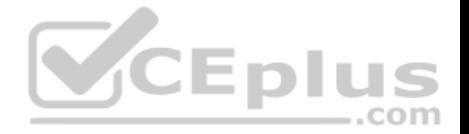

A new VLAN vlan301 has been configured on a highly available LTM device in partition ApplicationA. A new directly connected backend server has been placed on vlan301. However, there are connectivity issues pinging the default gateway. The VLAN self IPs configured on the LTM devices are 192.168.0.251 and 192.168.0.252 with floating IP 192.168.0.253. The LTM Specialist needs to perform a packet capture to assist with troubleshooting the connectivity.

Which command should the LTM Specialist execute on the LTM device command line interface to capture the attempted pings to the LTM device default gateway on VLAN vlan301?

- A. tcpdump -ni /ApplicationA/vlan301 'host 192.168.0.253'
- B. tcpdump -ni vlan301 'host 192.168.0.253'
- C. tcpdump -ni /ApplicationA/vlan301 'host 192.168.0.251 or host 192.168.0.252'
- D. tcpdump -ni vlan301 'host 192.168.0.251 or host 192.168.0.252'

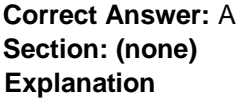

### **Explanation/Reference:**

#### **QUESTION 23**

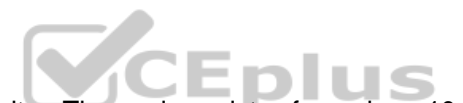

An LTM device pool has suddenly been marked down by a monitor. The pool consists of members 10.0.1.1:443 and 10.0.1.2:443 and are verified to be listening. The affected virtual server is 10.0.0.1:80.

Which two tools should the LTM Specialist use to troubleshoot the associated HTTPS pool monitor via the command line interface? (Choose two.)

- A. curl
- B. telnet
- C. ssldump
- D. tcpdump

**Correct Answer:** AC **Section: (none) Explanation Explanation/Reference:**

### **QUESTION 24**

An LTM Specialist needs to modify the logging level for tcpdump execution events. Checking the BigDB Key, the following is currently configured:

sys db log.tcpdump.level {

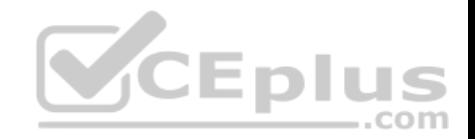

value "Notice"

}

Which command should the LTM Specialist execute on the LTM device to change the logging level to informational?

A. tmsh set /sys db log.tcpdump.level value informational

- B. tmsh set /sys db log.tcpdump.level status informational
- C. tmsh modify /sys db log.tcpdump.level value informational
- D. tmsh modify /sys db log.tcpdump.level status informational

**Correct Answer:** C **Section: (none) Explanation**

**Explanation/Reference:**

## **QUESTION 25**

An application is configured on an LTM device:

Virtual server: 10.0.0.1:80 (VLAN vlan301) SNAT IP: 10.0.0.1 Pool members: 10.0.1.1:8080, 10.0.1.2:8080, 10.0.1.3:8080 (VLAN vlan302)

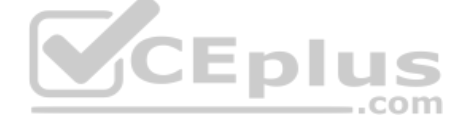

Which packet capture should the LTM Specialist perform on the LTM device command line interface to capture only client traffic specifically for this virtual server?

- A. tcpdump -ni 0.0:nnn -s 0 'host 10.0.0.1' -w /var/tmp/trace.cap
- B. tcpdump -ni vlan301 -s 0 'port 80 and host 10.0.0.1' -w /var/tmp/trace.cap
- C. tcpdump -ni vlan301 -s 0 'port 8080 and host 10.0.1.1 or host 10.0.1.2 or host 10.0.1.3' -w /var/tmp/trace.cap
- D. tcpdump -ni vlan302 -s 0 'port 8080 and host 10.0.1.1 or host 10.0.1.2 or host 10.0.1.3' -w /var/tmp/trace.cap
- E. tcpdump -ni 0.0:nnn -s 0 '(port 80 and host 10.0.0.1) or (port 8080 and host 10.0.1.1 or host 10.0.1.2 or host 10.0.1.3)' -w /var/tmp/trace.cap

**Correct Answer:** B

**Section: (none)** 

**Explanation**

**Explanation/Reference:**

### **QUESTION 26**

An LTM Specialist is running the following packet capture on an LTM device:

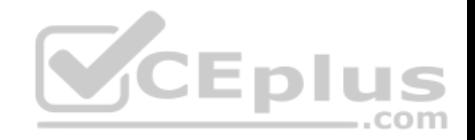

ssldump -Aed -ni vlan301 'port 443'

Which two SSL record message details will the ssldump utility display by default? (Choose two.)

#### A. HTTP Version

- B. User-Agent
- C. ClientHello
- D. ServerHello
- E. Issuer

**Correct Answer:** CD **Section: (none) Explanation**

**Explanation/Reference:**

### **QUESTION 27**

Given this as the first packet displayed of an ssldump:

2 2 1296947622.6313 (0.0001) S>CV3.1(74) Handshake **ServerHello** Version 3.1 random[32]= 19 21 d7 55 c1 14 65 63 54 23 62 b7 c4 30 a2 f0 b8 c4 20 06 86 ed 9c 1f 9e 46 0f 42 79 45 8a 29 session  $id[32] =$   $c4 44$  ea 86 e2 ba f5 40 4b 44 b4 c2 3a d8 b4 ad 4c dc 13 0d 6c 48 f2 70 19 c3 05 f4 06 e5 ab a9 cipherSuite TLS\_RSA\_WITH\_RC4\_128\_SHA compressionMethod NULL

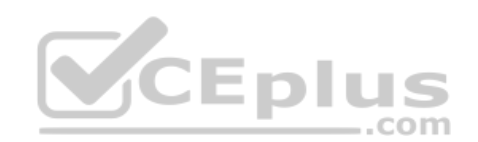

In reviewing the rest of the ssldump, the application data is NOT being decrypted.

Why is ssldump failing to decrypt the application data?

- A. The application data is encrypted with SSLv3.
- B. The application data is encrypted with TLSv1.
- C. The data is contained within a resumed TLS session.
- D. The BigDB Key Log.Tcpdump.Level needs to be adjusted.

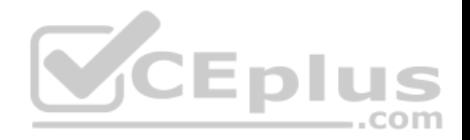

**Correct Answer:** C **Section: (none) Explanation**

**Explanation/Reference:**

## **QUESTION 28**

An LTM Specialist is troubleshooting virtual server 10.0.0.1:443 residing on VLAN vlan301. The web application is accessed via www.example.com. The LTM Specialist wants to save a packet capture with complete decrypted payload for external analysis.

Which command should the LTM Specialist execute on the LTM device command line interface?

- A. tcpdump -vvv -s 0 'host 10.0.0.1 and port 443' -w /var/tmp/trace.cap
- B. tcpdump -vvv -s 0 -ni vlan301 'host 10.0.0.1 and port 443' -w /var/tmp/trace.cap
- C. ssldump -Aed -k /config/filestore/files\_d/Common\_d/certificate\_key\_d/:Common:www.example.com.key\_1 > /var/tmp/trace.cap
- D. ssldump -Aed -ni vlan301 -k /config/filestore/files\_d/Common\_d/certificate\_key\_d/:Common:www.example.com.key\_1 > /var/tmp/trace.cap

**Correct Answer:** D **Section: (none) Explanation**

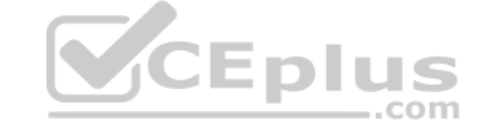

**Explanation/Reference:**

**QUESTION 29** An application is configured on an LTM device:

Virtual server: 10.0.0.1:80 (VLAN vlan301)  $SNAT IP: 10.0.01$ Pool members: 10.0.1.1:8080, 10.0.1.2:8080, 10.0.1.3:8080 (VLAN vlan302)

Which packet capture should the LTM Specialist perform on the LTM device command line interface to capture only server traffic specifically for this application?

- A. tcpdump -ni 0.0:nnn -s 0 'host 10.0.0.1' -w /var/tmp/trace.cap
- B. tcpdump -ni vlan301 -s 0 'port 80 and host 10.0.0.1' -w /var/tmp/trace.cap
- C. tcpdump -ni vlan302 -s 0 'port 8080 and (host 10.0.1.1 or host 10.0.1.2 or host 10.0.1.3)' -w /var/tmp/trace.cap
- D. tcpdump -ni 0.0:nnn -s 0 '(port 80 and host 10.0.0.1) or (port 8080 and host 10.0.1.1 or host 10.0.1.2 or host 10.0.1.3)' -w /var/tmp/trace.cap

# **Correct Answer:** C

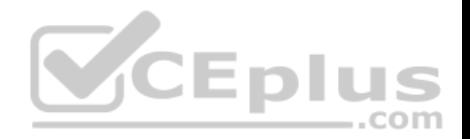

**Section: (none) Explanation**

**Explanation/Reference:**

### **QUESTION 30**

An LTM Specialist sees these entries in /var/log/ltm:

Oct 25 03:34:31 tmm warning tmm[7150]: 01260017:4: Connection attempt to insecure SSL server (see RFC5746) aborteD. 172.16.20.1:443 Oct 25 03:34:32 tmm warning tmm[7150]: 01260017:4: Connection attempt to insecure SSL server (see RFC5746) aborteD. 172.16.20.1:443 Oct 25 03:34:32 tmm warning tmm[7150]: 01260017:4: Connection attempt to insecure SSL server (see RFC5746) aborteD. 172.16.20.1:443 Oct 25 03:34:32 tmm warning tmm[7150]: 01260017:4: Connection attempt to insecure SSL server (see RFC5746) aborteD. 172.16.20.1:443 Oct 25 03:34:32 tmm warning tmm[7150]: 01260017:4: Connection attempt to insecure SSL server (see RFC5746) aborteD. 172.16.20.1:443 Oct 25 03:34:33 tmm warning tmm[7150]: 01260017:4: Connection attempt to insecure SSL server (see RFC5746) aborteD. 172.16.20.1:443 Assume 172.16.20.0/24 is attached to the VLAN "internal."

What should the LTM Specialist use to troubleshoot this issue?

A. curl -d - -k https://172.16.20.1

B. ssldump -i internal host 172.16.20.1

C. tcpdump -i internal host 172.16.20.1 > /shared/ssl.pcap ssldump < /shared/ssl.pcap

D. tcpdump -s 64 -i internal -w /shared/ssl.pcap host 172.16.20.1 ssldump -r /shared/ssl.pcap

**Correct Answer:** B **Section: (none) Explanation Explanation/Reference:**

### **QUESTION 31**

A virtual server for a set of web services is constructed on an LTM device. The LTM Specialist has created an iRule and applied this iRule to the virtual server:

when HTTP\_REQUEST { switch [HTTP::uri] { "/WS1/ws.jsp" { log local0. "[HTTP::uri]-Redirected to JSP Pool" pool JSP } default { log local0. "[HTTP::uri]-Redirected to Non-JSP Pool" pool NonJSP

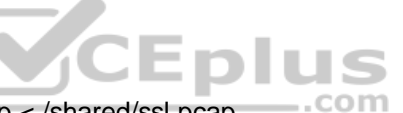

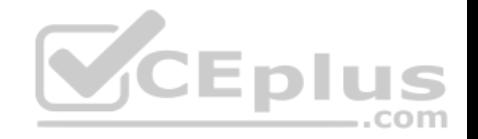

```
 }
}
}
```
However, the iRule is NOT behaving as expected. Below is a snapshot of the log:

/WS1/ws.jsp-Redirected to JSP Pool /WS1/ws.jsp-Redirected to JSP Pool /WS1/ws.jsp-Redirected to JSP Pool /WS1/WS.jsp-Redirected to Non-JSP Pool /ws1/WS.jsp-Redirected to Non-JSP Pool /WS1/ws.jsp-Redirected to JSP Pool

/ws1/ws.jsp-Redirected to Non-JSP Pool

What is the problem?

- A. The condition in the iRule is case sensitive.
- B. The 'switch' command in the iRule has been used incorrectly.
- C. The pool members of both pools need to be set up as case-insensitive members.
- D. The "Process Case-Insensitivity" option for the virtual server needs to be selected.

**Correct Answer:** A **Section: (none) Explanation Explanation/Reference:**

#### **QUESTION 32**

An LTM Specialist is tasked with ensuring that the syslogs for the LTM device are sent to a remote syslog server. The following is an extract from the config file detailing the node and monitor that the LTM device is using for the remote syslog server:

monitor Syslog 15002 { defaults from udp dest \*:15002 }

node 91.223.45.231 { monitor Syslog\_15002 screen RemoteSYSLOG

https://vceplus.com/

..com

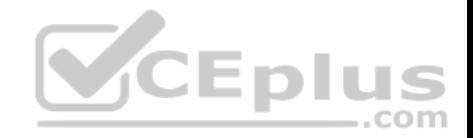

}

There seem to be problems communicating with the remote syslog server. However, the pool monitor shows that the remote server is up. The network department has confirmed that there are no firewall rules or networking issues preventing the LTM device from communicating with the syslog server. The department responsible for the remote syslog server indicates that there may be problems with the syslog server. The LTM Specialist checks the BIG-IP LTM logs for errors relating to the remote syslog server. None are found. The LTM Specialist does a tcpdump:

#### tcpdump -nn port 15002, with the following results:

21:28:36.395543 IP 192.168.100.100.44772 > 91.223.45.231.15002: UDP, length 19 21:28:36.429073 IP 192.168.100.100.39499 > 91.223.45.231.15002: UDP, length 169 21:28:36.430714 IP 192.168.100.100.39499 > 91.223.45.231.15002: UDP, length 181 21:28:36.840524 IP 192.168.100.100.39499 > 91.223.45.231.15002: UDP, length 169 21:28:36.846547 IP 192.168.100.100.39499 > 91.223.45.231.15002: UDP, length 181 21:28:39.886343 IP 192.168.100.100.39499 > 91.223.45.231.15002: UDP, length 144

NotE. 192.168.100.100 is the self IP of the LTM device.

Why are there no errors for the remote syslog server in the log files?

A. The -log option for tcpdump needs to be used.

B. The monitor type used is inappropriate.

C. The "verbose" logging option needs to be enabled for the pool.

D. When the remote syslog sever fails, it returns to service before the timeout for the monitor has expired.

**Correct Answer:** B

**Section: (none)** 

**Explanation**

**Explanation/Reference:**

### **QUESTION 33**

An LTM Specialist is investigating reports from users that SSH connections are being terminated unexpectedly. SSH connections are load balanced through a virtual server. The users experiencing this problem are running SQL queries that take upwards of 15 minutes to return with no screen output. The virtual server is standard with a pool associated and no other customizations.

What is causing the SSH connections to terminate?

A. UDP IP ToS

B. TCP idle timeout

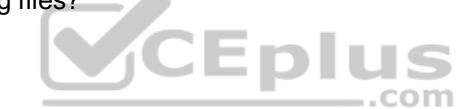

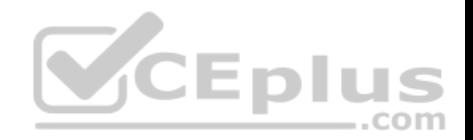

C. The virtual server has no persistence.

D. The pool has Reselect Retries set to 0.

**Correct Answer:** B **Section: (none) Explanation**

**Explanation/Reference:**

#### **QUESTION 34**

Users in a branch office are reporting a website is always slow. No other users are experiencing the problem. The LTM Specialist tests the website from the external VLAN along with testing the servers directly. All tests indicate normal behavior. The environment is a single HTTP virtual server on the external VLAN with a single pool containing three HTTP pool members on the internal VLAN.

Which two locations are most appropriate to collect additional protocol analyzer data? (Choose two.)

- A. a user's machine
- B. the switch local to the user
- C. the LTM device's internal VLAN
- D. the LTM device's external VLAN
- E. a user's Active Directory authentication **Correct Answer:** AB **Section: (none)**

**Explanation**

**Explanation/Reference:**

#### **QUESTION 35**

An LTM Specialist has a single HTTPS virtual server doing SSL termination. No server SSL profile is defined. The pool members are on the internal VLAN answering on HTTP port 80. Users with certain browsers are experiencing issues.

Which two locations are most appropriate to gather packets needed to determine the SSL issue? (Choose two.)

- A. server interface
- B. user's computer
- C. LTM device's external VLAN
- D. LTM device's internal VLAN

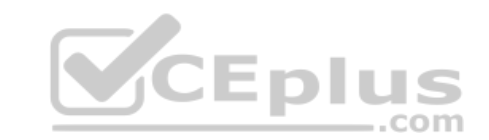

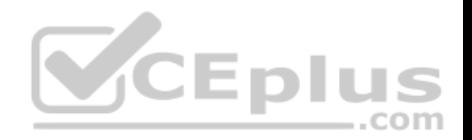

### E. LTM device's management interface

**Correct Answer:** BC **Section: (none) Explanation**

**Explanation/Reference:**

### **QUESTION 36**

A user is having issues with connectivity to an HTTPS virtual server. The virtual server is on the LTM device's external vlan, and the pools associated with the virtual server are on the internal vlan. An LTM Specialist does a tcpdump on the external interface and notices that the host header is incomplete.

In which location should the LTM Specialist put a traffic analyzer to gather the most pertinent data?

- A. server
- B. external VLAN
- C. internal VLAN
- D. client machine

**Correct Answer:** D **Section: (none) Explanation**

**Explanation/Reference:**

#### **QUESTION 37**

An application owner claims an LTM device is delaying delivery of an HTTP application. The LTM device has two VLANs, an internal and an external. The application servers reside on the internal VLAN. The virtual server and clients reside on the external VLAN.

With appropriate filters applied, which solution is most efficient for obtaining packet captures in order to investigate the claim of delayed delivery?

- A. one capture on interface 0.0
- B. one capture on the internal interface
- C. one capture on the external interface
- D. one capture on the management interface

**Correct Answer:** A **Section: (none)**

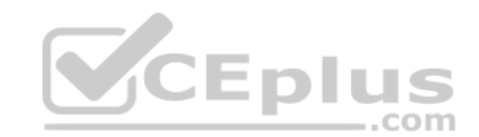

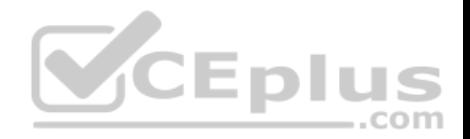

### **Explanation**

### **Explanation/Reference:**

### **QUESTION 38**

A client (10.10.1.30) connecting to an HTTPS virtual server (10.10.1.100) with a clientssl profile is getting an SSL error.

Which options will trace this issue?

- A. tcpdump -i external -X -e -nn -vvv -w /shared/ssl\_problem.cap port 443 and host 10.10.1.30 ssldump -r /shared/ssl\_problem.cap -n -x
- B. tcpdump -i external -s 0 -w /shared/ssl\_problem.cap port 443 and host 10.10.10.30 and host 10.10.1.100 ssldump r /shared/ssl\_problem.cap -n -x
- C. tcpdump -i external -X -s 0 -vvv src host 10.10.10.30 and dst host 10.10.1.100 and port 443 > /shared/ssl\_problem.cap ssldump -r /shared/ssl\_problem.cap -n -x
- D. tcpdump -i external -X -e -nn -vv port 443 and host 10.10.1.100 and host 10.10.1.30 > /shared/ssl\_problem.cap ssldump -n -x < /shared/ssl\_problem.cap

**Correct Answer:** B **Section: (none) Explanation**

#### **Explanation/Reference:**

### **QUESTION 39**

An LTM device is deployed in a one-armed topology. The virtual server, clients, and web servers are connected on the LTM device internal VLAN. A client tries to connect to the virtual server and is unable to establish a connection. A packet capture from the LTM device internal VLAN shows that the HTTP request is being forwarded to the web server.

From which two additional locations should protocol analyzer data be collected? (Choose two.)

- A. network interface of web server
- B. network interface of client machine
- C. internal VLAN interface of LTM device
- D. external VLAN interface of LTM device
- E. any network interface of the Internet firewall

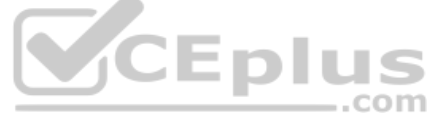

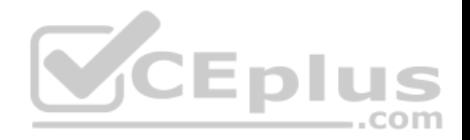

**Correct Answer:** AB **Section: (none) Explanation**

**Explanation/Reference:**

### **QUESTION 40**

An LTM Specialist configures a new HTTP virtual server on an LTM device external VLAN. The web servers are connected to the LTM device internal VLAN. Clients trying to connect to the virtual server are unable to establish a connection. A packet capture shows an HTTP response from a web server to the client and then a reset from the client to the web server.

From which two locations could the packet capture have been collected? (Choose two.)

- A. network interface of web server
- B. network interface of client machine
- C. internal VLAN interface of the LTM device
- D. external VLAN interface of the LTM device
- E. management VLAN interface of the LTM device

**Correct Answer:** AB **Section: (none) Explanation**

**Explanation/Reference:**

#### **QUESTION 41**

The LTM Specialist is writing a custom HTTP monitor for a web application and has viewed the content by accessing the site directly via their browser. The monitor continually fails. The monitor configuration is:

```
ltm monitor http /Common/exampleComMonitor {
   defaults-from /Common/http
   destination *:*
   interval 5
  recv "Recent Searches" send "GET /app/feed/current\?uid=20145 HTTP/1.1\\r\\nHost: www.example.com\\r\\nAccept-EncodinG. gzip,
deflate\\r\\nConnection: close\\r\\n\\r\\n" time-until-up 0
   timeout 16 
}
```
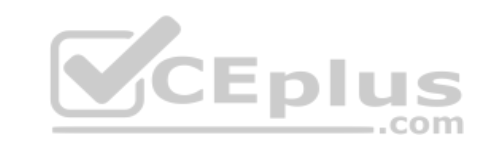

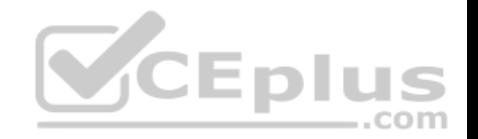

A trace shows the following request and response:

Request: GET /app/feed/current?uid=20145 HTTP/1.1 Host www.example.com Accept-Encoding gzip, deflate Connection: close

Response: HTTP/1.1 302 Moved Temporarily Date Wed, 17 Oct 2012 18:45:52 GMT Server Apache Location https://example.com/login.jsp Content-Encoding gzip Content-Type text/html;charset=UTF-8 Set-CookiE. JSESSIONID=261EFFBDA8EC3036FBCC22D991AC6835; Path=/app/feed/current?uid=20145

What is the problem?

A. The request does NOT include a User-Agent header.

B. The HTTP monitor does NOT support monitoring jsp pages.

C. The request does NOT include any cookies and the application is expecting a session cookie.

D. The request includes an Accept-Encoding so the server is responding with a gzipped result and LTM monitors CANNOT handle gzipped responses.

**CEplus** 

**Correct Answer:** C **Section: (none) Explanation**

**Explanation/Reference:**

#### **QUESTION 42**

An LTM Specialist configures an HTTP monitor as follows:

ltm monitor http stats\_http\_monitor { defaults-from http destination \*:\* interval 5 recv "Health check: OK"

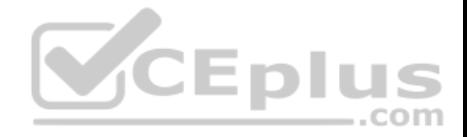

send "GET /stats/stats.html HTTP/1.1\\r\\nHost: www.example.com\\r\\nAccept-EncodinG. gzip, deflate\\r\\nConnection: close\\r\\n\\r\\n" timeuntil-up 0 timeout 16

```
}
```
The monitor is marking all nodes as down. A trace of the HTTP conversation shows the following:

GET /stats/stats.html HTTP/1.1 Host: www.example.com Accept-EncodinG. gzip, deflate Connection: close

HTTP/1.1 401 Authorization Required DatE. Tue, 23 Oct 2012 19:38:56 GMT Server: Apache/2.2.15 (Unix) WWW-AuthenticatE. Basic realm="Please enter your credentials" Content-LengtH. 480 Connection: close Content-TypE. text/html; charset=iso-8859-1

Which action will resolve the problem?

- A. Add an NTLM profile to the virtual server.
- B. Add a valid username and password to the monitor.
- C. Use an HTTPS monitor with a valid certificate instead.
- D. Add a backslash before the colon in the receive string.

**Correct Answer:** B **Section: (none) Explanation**

**Explanation/Reference:**

#### **QUESTION 43**

The following decoded TCPDump capture shows the trace of a failing health monitor.

00:00:13.245104 IP 10.29.29.60.51947 > 10.0.0.12.http: P 1:59(58) ack 1 win 46 <nop,nop,timestamp 2494782300 238063789> out slot1/tmm3 lis= 0x0000: 4500 006e 3b19 4000 4006 ce0c 0a1d 1d3c E..n;.@.@......< 0x0010: 0a00 000c caeb 0050 8be5 aca3 dd65 e3e1 .......P.....e.. 0x0020: 8018 002e 1b41 0000 0101 080a 94b3 5b5c .....A........[\ 0x0030: 0e30 90ad 4745 5420 2f74 6573 745f 7061

CEplus

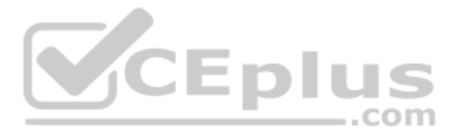

.0..GET./test\_pa 0x0040: 6765 2e68 746d 6c20 4854 5450 312e 310d ge.html.HTTP1.1. 0x0050: 0a48 6f73 743a 200d 0a43 6f6e 6e65 6374 .Host:...Connect 0x0060: 696f 6e3a 2043 6c6f 7365 0d0a 0d0a 0105 ion:.Close...... 0x0070: 0100 0003 00 ..... 00:00:13.245284 IP 10.0.0.12.http > 10.29.29.60.51947: . ack 59 win 362 <nop,nop,timestamp 238063789 2494782300> in slot1/tmm3 lis= 0x0000 0ffd 0800 4500 00c9 6f68 4000 8006 755d ....E...oh@...u] 0x0010 0a29 0015 0a29 0103 0050 e0d6 4929 90eb .)...)...P..I).. 0x0020 6f12 d83c 8019 fab3 9b31 0000 0101 080a o...<.....1....... 0x0030 0068 4e10 5240 6150 4854 5450 2f31 2e31 hN.R@aPHTTP/1.1 0x0040 2034 3030 2042 6164 2052 6571 7565 7374 .400.Bad.Request 0x0050 0d0a 436f 6e74 656e 742d 5479 7065 3a20 ...Content-Type:. 0x0060 7465 7874 2f68 746d 6c0d 0a44 6174 653a text/html..Date: 0x0070 2054 6875 2c20 3231 204a 616e 2032 3031 .Mon,.01.Jan.201 0x0080 3020 3138 3a35 383a 3537 2047 4d54 0d0a 2.00:00:01.GMT.. 0x0090 436f 6e6e 6563 7469 6f6e 3a20 636c 6f73 Connection:.clos 0x00a0 650d 0a43 6f6e 7465 6e74 2d4c 656e 6774 e..Content-Lengt 0x00b0 683a 2032 300d 0a0d 0a3c 6831 3e42 6164 h:.20....<h1>Bad 0x00c0 2052 6571 7565 7374 3c2f 6831 3e .Request</h1>

The health monitor is sending the string shown in the capture; however, the server response is NOT as expected. The correct response should be an HTML page including the string 'SERVER IS UP'. 1CEDII What is the issue?

A. The /test\_page.html does NOT exist on the web server.

- B. Incorrect syntax in send string. 'HTTP1.1' should be 'HTTP/1.1'.
- C. Incorrect syntax in send string. 'Connection: Close' should be 'Connection: Open'.
- D. The wrong HTTP version is specified in the send string. Version 1.2 should be used instead of version 1.1.

**Correct Answer:** B **Section: (none) Explanation**

**Explanation/Reference:**

#### **QUESTION 44**

An LTM device is monitoring pool members on port 80. The LTM device is using an HTTP monitor with a send string of GET / and a blank receive string.

What would cause the pool members to be marked down?

A. A pool member responds with an HTTP 200 series response code.

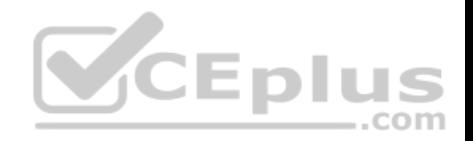

- B. A pool member responds with an HTTP 300 series response code.
- C. A pool member responds with an HTTP 400 series response code.
- D. A pool member responds with an HTTP 500 series response code.
- E. A pool member does NOT acknowledge the connection SYN on port 80.

**Correct Answer:** E **Section: (none) Explanation**

**Explanation/Reference:**

### **QUESTION 45**

An LTM device is monitoring three pool members. One pool member is being marked down.

What should the LTM Specialist enable to prevent the server from being flooded with connections once its monitor determines it is up?

- A. manual resume
- B. packet shaping
- C. hold down timer D. slow ramp timer
- E. fastest load balance algorithm

**Correct Answer:** D **Section: (none) Explanation**

**Explanation/Reference:**

### **QUESTION 46**

An LTM device is serving an FTP virtual server that has three pool members. The FTP pool members are monitored via TCP port 21. Customers are reporting that they are able to log in, but are sometimes unable to upload files to the server.

Which monitor should the LTM Specialist configure to verify that the servers can handle file uploads?

- A. FTP
- B. Inband
- C. External
- D. Scripted

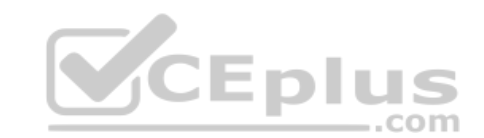

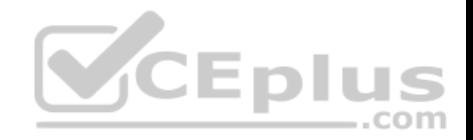

E. Real Server

**Correct Answer:** C **Section: (none) Explanation**

**Explanation/Reference:**

## **QUESTION 47**

An LTM HTTP pool has an associated monitor that sends a string equal to 'GET /test.html'.

Which two configurations could an LTM Specialist implement to allow server administrators to disable their pool member servers without logging into the LTM device? (Choose two.)

- A. Set monitor to transparent and ask the server team to set string 'TRANSPARENT' in test.html.
- B. Set 'receive string' equal to 'SERVER UP and ask the server team to set string 'SERVER DOWN' in test.html.
- C. Set 'alias' equal to 'SERVER DOWN' and ask the server team to set string 'SERVER DOWN' in test.html.
- D. Set 'receive disable string' equal to 'SERVER DOWN' and ask the server team to set string 'SERVER DOWN' in test.html.
- E. Set 'disable pool member' equal to 'SERVER UP' and ask the server team to set string 'SERVER DOWN' in test.html.

**Correct Answer:** BD **Section: (none) Explanation**

**Explanation/Reference:**

### **QUESTION 48**

An LTM Specialist is receiving reports from customers about multiple applications failing to work properly. The LTM Specialist looks at the services running and notices that the bigd process has NOT started.

.com

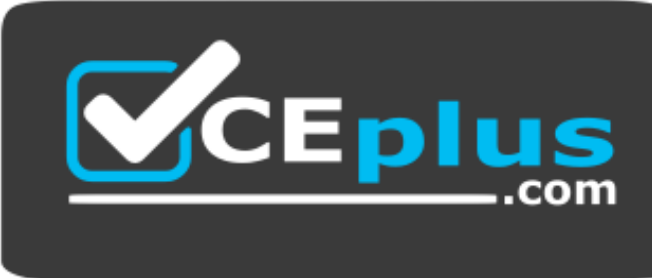

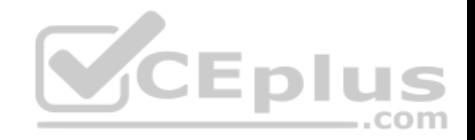

### *https://vceplus.com/*

How are monitored LTM device objects marked when the bigd process is stopped?

- A. red or offline
- B. blue or unchecked
- C. green or available
- D. unchanged until bigd is restarted

**Correct Answer:** D **Section: (none) Explanation**

**Explanation/Reference:**

### **QUESTION 49**

An LTM Specialist is setting up a monitor for an HTTP 1.1 server. The response to a GET / is:

HTTP/1.1 302 Moved Temporarily

Location: http://www.example.com/new/location.html

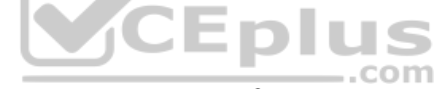

Which send string settings should the LTM Specialist use to force a proper response?

- A. GET / HTTP/1.0\r\nHost: host.domain.com\r\nConnection: Close\r\n\r\n
- B. GET /new/location.html HTTP/1.1\r\nHost: www.example.com\r\nConnection: Close\r\n\r\n
- C. GET / HTTP/1.1\r\nHost: www.example.com/new/location.html\r\nConnection: Close\r\n\r\n
- D. GET/new/location.html HTTP/1.1\r\nHost: host.domain.com/new/locations.html\r\nConnection: Close\r\n\r\n

**Correct Answer:** B **Section: (none) Explanation**

**Explanation/Reference:**

#### **QUESTION 50**

An LTM Specialist defines a receive string in the HTTP monitor and then assigns it to the HTTP pool. The monitor has an interval of 5 seconds and a timeout of 16 seconds.

If the receive string is NOT seen in the the HTTP payload after 20 seconds, how does the LTM device mark the monitor status?

https://vceplus.com/

www.vceplus.com - Free Questions & Answers - Online Courses - Convert VCE to PDF - VCEplus.com

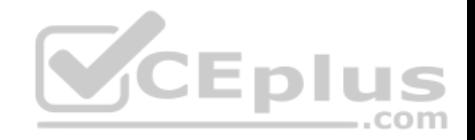

- A. offline
- B. unknown
- C. available
- D. unavailable
- E. forced offline

## **Correct Answer:** A **Section: (none)**

**Explanation**

**Explanation/Reference:**

# **QUESTION 51**

An LTM Specialist receives a request to monitor the network path through a member, but NOT the member itself.

Which monitor option should the LTM Specialist enable or configure?

- A. Reverse
- B. Up interval

C. Transparent

- D. Alias address
- E. Time until up

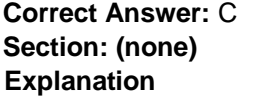

**Explanation/Reference:**

#### **QUESTION 52**

Which three HTTP headers allow an application server to determine the client's language compatibility, browser, operating system type, and compression compatibility? (Choose three.)

- A. Accept
- B. Accept-Encoding
- C. Accept-Language
- D. Host
- E. User-Agent

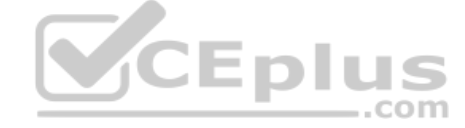

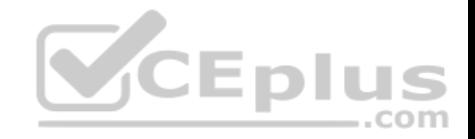

**Correct Answer:** BCE **Section: (none) Explanation**

**Explanation/Reference:**

## **QUESTION 53**

A web application requires the client to provide the destination server and service identification.

Which HTTP header will supply this information?

- A. Host
- B. From
- C. Expect
- D. Connection

**Correct Answer:** A **Section: (none) Explanation**

**Explanation/Reference:**

### **QUESTION 54**

A web application is meant to log the URI of the resource that responded to the client's initial Request-URI.

Which HTTP header will supply this information?

- A. Via
- B. Server
- C. Trailer
- D. Referer

**Correct Answer:** D **Section: (none) Explanation**

**Explanation/Reference:**

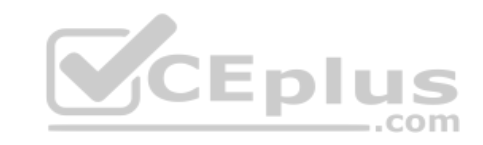

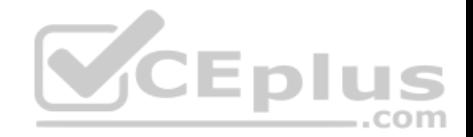

### **QUESTION 55**

The end users of a web application need to verify that their browsers received the complete message-body from the web server.

Which HTTP header will accomplish this?

- A. Range
- B. Expect
- C. Accept-Ranges
- D. Content-Length

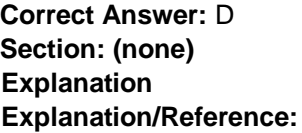

# **QUESTION 56**

An HTTP 1.1 application utilizes chunking.

Which header should be used to notify the client's browser that there are additional HTTP headers at the end of the message?

- A. ETag
- B. From
- C. Trailer
- D. Expect

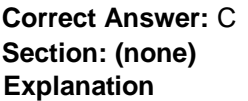

**Explanation/Reference:**

# **QUESTION 57**

A web application sends information about message integrity and content life time to the client.

Which two HTTP headers should be used in sending the client information? (Choose two.)

A. ETag

B. Expect

https://vceplus.com/

 $-$ .com

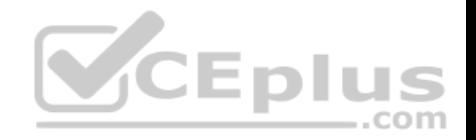

- C. Expires
- D. Content-MD5
- E. Content-Range
- F. Content-Length

**Correct Answer:** CD **Section: (none) Explanation**

### **Explanation/Reference: QUESTION 58**

A web developer has created a custom HTTP call to a backend application. The HTTP headers being sent by the HTTP call are:

 GET / HTTP/1.1 User-Agent: MyCustomApp (v1.0) Accept: text/html Cache-Control: no-cache Connection: keep-alive CookiE. somecookie=1

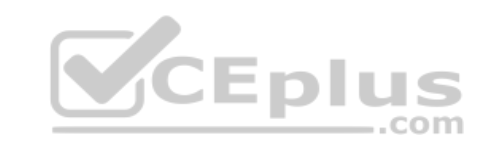

The backend server is responding with the following:

 HTTP/1.1 400 Bad Request DatE. Wed, 20 Jul 2012 17:22:41 GMT Connection: close

Why is the HTTP web server responding with a HTTP 400 Bad Request?

- A. The client request does NOT include a Host header.
- B. The User-Agent header contains an invalid character.
- C. The web server is NOT expecting a keep-alive connection.
- D. The web server is configured to accept HTTP 1.0 requests only.

**Correct Answer:** A **Section: (none) Explanation**

**Explanation/Reference:**

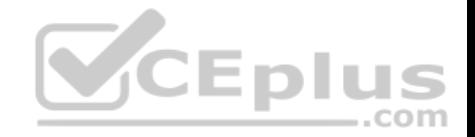

#### **QUESTION 59**

A client is attempting to log in to a web application that requires authentication. The following HTTP headers are sent by the client:

 GET /owa/ HTTP/1.1 Authorization: Basic dXNlcm5hbWU6cGFzc3dvcmQ= User-Agent: curl/7.26.0 Host: 10.0.0.14 Accept: \*/\* Accept-EncodinG. gzip,deflate The web server is responding with the following HTTP headers:

 HTTP/1.1 401 Unauthorized Content-TypE. text/html Server: Microsoft-IIS/7.5 WWW-AuthenticatE. NTLM DatE. Wed, 16 Aug 1977 19:12:31 GMT Content-LengtH. 1293

The client has checked the login credentials and believes the correct details are being entered.

What is the reason the destination web server is sending an HTTP 401 response?

- A. The username and password are incorrect.
- B. The server has an incorrect date configured.
- C. The client is using the wrong type of browser.
- D. The wrong authentication mechanism is being used.

**Correct Answer:** D **Section: (none) Explanation**

**Explanation/Reference:**

#### **QUESTION 60**

The LTM device is configured to provide load balancing to a set of web servers that implement access control lists (ACL) based on the source IP address of the client. The ACL is at the network level and the web server is configured to send a TCP reset back to the client if it is NOT permitted to connect.

The virtual server is configured with the default OneConnect profile.

The ACL is defined on the web server as:

https://vceplus.com/

com
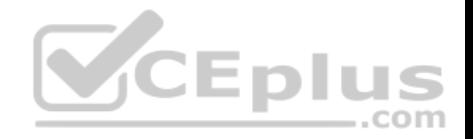

Permit: 192.168.136.0/24 Deny: 192.168.116.0/24

The packet capture is taken of two individual client flows to a virtual server with IP address 192.168.136.100.

Client A - Src IP 192.168.136.1 - Virtual Server 192.168.136.100:

#### Clientside:

09:35:11.073623 IP 192.168.136.1.55684 > 192.168.136.100.80: S 869998901:869998901(0) win 8192 <mss 1460,nop,wscale 2,nop,nop,sackOK> 09:35:11.073931 IP 192.168.136.100.80 > 192.168.136.1.55684: S 2273668949:2273668949(0) ack 869998902 win 4380 <mss 1460,nop,wscale 0,sackOK,eol> 09:35:11.074928 IP 192.168.136.1.55684 > 192.168.136.100.80: . ack 1 win 16425 09:35:11.080936 IP 192.168.136.1.55684 > 192.168.136.100.80: P 1:299(298) ack 1 win 16425 09:35:11.081029 IP 192.168.136.100.80 > 192.168.136.1.55684: . ack 299 win 4678

#### Serverside:

09:35:11.081022 IP 192.168.136.1.55684 > 192.168.116.128.80: S 685865802:685865802(0) win 4380 <mss 1460,nop,wscale 0,sackOK,eol> 09:35:11.081928 IP 192.168.116.128.80 > 192.168.136.1.55684: S 4193259095:4193259095(0) ack 685865803 win 5840 <mss 1460,nop,nop,sackOK,nop,wscale

 $6<sub>></sub>$ 

09:35:11.081943 IP 192.168.136.1.55684 > 192.168.116.128.80: . ack 1 win 4380 09:35:11.081955 IP 192.168.136.1.55684 > 192.168.116.128.80: P 1:299(298) ack 1 win 4380 09:35:11.083765 IP 192.168.116.128.80 > 192.168.136.1.55684: . ack 299 win 108

Client B - Src IP 192.168.116.1 - Virtual Server 192.168.136.100:

#### Clientside:

09:36:11.244040 IP 192.168.116.1.55769 > 192.168.136.100.80: S 3320618938:3320618938(0) win 8192 <mss 1460,nop,wscale 2,nop,nop,sackOK> 09:36:11.244152 IP 192.168.136.100.80 > 192.168.116.1.55769: S 3878120666:3878120666(0) ack 3320618939 win 4380 <mss 1460,nop,wscale 0,sackOK,eol> 09:36:11.244839 IP 192.168.116.1.55769 > 192.168.136.100.80: . ack 1 win 16425 09:36:11.245830 IP 192.168.116.1.55769 > 192.168.136.100.80: P 1:299(298) ack 1 win 16425 09:36:11.245922 IP 192.168.136.100.80 > 192.168.116.1.55769: . ack 299 win 4678

#### Serverside:

09:36:11.245940 IP 192.168.136.1.55684 > 192.168.116.128.80: P 599:897(298) ack 4525 win 8904 09:36:11.247847 IP 192.168.116.128.80 > 192.168.136.1.55684: P 4525:5001(476) ack 897 win 142

Why was the second client flow permitted by the web server?

A. A global SNAT is defined.

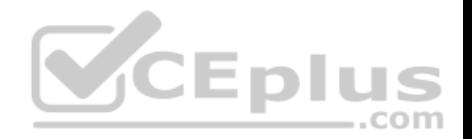

- B. SNAT automap was enabled on the virtual server.
- C. The idle TCP session from the first client was re-used.
- D. A source address persistence profile is assigned to the virtual server.

**Correct Answer:** C **Section: (none) Explanation Explanation/Reference:**

#### **QUESTION 61**

An LTM Specialist is troubleshooting an HTTP monitor. The pool member is accessible directly through a browser, but the HTTP monitor is marking the pool member as down.

## GET / HTTP/1.1

HTTP/1.1 400 Bad Request DatE. Tue, 23 Oct 2012 21:39:07 GTM Server: Apache/2.2.22 (FreeBSD) PHP/5.4.4 mod\_ssl/2.2.22 OpenSSL/0.9.8q DAV/2 Content-LengtH. 226 Connection: close Content-TypE. text/html; charset=iso-8859-1

**V**CEplus

Which issue is the pool member having?

- A. The pool member has too many concurrent connections.
- B. The pool member is rejecting the request because it is invalid.
- C. The pool member lacks the object requested by the monitor.
- D. The pool member is NOT accepting requests from the LTM device IP address.

**Correct Answer:** B **Section: (none) Explanation**

**Explanation/Reference:**

**QUESTION 62**

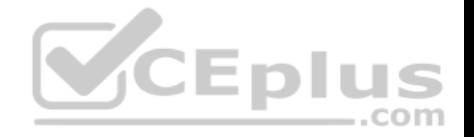

An LTM Specialist is troubleshooting an issue with a new virtual server. When connecting through the virtual server, clients receive the message "Unable to connect" in the browser, although connections directly to the pool member show the application is functioning correctly. The LTM device configuration is:

```
ltm virtual /Common/vs_https { 
destination /Common/10.10.1.110:443
ip-protocol udp mask 
255.255.255.255 pool 
/Common/pool_https 
profiles {
/Common/udp { }
}
translate-address enabled translate-
port enabled
vlans-disabled
}
ltm pool /Common/pool_https { 
members {
/Common/172.16.20.1:443 {
address 172.16.20.1
}
}
```
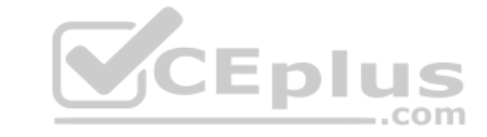

What issue is the LTM Specialist experiencing?

- A. The virtual server is disabled on all VLANs.
- B. The pool member is marked down by a monitor.
- C. The pool member is marked down administratively.
- D. The virtual server is configured for the incorrect protocol.

**Correct Answer:** D **Section: (none) Explanation**

}

**Explanation/Reference:**

# **QUESTION 63**

An LTM Specialist needs to rewrite text within an HTML response from a web server. A client is sending the following HTTP request:

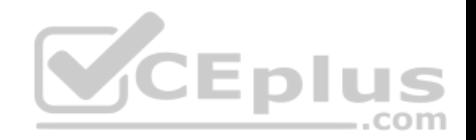

GET / HTTP/1.1 Host: www.example.com User-Agent: Mozilla/5.0 (Windows NT 6.1; WOW64; rv:16.0) Gecko/20100101 Firefox/16.0 Accept: text/html,application/xhtml+xml,application/xml;q=0.9,\*/\*;q=0.8 Accept-LanguagE. en-US,en;q=0.5 Accept-EncodinG. gzip, deflate Cache-Control: no-cache Connection: keep-alive CookiE. somecookie=1

HTTP/1.1 200 OK Server: Apache/2.2.15 (Unix) Last-ModifieD. Wed, 12 Aug 2009 00:00:30 GMT Accept-Ranges: bytes Content-LengtH. 1063 X-Cnection: close Content-TypE. text/html; charset=UTF-8 Vary: Accept-Encoding Content-EncodinG. gzip Connection: Keep-Alive

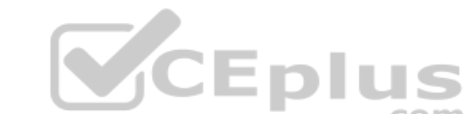

Although a stream profile has been added to the virtual server, the content within the HTTP response is NOT being matched and therefore NOT modified.

Which header field is contributing to the issue?

- A. HTTP Method
- B. Cookie content
- C. User-Agent Value
- D. Accept-Encoding header

**Correct Answer:** D **Section: (none) Explanation**

**Explanation/Reference:**

## **QUESTION 64**

An LTM Specialist needs to rewrite text within an HTML response from a web server. A client is sending the HTTP request below:

GET / HTTP/1.1

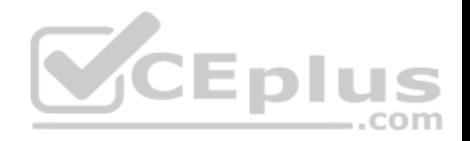

Host: www.f5.com User-Agent: Mozilla/5.0 (Windows NT 6.1; WOW64; rv:16.0) Gecko/20100101 Firefox/16.0 Accept: text/html,application/xhtml+xml,application/xml;q=0.9,\*/\*;q=0.8 Accept-LanguagE. en-US,en;q=0.5 Accept-EncodinG. gzip, deflate Cache-Control: no-cache Connection: keep-alive CookiE. somecookie=1

Although a stream profile has been added to the virtual server, the content within the HTTP response is NOT being matched, and therefore NOT modified.

Which HTTP header should the LTM Specialist remove from the request to ensure the content can be matched and modified?

- A. Connection
- B. Accept
- C. Cache-Control
- D. Accept-Encoding

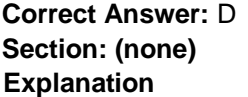

**Explanation/Reference:**

#### **QUESTION 65**

An LTM Specialist configured a virtual server to load balance a custom application. The application works when it is tested from within the firewall but it fails when tested externally. The pool member address is 192.168.200.10:80. A capture from an external client shows:

GET /index.jsp HTTP/1.1 Host: 207.206.201.100 User-Agent: Mozilla/5.0 (Windows NT 6.1; WOW64; rv:15.0) Gecko/20100101 Firefox/15.0.1 Accept: text/html,application/xhtml+xml,application/xml;q=0.9,\*/\*;q=0.8 Connection: keep-alive HTTP/1.1 302 Found DatE. Wed, 17 Oct 2012 23:09:55 GMT Server: Apache/2.2.15 (CentOS) Location: http://192.168.200.10/user/home.jsp Content-LengtH. 304 Connection: close

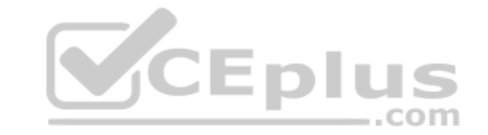

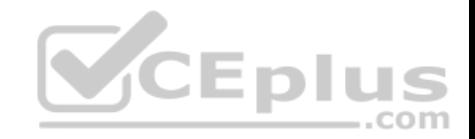

What is the solution to this issue?

- A. Assign a SNAT pool to the virtual server.
- B. Add a Web Acceleration Profile to the virtual server.
- C. Configure redirect rewrite option in the HTTP profile.
- D. Configure a content filter on the backend web server.

**Correct Answer:** C

**Section: (none)** 

**Explanation**

**Explanation/Reference:**

## **QUESTION 66**

There are three servers in the pool: 172.16.20.1, 172.16.20.2, and 172.16.20.3, with the virtual IP address 10.0.20.88.

A user CANNOT connect to an HTTP application. To understand the problem and find a solution, the LTM Specialist runs two concurrent traces on the LTM device, with the following results:

Trace on client side: tcpdump: verbose output suppressed, use -v or -vv CEDIUS for full protocol decode listening on 0.0, link-type EN10MB (Ethernet),

capture size 96 bytes

22:22:07.423759 IP 172.16.20.100.53875 > 10.0.20.88.80: S 998346084:998346084(0) win 5840 <mss 1460,sackOK,timestamp 67942058 0,nop,wscale 4> 22:22:07.424056 IP 10.0.20.88.80 > 172.16.20.100.53875: S 4671780:4671780(0) ack 998346085 win 4380 <mss 1460,nop,wscale 0,nop,nop,timestamp 2392362490 67942058,sackOK,eol> 22:22:07.424776 IP 172.16.20.100.53875 > 10.0.20.88.80: . ack 1 win 365 <nop,nop,timestamp 67942058 2392362490> 22:22:07.424790 IP 172.16.20.100.53875 > 10.0.20.88.80: P 1:149(148) ack 1 win 365 <nop,nop,timestamp 67942058 2392362490> 22:22:07.424891 IP 10.0.20.88.80 > 172.16.20.100.53875: . ack 149 win 4528 <nop,nop,timestamp 2392362491 67942058>

22:22:12.024850 IP 10.0.20.88.80 > 172.16.20.100.53875: R 1:1(0) ack 149 win 4528

6 packets captured 6 packets received by filter 0 packets dropped by kernel

Trace on server side:

tcpdump: verbose output suppressed, use -v or -vv for full protocol decode

listening on internal, link-type EN10MB (Ethernet), capture size 96 bytes

22:22:07.424881 IP 172.16.20.100.53875 > 172.16.20.2.80: S 51116678:51116678(0) win 4380 <mss 1460,nop,wscale 0,nop,nop,timestamp 2392362491 0,sackOK,eol>

https://vceplus.com/ 22:22:08.424893 IP 172.16.20.100.53875 > 172.16.20.2.80: S 51116678:51116678(0) win 4380 <mss 1460,nop,wscale 0,nop,nop,timestamp 2392363491

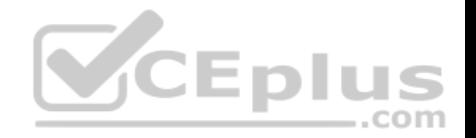

0,sackOK,eol> 22:22:09.625082 IP 172.16.20.100.53875 > 172.16.20.2.80: S 51116678:51116678(0) win 4380 <mss 1460,nop,wscale 0,nop,nop,timestamp 2392364691 0,sackOK,eol> 22:22:10.825194 IP 172.16.20.100.53875 > 172.16.20.2.80: S 51116678:51116678(0) win 4380 <mss 1460,sackOK,eol>

4 packets captured 4 packets received by filter 0 packets dropped by kernel What should the LTM Specialist do to solve the problem?

A. Edit the packet filter rules.

B. Modify the monitor of the pool.

C. Enable the virtual server.

D. Configure the virtual server to use SNAT.

**Correct Answer:** D **Section: (none) Explanation**

**Explanation/Reference:**

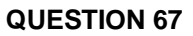

An LTM Specialist is troubleshooting an HTTP monitor. The pool member is accessible directly through a browser, but the HTTP monitor is marking the pool member as down.

GET / HTTP/1.1

HTTP/1.1 400 Bad Request DatE. Tue, 23 Oct 2012 21:39:07 GTM Server: Apache/2.2.22 (FreeBSD) PHP/5.4.4 mod\_ssl/2.2.22 OpenSSL/0.9.8q DAV/2 Content-LengtH. 226 Connection: close Content-TypE. text/html; charset=iso-8859-1 How

should the LTM Specialist resolve this issue?

- A. Add '200 OK' to the monitor's receive string.
- B. Add 'Connection: close\r\n' to the monitor's send string.

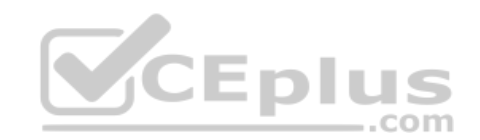

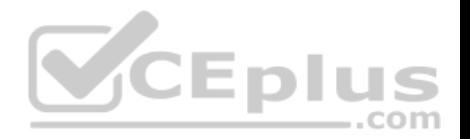

- C. Change the interval on the monitor from 5 seconds to 30 seconds.
- D. Change the HTTP version in the send string from HTTP/1.1 to HTTP/1.0.

**Correct Answer:** D **Section: (none) Explanation Explanation/Reference:**

## **QUESTION 68**

An LTM Specialist is troubleshooting an issue with a new virtual server. When connecting through the virtual server, clients receive the message "The connection was reset" in the browser, although connections directly to the pool member show the application is functioning correctly.

```
ltm pool srv1_https_pool {
members {
192.168.2.1:https{
address 192.168.2.1
}
}
}
ltm virtual https_example_vs { 
destination 192.168.1.155:https
ip-protocol tcp mask 
255.255.255.255
pool srv1_https_pool
profiles { 
http \{\}tcp \{\}}
snat automap
vlans-disabled
}
```
How should the LTM Specialist resolve this issue?

- A. Enable HTTP monitoring on the pool.
- B. Add a ClientSSL profile to the virtual server.
- C. Disable SNAT Automap on the virtual server.
- D. Remove the HTTP profile from the virtual server.

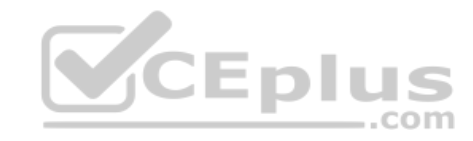

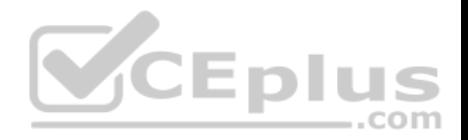

**Correct Answer:** D **Section: (none) Explanation**

## **Explanation/Reference: QUESTION 69**

An LTM Specialist is troubleshooting an issue with a new virtual server. When connecting through the virtual server, clients receive the message "Unable to connect" in the browser, although connections directly to the pool member show the application is functioning correctly. The LTM configuration is:

```
ltm virtual /Common/vs_https { 
destination /Common/10.10.1.110:443
ip-protocol udp mask 
255.255.255.255
pool /Common/pool_https
profiles {
/Common/udp { }
}
translate-address enabled translate-
port enabled
vlans-disabled
}
ltm pool /Common/pool_https { 
members {
/Common/172.16.20.1:443 {
```
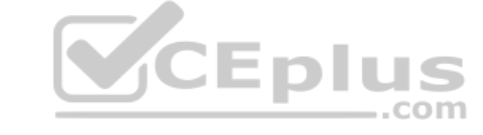

How should the LTM Specialist resolve this issue?

A. Remove an HTTP monitor from the pool.

- B. Add an HTTP profile to the virtual server.
- C. Enable the pool member on the correct VLAN.
- D. Select the correct protocol for the virtual server.

**Correct Answer:** D **Section: (none) Explanation**

address 172.16.20.1

} } }

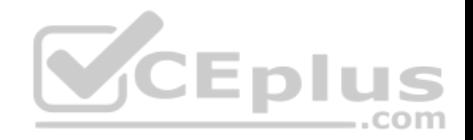

## **Explanation/Reference:**

#### **QUESTION 70**

Which command should an LTM Specialist use on the command line interface to show the health of RAID array hard drives?

- A. tmsh show /sys raid disk
- B. tmsh show /ltm raid disk
- C. tmsh show /sys raid status
- D. tmsh show /ltm disk status

**Correct Answer:** A **Section: (none) Explanation**

## **Explanation/Reference:**

# **QUESTION 71**

Which command line interface command will check if the BIG-IP platform contains a packet velocity ASIC (PVA)?

A. bigpipe platform show | grep -i pva

- B. tmsh show /sys hardware pva status
- C. tmsh show /sys hardware | grep -i pva
- D. tmsh show /ltm hardware | grep -i pva

**Correct Answer:** C **Section: (none) Explanation**

**Explanation/Reference:**

## **QUESTION 72**

Which two subsystems could the LTM Specialist utilize to access an LTM device with lost management interface connectivity? (Choose two.)

A. AOM

- B. ILO
- C. SCCP
- D. ALOM

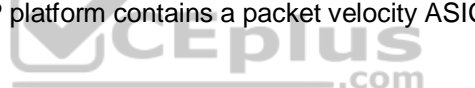

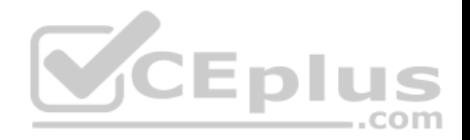

**Correct Answer:** AC **Section: (none) Explanation**

**Explanation/Reference:**

## **QUESTION 73**

A BIG-IP Operator has made a grave error and deleted a few virtual servers on the active LTM device fronting the web browsing proxies. The BIG-IP Operator has NOT yet performed a configuration sync.

Which command should the LTM Specialist execute on the active LTM device to force a failover to the standby node and restore web browsing?

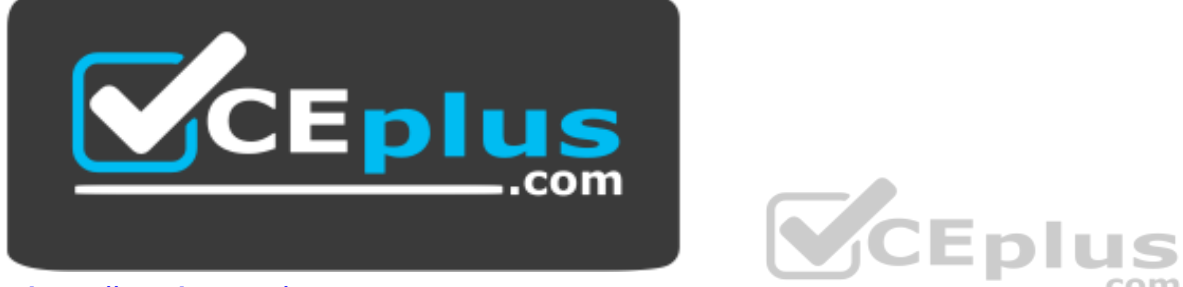

# *https://vceplus.com/*

- A. tmsh /sys failover standby
- B. tmsh run /sys failover standby
- C. tmsh /sys failover status standby
- D. tmsh run /sys failover status standby

**Correct Answer:** B **Section: (none) Explanation**

## **Explanation/Reference:**

## **QUESTION 74**

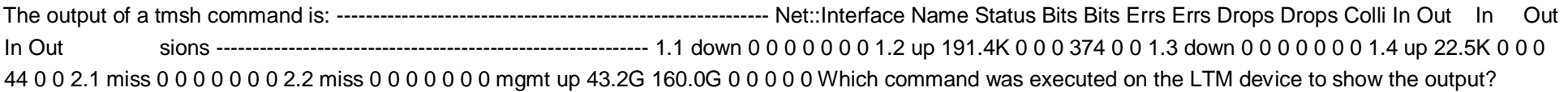

https://vceplus.com/

www.vceplus.com - Free Questions & Answers - Online Courses - Convert VCE to PDF - VCEplus.com

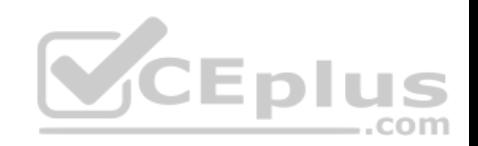

- A. tmsh show /net interface
- B. tmsh /net show interface status
- C. tmsh /net show interface
- D. tmsh show /net interface status

**Correct Answer:** A **Section: (none) Explanation**

**Explanation/Reference:**

# **QUESTION 75**

Given:

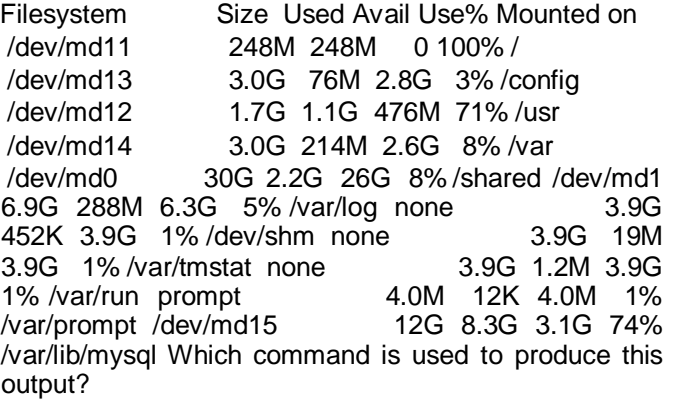

- A. df
- B. du
- C. lsof
- D. ps
- E. vmstat

**Correct Answer:** A **Section: (none) Explanation**

**Explanation/Reference:**

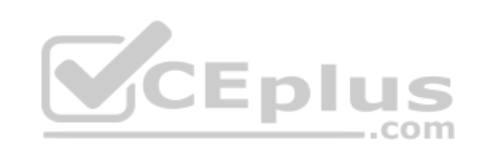

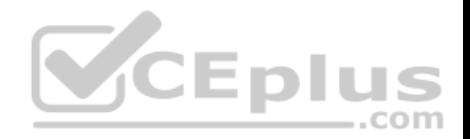

## **QUESTION 76**

An LTM Specialist realizes that a datacenter engineer has changed the console baud rate.

Which command determines the current baud rate via the command line interface?

- A. tmsh show /ltm console
- B. tmsh show /sys console
- C. tmsh list /sys baud-rate
- D. tmsh list /net baud-rate

**Correct Answer:** B **Section: (none) Explanation**

# **Explanation/Reference:**

## **QUESTION 77**

The LTM device is configured for RADIUS authentication. Remote logins are failing and the LTM Specialist must verify the RADIUS configuration.

How should the LTM Specialist check the RADIUS server and shared secret configured on the LTM device?

- A. tmsh show running-config /auth radius
- B. tmsh show running-config /sys auth radius
- C. tmsh show running-config /auth configuration
- D. tmsh show running-config /sys auth radius-server

**Correct Answer:** A **Section: (none) Explanation**

**Explanation/Reference:**

# **QUESTION 78**

An F5 LTM Specialist needs to perform an LTM device configuration backup prior to RMA swap.

Which command should be executed on the command line interface to create a backup?

- A. bigpipe config save /var/tmp/backup.ucs
- B. tmsh save /sys ucs /var/tmp/backup.ucs

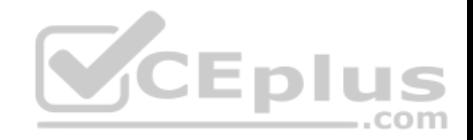

C. tmsh save /sys config /var/tmp/backup.ucs D. tmsh save /sys config ucs /var/tmp/backup.ucs

**Correct Answer:** B **Section: (none) Explanation**

**Explanation/Reference:**

## **QUESTION 79**

An LTM Specialist notices the following error on the stdout console: mcpd[2395]: 01070608:0: License is

not operational(expired or digital signature does not match contents) Which command should be

executed to verify the LTM device license?

- A. bigpipe version
- B. tmsh show /sys license
- C. tmsh /util bigpipe version
- D. tmsh show /sys license status

**Correct Answer:** B **Section: (none) Explanation**

**Explanation/Reference:**

## **QUESTION 80**

Given the log entry:

011f0005:3: HTTP header (32800) exceeded maximum allowed size of 32768 (Client sidE. vip=/Common/VS\_web profile=http pool=/Common/POOL\_web client ip=10.0.0.1)

Which HTTP profile setting can be modified temporarily to resolve the issue?

A. Increase Maximum Requests B.

Decrease Maximum Requests

C. Increase Maximum Header Count

D. Decrease Maximum Header Count

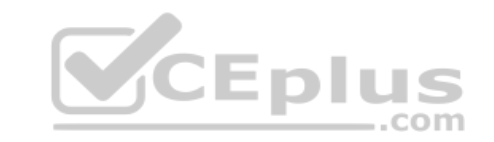

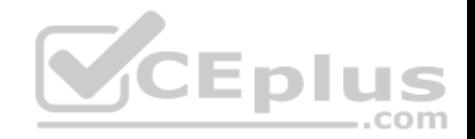

E. Increase Maximum Header size

F. Decrease Maximum Header size

**Correct Answer:** E **Section: (none) Explanation**

**Explanation/Reference:**

## **QUESTION 81**

Which command should the LTM Specialist use to determine the current system time?

- A. date
- B. time
- C. uname -a
- D. ntpq -p

**Correct Answer:** A **Section: (none) Explanation**

**Explanation/Reference:**

## **QUESTION 82**

An LTM Specialist connects to an LTM device via the serial console cable and receives unreadable output. The LTM Specialist is using the appropriate cable and connecting it to the correct serial port.

Which command should the LTM Specialist run through ssh to verify that the baud rate settings for the serial port are correct on the LTM device?

- A. tmsh list /sys console
- B. tmsh edit /sys console
- C. tmsh show /sys console
- D. tmsh show /ltm console

**Correct Answer:** C **Section: (none) Explanation**

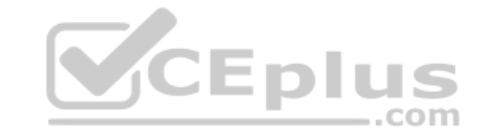

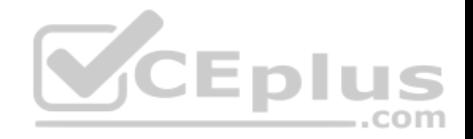

## **Explanation/Reference:**

## **QUESTION 83**

The active LTM device in a high-availability (HA) pair performs a failover at the same time the network team reports an outage of a switch on the network.

Which two items could have caused the failover event? (Choose two.)

- A. a VLAN fail-safe setting
- B. a monitor on a pool in an HA group
- C. the standby LTM that was rebooted
- D. an Auditor role that has access to the GUI
- E. the standby LTM that lost connectivity on the failover VLAN

**Correct Answer:** AB **Section: (none) Explanation**

**Explanation/Reference:**

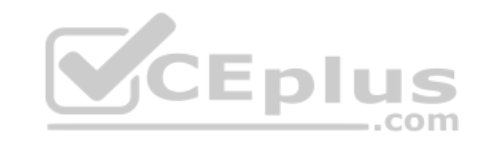

# **QUESTION 84**

An active/standby pair of LTM devices deployed with network failover are working as desired. After external personnel perform maintenance on the network,

the LTM devices are active/active rather than active/standby. No changes were made on the LTM devices during the network maintenance. Which two actions would help determine the cause of the malfunction? (Choose two.)

- A. checking that the configurations are synchronized
- B. checking the configuration of the VLAN used for failover
- C. checking the configuration of the VLAN used for mirroring
- D. checking the open ports in firewalls between the LTM devices
- E. checking synchronization of system clocks among the network devices

**Correct Answer:** BD

**Section: (none)** 

**Explanation**

**Explanation/Reference:**

**QUESTION 85**

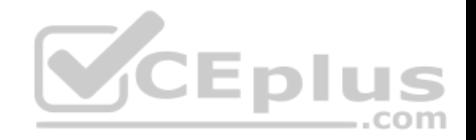

Given LTM device ltm log:

Sep 26 20:51:08 local/lb-d-1 notice promptstatusd[3695]: 01460006:5: semaphore mcpd.running(1) held Sep 26 20:51:08 local/lb-d-1 notice promptstatusd[3695]: 01460006:5: Sep 26 20:51:08 local/lb-d-1 warning promptstatusd[3695]: 01460005:4: mcpd.running(1) held, wait for mcpd Sep 26 20:51:08 local/lb-d-1 info sod[3925]: 010c0009:6: Lost connection to mcpd - reestablishing. Sep 26 20:51:08 local/lb-d-1 err bcm56xxd[3847]: 012c0004:3: Lost connection with MCP: 16908291 ... Exiting bsx\_connect.cpp(174) Sep 26 20:51:08 local/lb-d-1 info bcm56xxd[3847]: 012c0012:6: MCP Exit Status Sep 26 20:51:08 local/lb-d-1 info bcm56xxd[3847]: 012c0012:6: Info: LACP stats (time now:1348717868) : no traffic Sep 26 20:51:08 local/lb-d-1 info bcm56xxd[3847]: 012c0014:6: Exiting... Sep 26 20:51:08 local/lb-d-1 err lind[3842]: 013c0004:3: IO error on recv from mcpd - connection lost Sep 26 20:51:08 local/lb-d-1 notice bigd[3837]: 01060110:5: Lost connection to mcpd with error 16908291, will reinit connection. Sep 26 20:51:08 local/lb-d-1 err statsd[3857]: 011b0004:3: Initial subscription for system configuration failed with error '' Sep 26 20:51:08 local/lb-d-1 err statsd[3857]: 011b0001:3: Connection to mcpd failed with error '011b0004:3: Initial subscription for system configuration failed with error ''' Sep 26 20:51:08 local/lb-d-1 err csyncd[3851]: 013b0004:3: IO error on recv from mcpd - connection lost .............skipping more logs..... Sep 26 20:51:30 local/lb-d-1 notice sod[3925]: 01140030:5: HA proc\_running bcm56xxd is now responding. Sep 26 20:51:34 local/lb-d-1 notice sod[3925]: 01140030:5: HA proc\_running mcpd is now responding. Sep 26 20:51:34 local/lb-d-1 notice sod[3925]: 010c0018:5: Standby Which daemon ..com failed? A. promptstatusd B. mcpd C. sod D. bcm56xxd E. lind **Correct Answer:** B **Section: (none) Explanation**

**Explanation/Reference:**

#### **QUESTION 86**

In preparation for a maintenance task, an LTM Specialist performs a "Force to Standby" on LTM device Unit 1. LTM device Unit 2 becomes active as expected. The maintenance task requires the reboot of Unit 1. Shortly after the reboot is complete, the LTM Specialist discovers that Unit 1 has become active and Unit 2 has returned to standby.

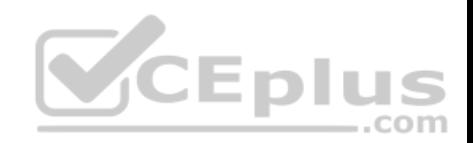

What would cause this behavior?

A. Unit 1 is set with the redundancy state preference of active in devices groups. B. Unit 1 is set with the redundancy state preference of active in high availability. C. A traffic group is configured with Auto Failback, and Unit 1 is the default device. D. A device group is configured with Auto Failback, and Unit 1 is the default device.

**Correct Answer:** C **Section: (none) Explanation**

**Explanation/Reference:**

#### **QUESTION 87**

-- Exhibit –

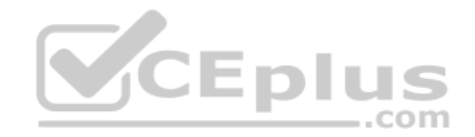

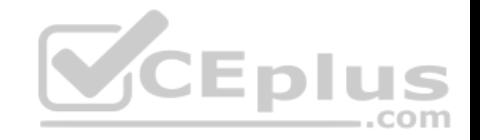

Itm rule /Common/vs1-https-redirect { when HTTP\_REQUEST { if { not (IHTTP::hostl eq "vs1") && not (IHTTP::uril starts with "/app") } { HTTP::redirect"https://vs1/app/" return Itm rule /Common/vs2-https-redirect { when HTTP\_REQUEST { if { not ([HTTP::host] eq "vs2") && not ([HTTP::uri] starts\_with "/app4") } { HTTP::redirect "https://vs2/app4/" return Itm rule /Common/vs3-https-redirect { when HTTP\_REQUEST { if { not ([HTTP::host] eq "vs3") && not ([HTTP::uri] starts with "/app2") } { HTTP::redirect "https://vs3/app2/" CEplus return Itm rule /Common/vs4-https-redirect { when HTTP REQUEST { if { not ([HTTP::host] eq "vs4") && not ([HTTP::uri] starts\_with "/app") } { HTTP::redirect "https://vs4/app/" return Itm rule /Common/vs5-https-redirect { when HTTP\_REQUEST { if { not ([HTTP::host] eq "vs5") && not ([HTTP::uri] starts\_with "/app3") } { HTTP::redirect "https://vs5/app3/" return J }

-- Exhibit -Refer to the exhibit.

Which two items can be consolidated to simplify the LTM configuration? (Choose two.)

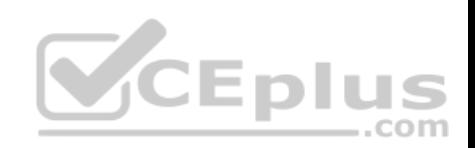

- A. /Common/vs1-https-redirect
- B. /Common/vs2-https-redirect
- C. /Common/vs3-https-redirect
- D. /Common/vs4-https-redirect
- E. /Common/vs5-https-redirect

**Correct Answer:** AD **Section: (none) Explanation**

**Explanation/Reference:**

**QUESTION 88**

-- Exhibit –

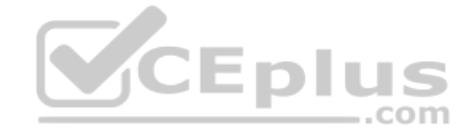

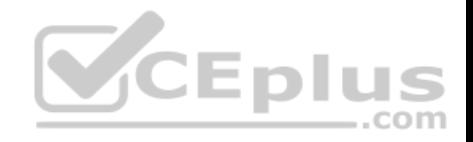

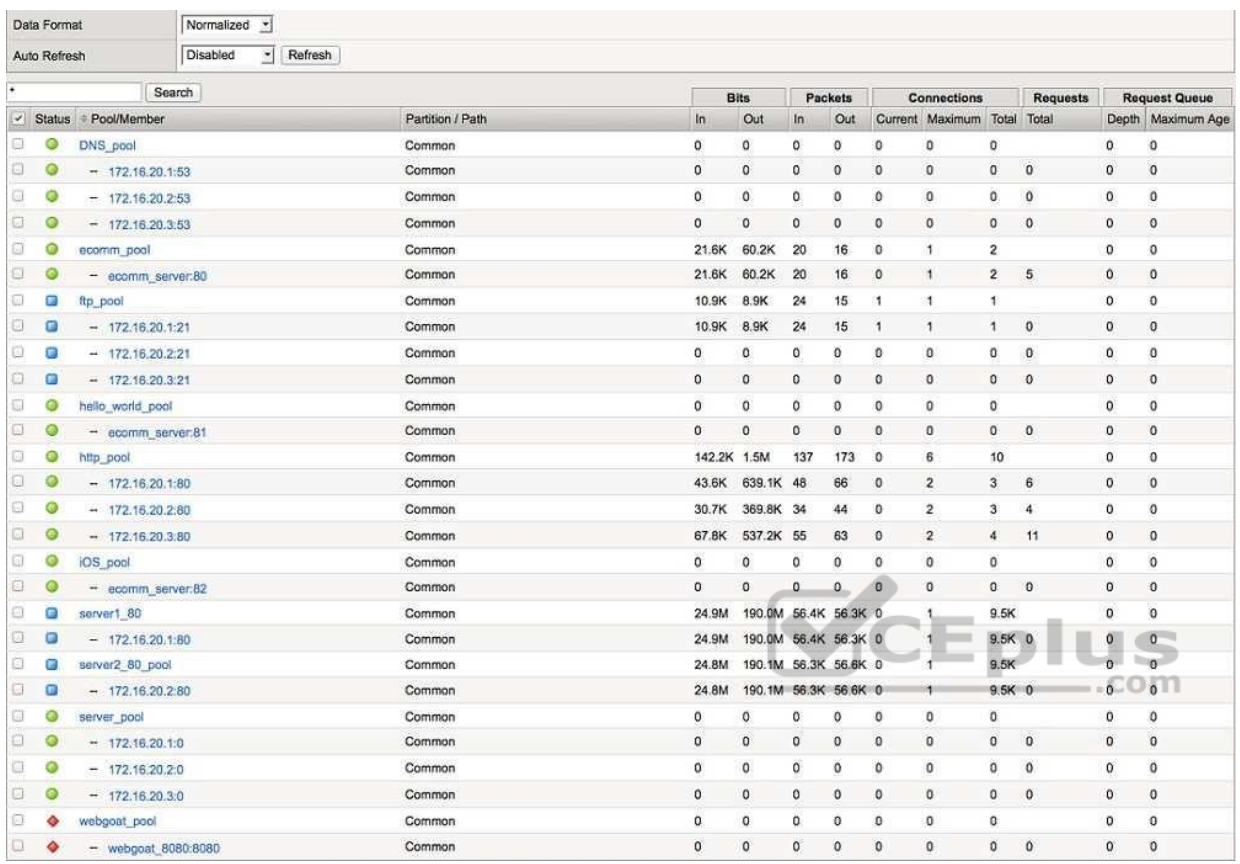

-- Exhibit --

Refer to the exhibit.

Which pool can be removed without affecting client traffic?

A. ftp\_pool

B. http\_pool

C. server1\_80

D. server\_pool

**Correct Answer:** D

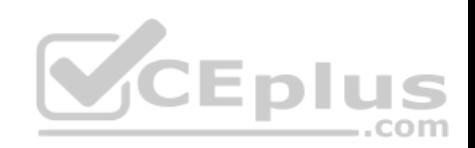

**Section: (none) Explanation**

**Explanation/Reference:**

## **QUESTION 89**

#### -- Exhibit –

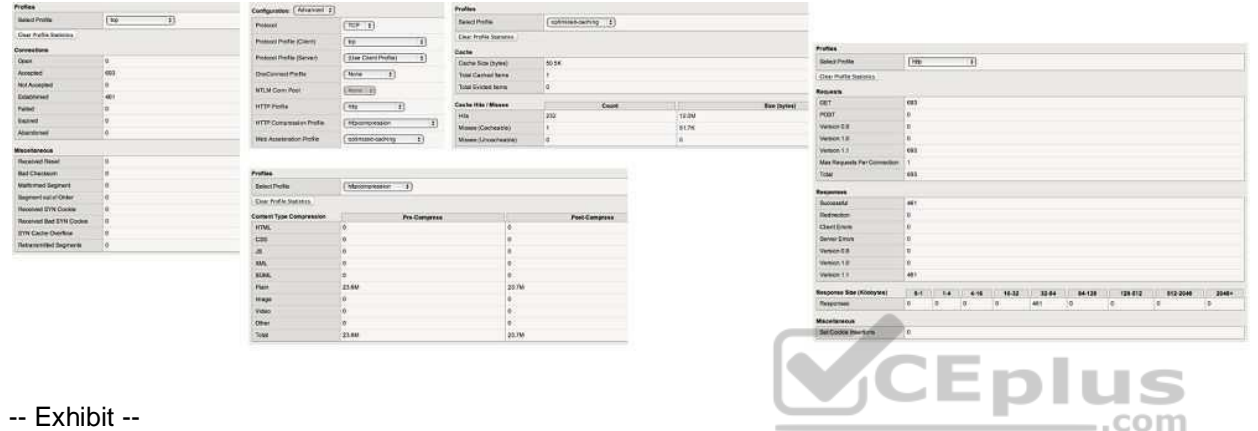

Refer to the exhibit.

Which profile could be removed or changed on this virtual server to reduce CPU load on the LTM device without increasing server side bandwidth usage?

A. tcp

B. http

C. httpcompression

D. optimized-caching

## **Correct Answer:** C **Section: (none) Explanation**

**Explanation/Reference: QUESTION 90** -- Exhibit –

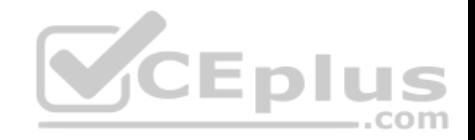

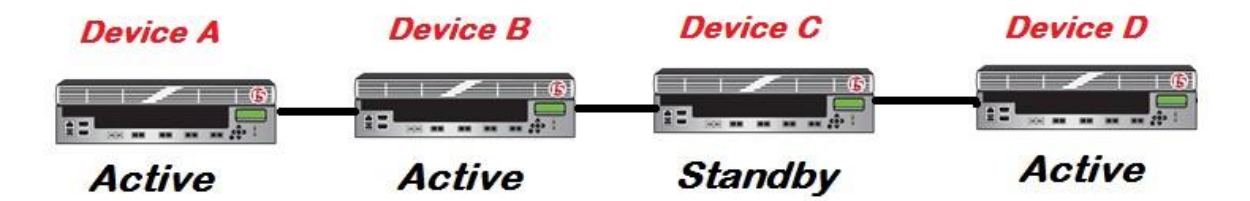

-- Exhibit -Refer to

the exhibit.

An LTM Specialist is upgrading the LTM devices.

Which device should be upgraded first?

A. Device A

B. Device B

C. Device C

D. Device D

**Correct Answer:** C **Section: (none) Explanation**

**Explanation/Reference:**

**QUESTION 91**

-- Exhibit –

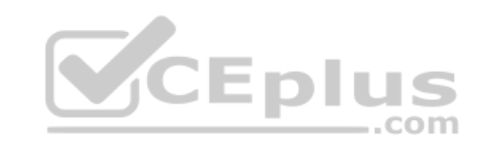

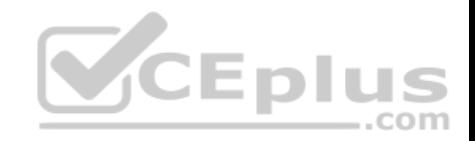

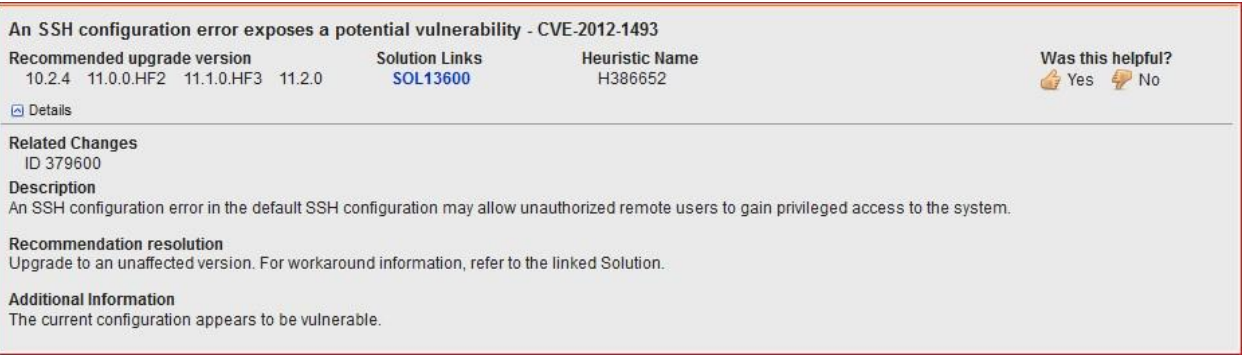

-- Exhibit --

Refer to the exhibit.

An LTM Specialist is working on an LTM 11.0.0 installation and has identified a security vulnerability as shown in the exhibit. The LTM Specialist is tasked with applying the latest available hotfix to resolve the problem.

Which procedure resolves the problem?

- A. Browse to System > Software Management > Hotfix List. Import TMOS 11.2.0 to the available hotfix images. Select the imported hotfix image and installation location and click Install.
- B. Browse to System > Software Management > Hotfix List. Import 11.1.0.HF3 to the available hotfix images. Select the imported hotfix image and installation location and click Install.
- C. Browse to System > Software Management > Image List. Import TMOS 11.2.0 to the available hotfix images. Select the imported hotfix image and installation location and click Install.
- D. Browse to System > Software Management > Image List. Import 11.1.0.HF3 to the available hotfix images. Select the imported hotfix image and installation location and click Install.

**Correct Answer:** B **Section: (none) Explanation**

**Explanation/Reference: QUESTION 92**

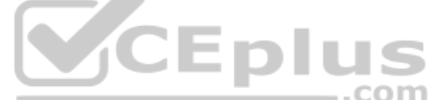

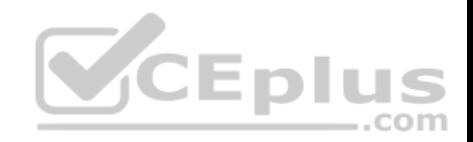

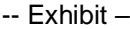

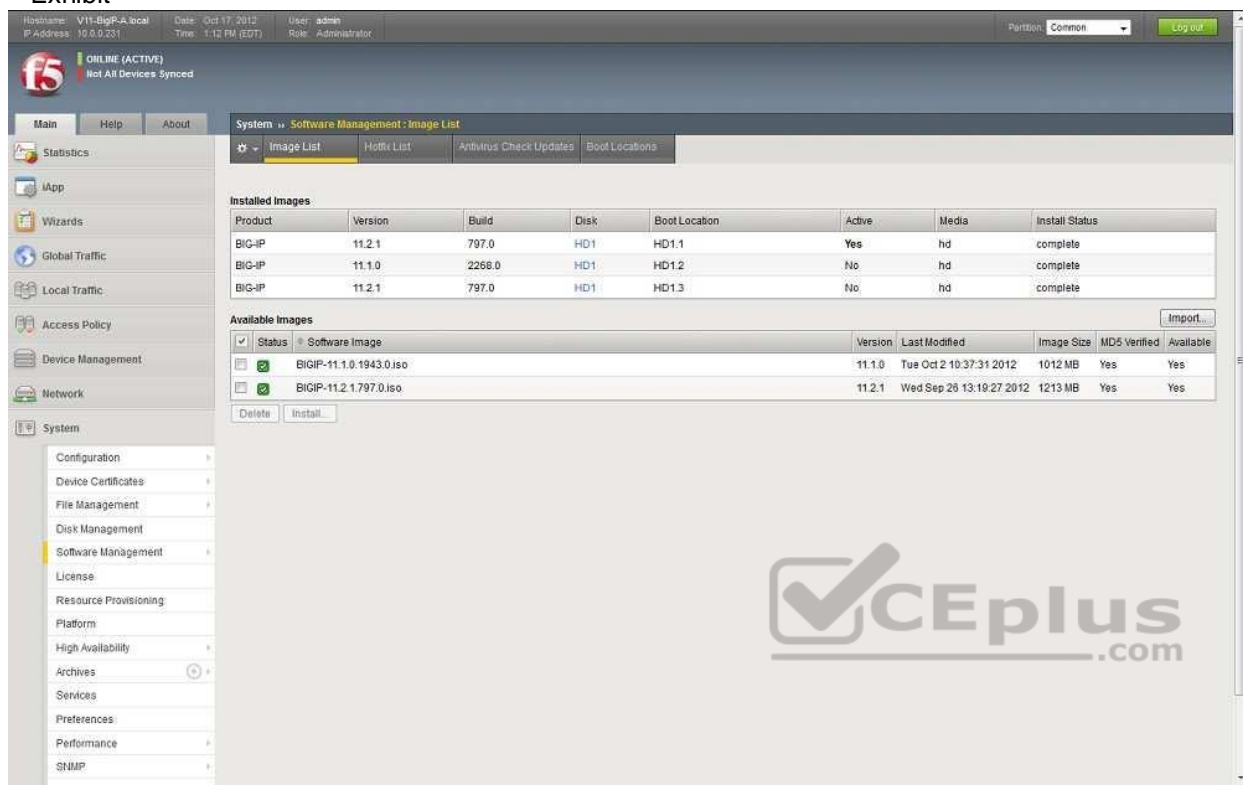

# -- Exhibit --

Refer to the exhibit.

An LTM Specialist has uploaded a qkview to F5 iHealth.

Within the GUI, what is the correct procedure to comply with the recommendation shown in the exhibit?

- A. Obtain product version image from release.f5.com. Overwrite existing image with new product version image. Select product version image and click Install. Select the available disk and volume set name.
- B. Obtain product version image from images.f5.com. Overwrite existing image with new product version image.

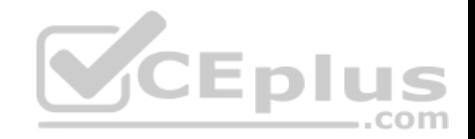

Select product version image and click Install. Select the available disk and volume set name.

C. Obtain product version image from downloads.f5.com. Import product version image. Install image onto BIG-IP platform. Select product version image and click Install. Select the available disk and volume set name.

D. Log a call requesting the product version image via websupport.f5.com Import product version image. Install image onto BIG-IP platform. Select product version image and click Install. Select the available disk and volume set name.

**Correct Answer:** C **Section: (none) Explanation**

**Explanation/Reference:**

#### CEplus **QUESTION 93** -- Exhibit – **Status Diagnostics** Results 3 High (1) 1 Medium (1) 2 Low Recommendation O Upgrade to version: 11.2.0 or higher Status No new potential issues identified since last update. Errors Extraction No errors during QKView extraction. Diagnostics No errors during diagnostics run.

-- Exhibit --

Refer to the exhibit.

Which step should an LTM Specialist take next to finish upgrading to HD1.3?

- A. Install image to HD1.3
- B. Install hotfix to HD1.3
- C. Activate HD1.3
- D. Relicense HD1.3

**Correct Answer:** C

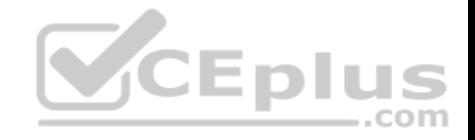

**Section: (none) Explanation**

**Explanation/Reference:**

**QUESTION 94**

-- Exhibit –

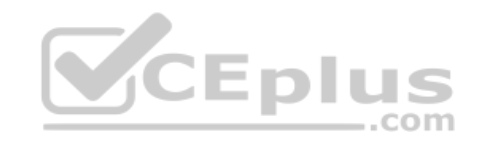

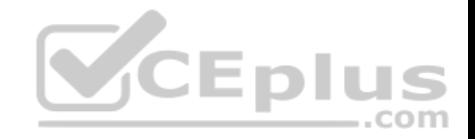

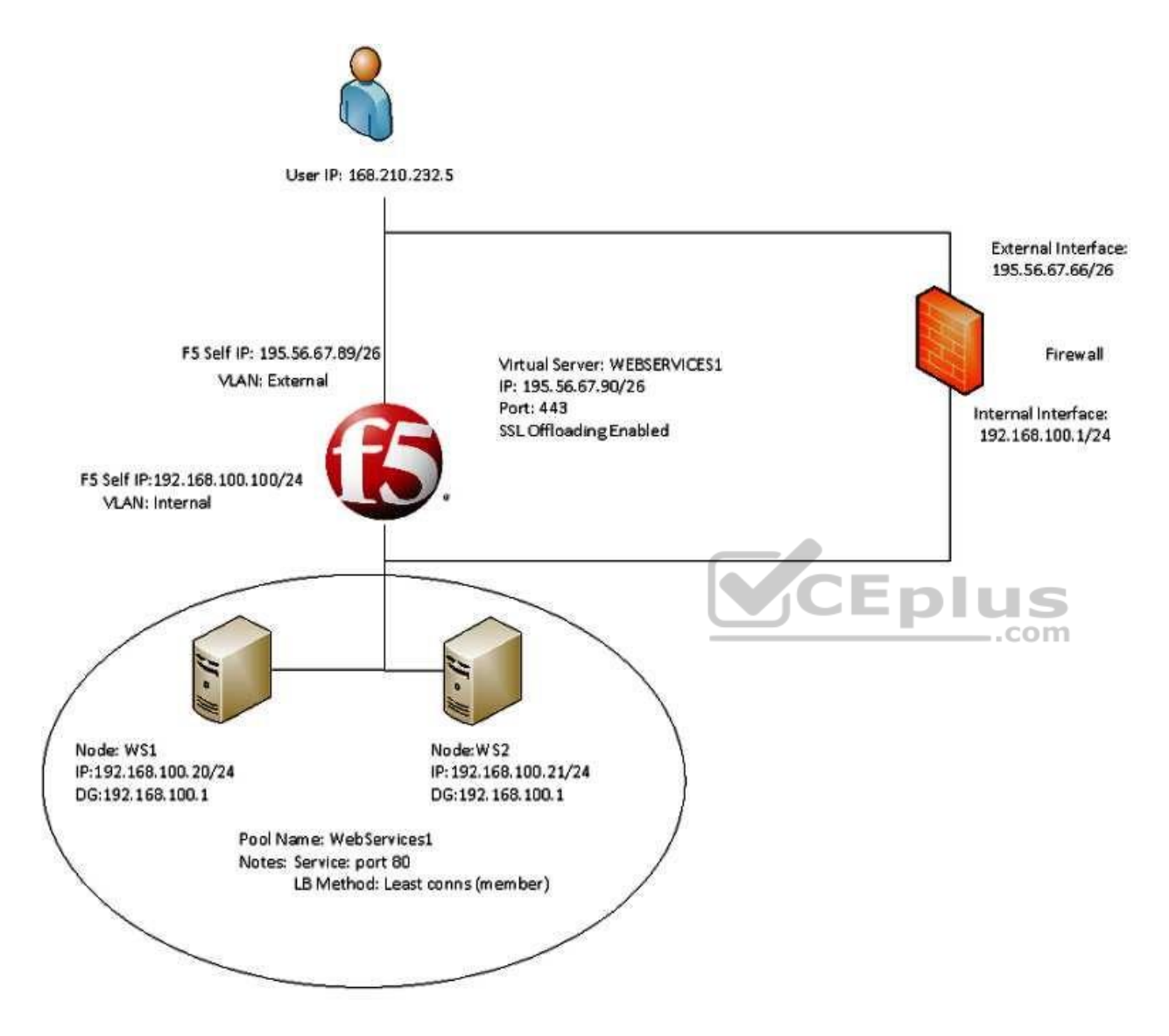

# -- Exhibit --

Refer to the exhibit.

Users receive an error when attempting to connect to the website https://website.com. The website has a DNS record of 195.56.67.90. The upstream ISP has confirmed that there is nothing wrong with the routing between the user and the LTM device.

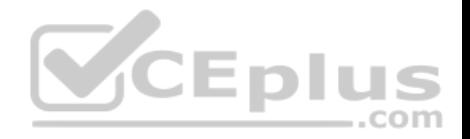

The following tcpdump outputs have been captured:

External Vlan, filtered on IP 168.210.232.5

00:25:07.598519 IP 168.210.232.5.33159 > 195.56.67.90.https: S 1920647964:1920647964(0) win 8192 <mss 1450,nop,nop,sackOK> 00:25:07.598537 IP 195.56.67.90.https > 168.210.232.5.33159: S 2690691360:2690691360(0) ack 1920647965 win 4350 <mss 1460,sackOK,eol> 00:25:07.598851 IP 168.210.232.5.33160 > 195.56.67.90.https: S 2763858764:2763858764(0) win 8192 <mss 1450,nop,nop,sackOK> 00:25:07.598858 IP 195.56.67.90.https > 168.210.232.5.33160: S 1905576176:1905576176(0) ack 2763858765 win 4350 <mss 1460,sackOK,eol> Internal Vlan, filtered on IP 168.210.232.5

00:31:46.171124 IP 168.210.232.5.33202 > 192.168.100.20.http: S 2389057240:2389057240(0) win 4380 <mss 1460,nop,wscale 0,sackOK,eol>

What is the problem?

- A. The filters on the tcpdumps are incorrect.
- B. The DNS entry for website.com is incorrect.
- C. The virtual server 'WEBSERVICES1' is listening on the incorrect port.
- D. The firewall is dropping the connection coming from the pool members returned to the client.
- E. The subnet masks of the pool members of pool WebServices1 and the f5 'Internal' Vlan are incorrect.

**Correct Answer:** D **Section: (none) Explanation**

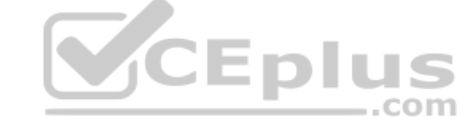

**Explanation/Reference:**

**QUESTION 95**

-- Exhibit –

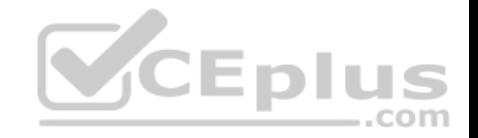

1 1 0.2423 (0.2423) C>S Handshake ClientHello Version 3.2 cipher suites TLS DHE RSA WITH AES 256 CBC SHA TLS DHE DSS WITH AES 256 CBC SHA TLS DHE DSS WITH 3DES EDE CBC SHA TLS RSA WITH SDES EDE CBC SHA compression methods NULL. Unknown SSL content type 72 1 2 0.2432 (0.0008) S>CShort record  $\mathbf{1}$ 0.2432 (0.0000) S>C TCP FIN New TCP connection #2: 168.210.232.5(24782) <-> 193.33.229.103 (443) 2 1 0.2393 (0.2393) C>S Handshake ClientHello Version 3.2 cipher suites TLS DHE RSA WITH AES 256 CBC SHA TLS DHE DSS WITH AES 256 CBC SHA TLS DHE DSS WITH 3DES EDE CBC SHA TLS RSA WITH 3DES EDE CBC SHA compression methods **NULL** Unknown SSL content type 72 2 2 0.2404 (0.0010) S>CShort record 2 0.2404 (0.0000) S>C TCP FIN 2 3 0.4738 (0.2333) C>S Alert level fatal value unexpected message 2 0.4742 (0.0003) C>S TCP FIN 1 3 0.4857 (0.2425) C>S Alert level fatal value unexpected message 1 0.4857 (0.0000) C>S TCP FIN

```
VCEplus
```
-- Exhibit --

Refer to the exhibit.

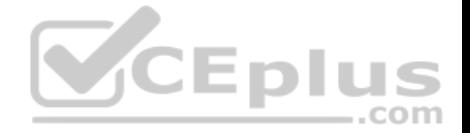

A client attempts to connect from a Google Chrome browser to a virtual server on a BIG-IP LTM. The virtual server is SSL Offloaded. When the client connects, the client receives an SSL error. After trying Mozilla Firefox and Internet Explorer browsers, the client still receives the same errors.

The LTM Specialist does an ssldump on the virtual server and receives the results as per the exhibit. What is the problem?

- A. The SSL key length is incorrect.
- B. The BIG-IP LTM is NOT serving a certificate.
- C. The BIG-IP LTM is NOT listening on port 443.
- D. The client needs to be upgraded to the appropriate cipher-suite.

**Correct Answer:** B **Section: (none) Explanation**

## **Explanation/Reference:**

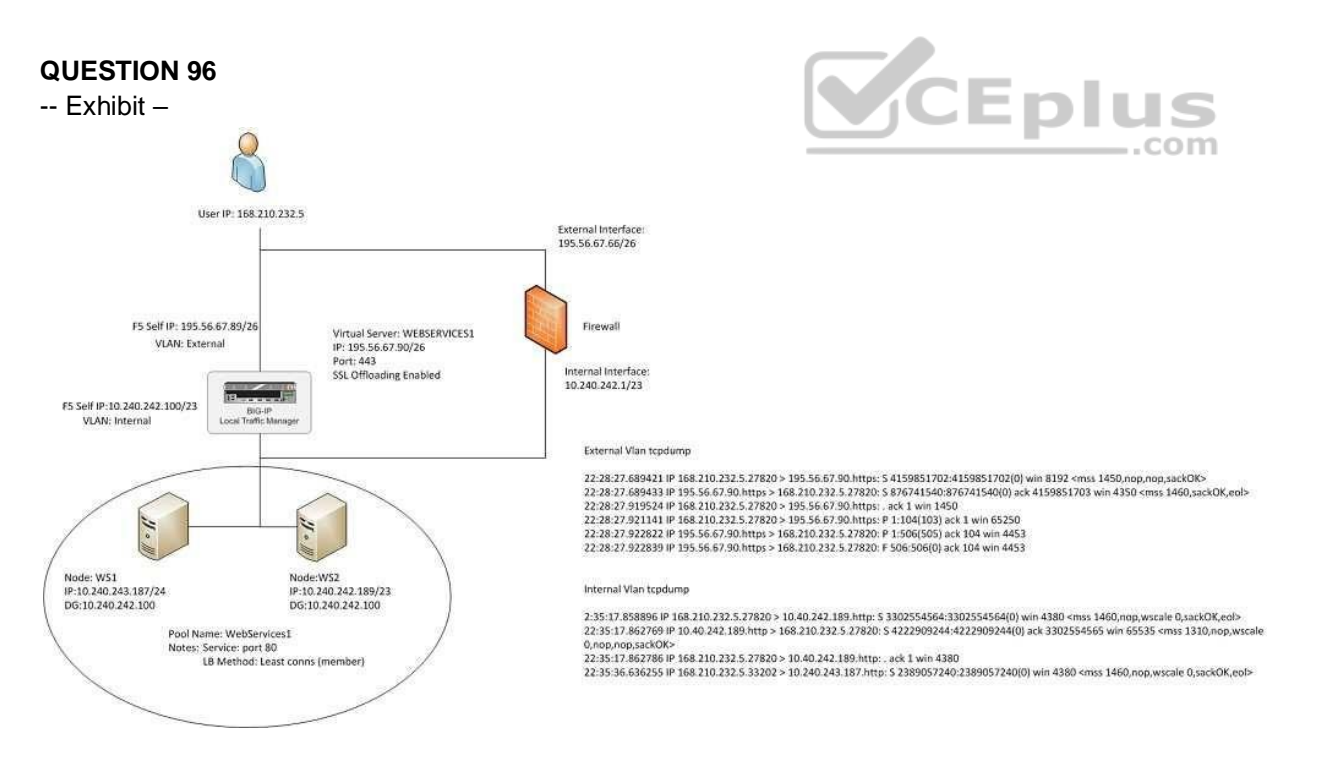

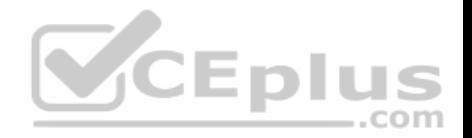

-- Exhibit --

Refer to the exhibit.

An LTM Specialist has a virtual server set up on the LTM device as per the exhibit. The LTM Specialist receives reports of intermittent issues. Some clients are connecting fine while others are failing to connect.

The LTM Specialist does a tcpdump on the relevant interfaces, with the following results extracted: What is causing the intermittent issues?

A. The firewall is dropping the packets from WS1. B.

The default gateway is inaccessible from WS1.

C. The load balancing (LB) method is inappropriate.

D. The pool members have been set up as an active/standby pair, with WS1 as the standby.

**Correct Answer:** B **Section: (none) Explanation**

# **Explanation/Reference: QUESTION 97**

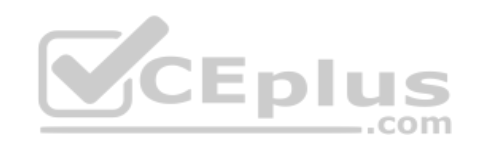

-- Exhibit —<br>External Vlan topdump: 16:38:10.184240 IP 168.210.232.5.59156 > 66.212.246.58.1990: S 1208467898:1208467898(0) win 8192 <mss 1380,nop,wscale 8,nop,nop,sackOK> 16:38:10.184249 IP 66.212.246.58.1990 > 168.210.232.5.59156: S 2009182511:2009182511(0) ack 1208467899 win 4140 <mms 1460, nop, wscale 0, sackOK, eol> 16:38:10.454030 IP 168.210.232.5.59156 > 66.212.246.58.1990: . ack 1 win 5 16:38:52.809723 IP 168.210.232.5.31084 > 66.212.246.58.1991: 5 2991752264:2991752264(0) win 8192 <mmm 1380,nop,wscale 8,nop,nop,mackOK> 16:38:52.809734 IP 66.212.246.58.1991 > 168.210.232.5.31084: S 2217364875:2217364875(0) ack 2991752265 win 4140 <mss 1460.nop.wscale 0.sackOK.eol> 16:38:52.737749 IP 168.210.232.5.59172 > 66.212.246.58.2002: 5 3158709238:3158709238(0) win 8192 <mas 1380.nop.wscale 8.nop.nop.sackOK> 16:38:52.737766 IP 66.212.246.58.2002 > 168.210.232.5.59172: 3 7716150:7716150(0) ack 3158709239 win 4140 <mss 1460,nop, wscale 0, sackOK,eol> 16:38:53.007421 IP 168.210.232.5.59172 > 66.212.246.58.2002: . ack 1 win 5

16:38:53.078216 IP 168.210.232.5.31084 > 66.212.246.58.1991: . ack 1 win 5<br>16:38:53.078216 IP 168.210.232.5.31084 > 66.212.246.58.1991: . ack 1 win 5

Internal Vlan topdump:

16:38:11.887217 IP 168.210.232.5.10033 > 10.240.243.65.1989: S 2408612037:2408612037(0) win 4380 <mms 1460,nop,wscale 0,sackOK,eol> 16:38;11.887559 IP 10.240.243.65.1989 > 168.210.232.5.10033: S 165435577:165435577(0) ack 2408612038 win 8192 <mss 1310,nop,nop,sackOK> 16:38:11.887566 IP 168.210.232.5.10033 > 10.240.243.65.1989: . ack 1 win 4380 16:38:53.007459 IP 168.210.232.5.59172 > 10.240.243.66.2002: \$ 26149351:26149351(0) win 4380 <mss 1460,nop,wscale 0,sackOK,eol> 16:38:53.007908 IP 10.240.243.66.2002 > 168.210.232.5.59172: S 3860985485:3860985485(0) ack 26149352 win 8192 <mss 1310,nop,nop,sackOK> 16:38:53.007916 IP 168.210.232.5.59172 > 10.240.243.66.2002: . ack 1 win 4380 16:38:53.078499 IP 168.210.232.5.31084 > 10.240.242.197.1991: S 2788170026:2788170026(0) win 4380 <mss 1460.nop.wscale 0.sackOK.eol> 16:38:53.078861 IP 10.240.242.197.1991 > 168.210.232.5.31084: S 2169754248:2169754248(0) ack 2788170027 win 8192 <mss 1310,nop,wscale 8,nop,nop,sackOK> 16:38:53.078871 IP 168.210.232.5.31084 > 10.240.242.197.1991: . ack 1 win 4380 16:43:29.434782 IP 168.210.232.5.10033> 10.240.243.65.1989: R 181:181(0) ack 88278 win 65535

-- Exhibit --

Refer to the exhibit.

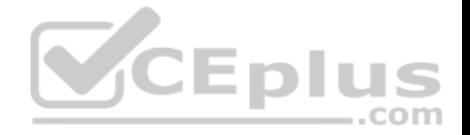

A company uses a complex piece of client software that connects to one or more virtual servers (VS) hosted on an LTM device. The client software is experiencing issues. An LTM Specialist is tasked with finding the cause of the problem.

The LTM Specialist has the tcpdump extract and knows the client software has at least one connection to a VS on port 1990. However, when a tcpdump runs on the internal VLAN, there is no record of port 1990 in the tcpdump.

Why is there no record of port 1990 in the tcpdump?

- A. The LTM device drops the connection.
- B. Port 1990 is a well-known port, so its use is restricted.
- C. The LTM device performs a Port Address Translation (PAT).
- D. The LTM device performs a Network Address Translation (NAT).

# **Correct Answer:** C **Section: (none) Explanation Explanation/Reference:**

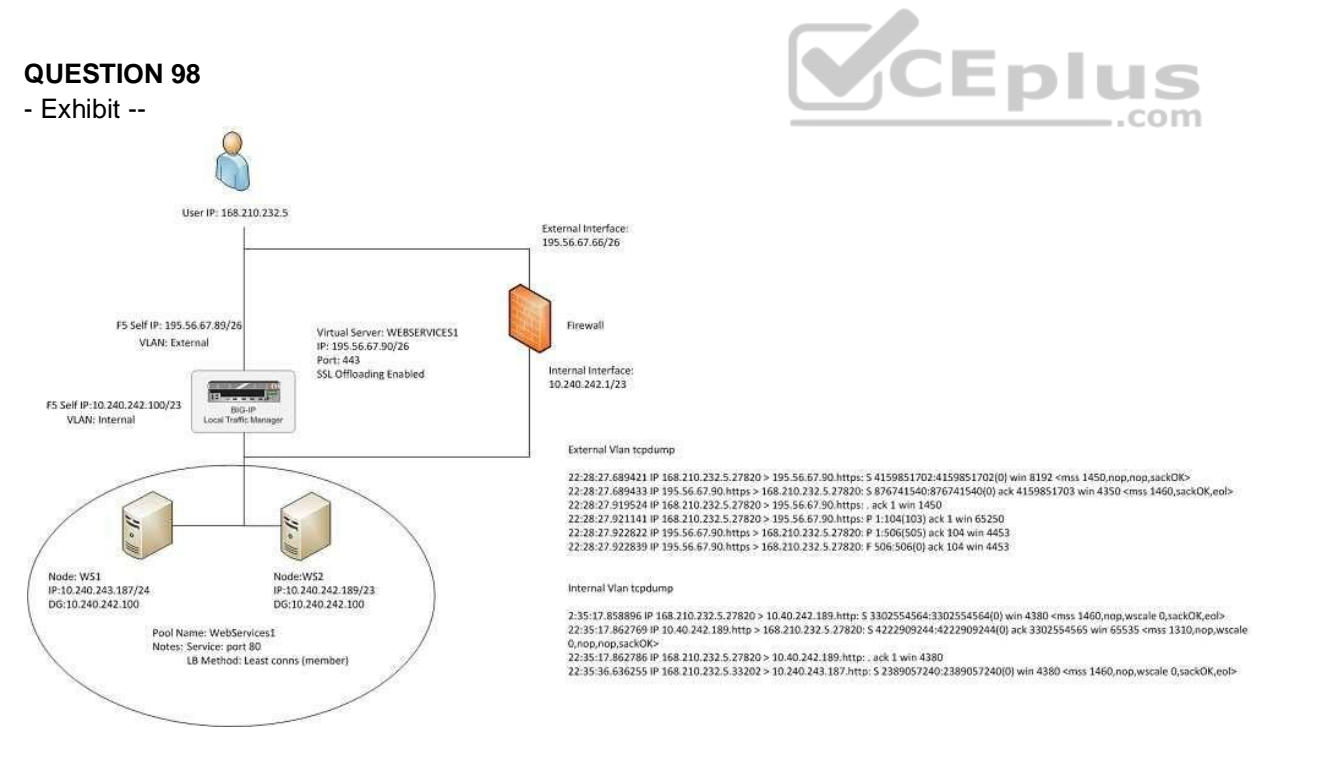

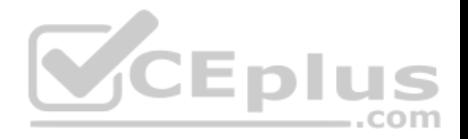

-- Exhibit --

Refer to the exhibit.

A company uses a complex piece of client software that connects to one or more virtual servers hosted on an LTM device. The client software is experiencing issues. An LTM Specialist must determine the cause of the problem.

The LTM Specialist has the tcpdump extract and knows the client source IP is 168.210.232.5.

Assuming no wildcard virtual servers, how many distinct virtual servers does the client connect to on the LTM device?

A. 2 B. 3 C. 4 D. 6 **Correct Answer:** B **Section: (none) Explanation**

**Explanation/Reference:**

**QUESTION 99**

-- Exhibit --

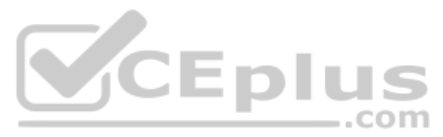

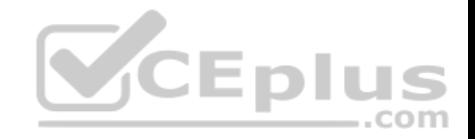

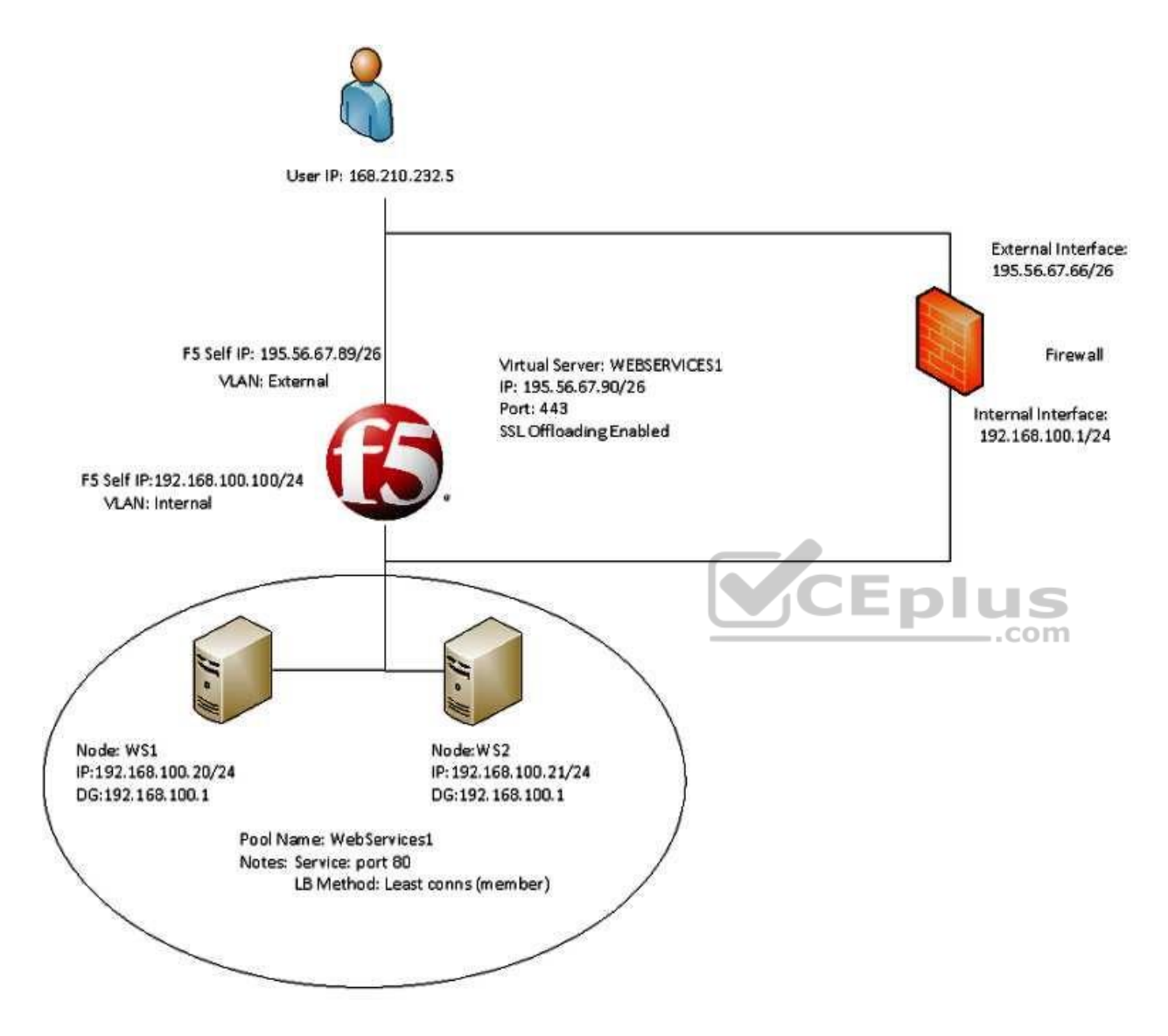

-- Exhibit --

Refer to the exhibit.

A company uses a complex piece of client software that connects to one or more virtual servers (VS) hosted on an LTM device. The client software is experiencing issues. An LTM Specialist must determine the cause of the problem.

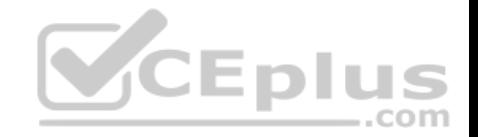

The LTM Specialist is seeing a client source IP of 168.210.232.5 in the tcpdump. However, the client source IP is actually 10.123.17.12.

Why does the IP address of 10.123.17.12 fail to appear in the tcpdump?

- A. The LTM device performed NAT on the individual's IP address.
- B. The Secure Network Address Translation (SNAT) pool on the virtual server is activated.
- C. Network Address Translation (NAT) has occurred in the path between the client and the LTM device.
- D. The individual's data stream is being routed to the LTM device by a means other than the default route.

**Correct Answer:** C **Section: (none) Explanation**

**Explanation/Reference:**

## **QUESTION 100**

-- Exhibit --

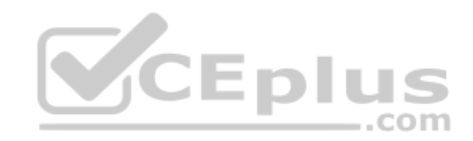
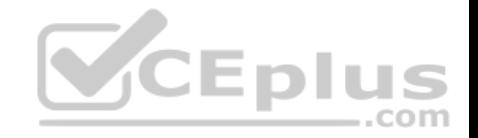

New TCP connection #3: 172.16.1.20(49379) <-> 172.16.20.1(443) 3 1 0.0006 (0.0006) C>S Handshake ClientHello Version 3.1 cipher suites TLS RSA WITH RC4 128 SHA TLS RSA WITH AES 128 CBC SHA TLS RSA WITH AES 256 CBC SHA TLS RSA WITH 3DES EDE CBC SHA Unknown value 0x3c Unknown value 0x3d Unknown value Oxff compression methods **NULL** 3 2 0.0009 (0.0002) S>C Handshake ServerHello Version 3.1 session  $id[32] =$ ed 15 16 5f c2 9d bf 5e e6 70 0e a4 86 59 bf 27 ed 15 16 51 Cz 9d b1 5e e6 70 0e a4 66 59 b1 27<br>e7 b5 fa 49 38 fd 24 d7 c3 1e c1 9f d2 67 e4 f7 TLS RSA WITH RC4 128 SHA cipherSuite .com NULL. compressionMethod 3 3 0,0009 (0,0000) S>C Handshake Certificate 3 4 0.0009 (0.0000) S>C Handshake ServerHelloDone New TCP connection #4: 172.16.1.20(49380) <-> 172.16.20.1(443) 4 1 0.0004 (0.0004) C>S Handshake ClientHello Version 3.1 cipher suites TLS RSA WITH RC4 128 SHA TLS RSA WITH AES 128 CBC SHA TLS RSA WITH AES 256 CBC SHA TLS RSA WITH 3DES EDE CBC SHA Unknown value 0x3c Unknown value 0x3d Unknown value Oxff compression methods **NULL** 4 2 0.0007 (0.0002) S>C Handshake ServerHello  $\textsf{us.com}/$ Version 3.1 www.vceplus.com - Free Questions & Answers - Online Courses - Convert VCE to PDF - VCEplus.comf5 eb fe e9 8e fc e9 7f c5 13 1b 40 69 15 08 72

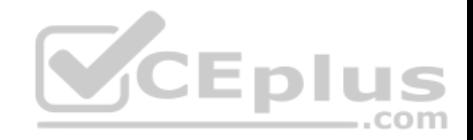

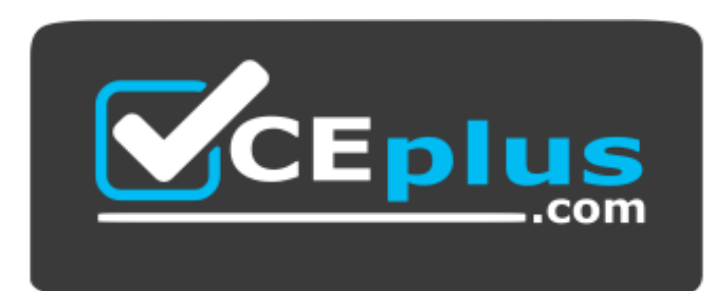

 *https://vceplus.com/*

-- Exhibit --

Refer to the exhibit.

A company uses a complex piece of client software that connects to one or more virtual servers (VS) hosted on an LTM device. The client software is experiencing issues. An LTM Specialist must determine the cause of the problem. The LTM Specialist has the tcpdump extract. The client loses connection with the LTM device.

Where is the reset originating?

- A. the local switch
- B. the application server
- C. the device initiating the connection
- D. the destination device of the initial connection

**Correct Answer:** C **Section: (none) Explanation**

**Explanation/Reference:**

# **QUESTION 101**

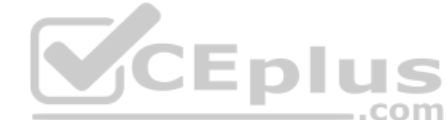

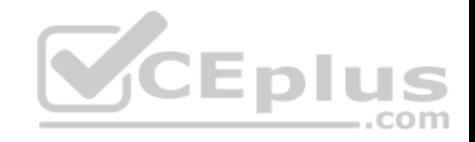

#### Virtual Server details

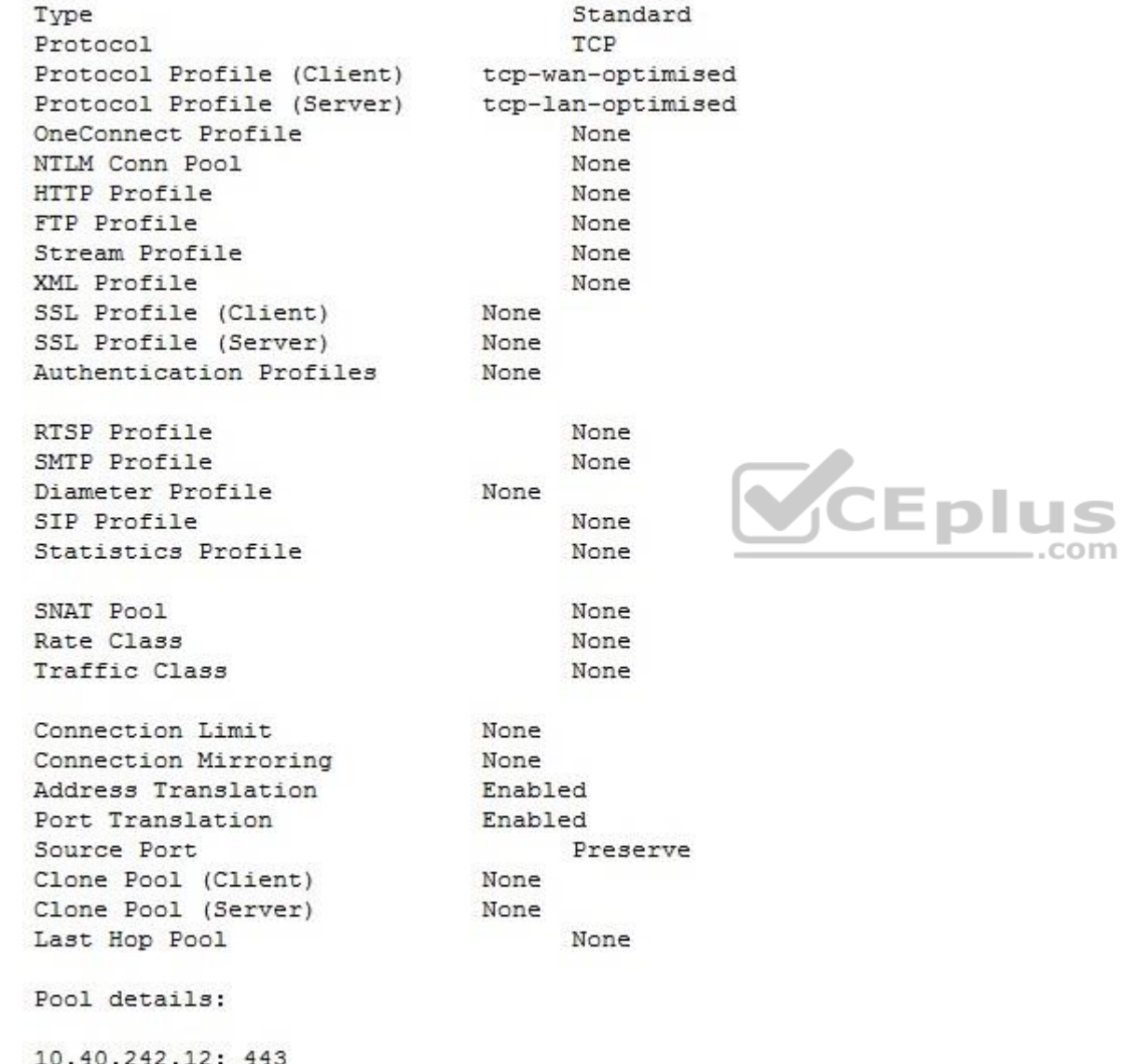

10.40.242.13: 443

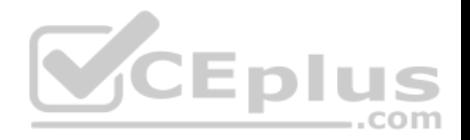

Refer to the exhibit.

An LTM device is used to load balance web content over a secure channel.

The developers of the web content have done a trace using an HTTP profiler application. They believe that allowing the LTM device to compress traffic to the client will improve performance. The client can utilize GZIP or deflate compression algorithms.

An LTM Specialist must implement the compression.

The LTM Specialist has completed the following actions:

1. Create the relevant profile.

2. Apply the relevant profile to the virtual server (VS).

After applying the relevant profile, the LTM device is failing to compress the traffic. Instead, the traffic is being served with an error.

What is the problem?

A. The incorrect compression algorithm is applied to the compression profile.

B. The LTM device CANNOT SSL offload the traffic in order to read and compress it.

C. The Protocol Profile (Client) option of "Allow Compression" needs to be enabled.  $.$ com

D. The Protocol Profile (Server) option of "Allow Compression" needs to be enabled.

**Correct Answer:** B **Section: (none) Explanation**

**Explanation/Reference:**

# **QUESTION 102**

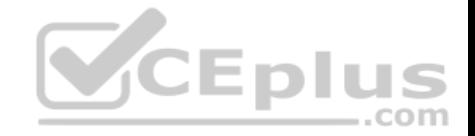

source-address - 78.24.213.79:443 - 10.72.250.52:80

```
TMM
             \OmegaMode
           source-address
Kev
           168.210.232.5
Age (sec.) 140
Virtual Name VS1
Virtual Addr 78.24.213.79:443
Node Addr 10.72.250.52:80
Pool Name CDN-ITS
Client Addr 168.210.232.5
```
source-address - 78.24.213.79:443 - 10.72.250.52:80

**TMM**  $\mathbf{1}$ Mode source-address 82.171.210.22 Key Age (sec.) 404 Virtual Name VS1 Virtual Addr 78.24.213.79:443 Node Addr 10.72.250.52:80 Pool Name CDN-ITS Client Addr 82.171.210.22

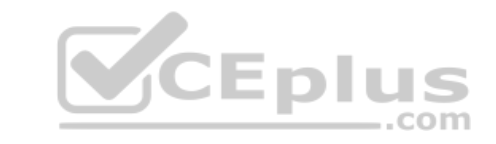

source-address - 78.24.213.79:443 - 10.72.250.60:80

```
TMM
             \OmegaMode
           source-address
Key
            78.24.213.193
Age (sec.)
           - 9
Virtual Name VS1
Virtual Addr 78.24.213.79:443
Node Addr 10.72.250.60:80
Pool Name CDN-ITS
Client Addr 78.24.213.193
```
source-address - 78.24.213.79:443 - 10.72.250.60:80

\_\_\_\_\_\_\_\_\_\_\_\_\_\_\_\_\_\_\_\_\_\_\_\_\_\_\_\_\_

**TMM**  $\mathbf{1}$ Mode source-address Key 78.24.213.193 vceplus.com/ Age (sec.)  $10$ www.vceplus.com - Free Questions & Answers - Online Courses - Convert VCE to PDF - VCEplus.comVirtual Name VS1 Virtual Addr 78.24.213.79:443

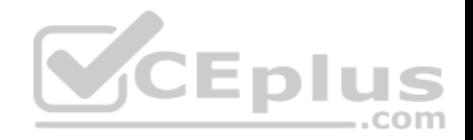

Refer to the exhibit.

A virtual server is set up on an LTM device as follows:

Virtual server address 78.24.213.79 Default Persistence ProfilE. source\_addr, 600s. Pool NamE. Pool1 Pool Members: 10.72.250.52:80 and 10.72.250.60:80 (both on Internal Vlan)

There are several current connections to the virtual server, and pool member 10.72.250.52:80 has been set to a "Disabled" state.

A tcpdump on the Internal Vlan shows traffic going to 10.72.250.52:80.

How soon after the persistence table query was run can existing connections be refreshed/renewed to ensure that no requests are sent to 10.72.250.52?

- A. 196 seconds
- B. 460 seconds
- C. 539 seconds

D. 590 seconds

E. 591 seconds

**Correct Answer:** C **Section: (none) Explanation**

**Explanation/Reference:**

**QUESTION 103**

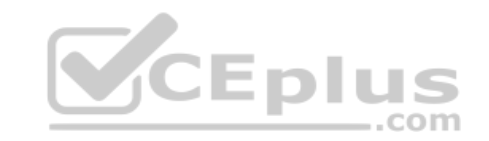

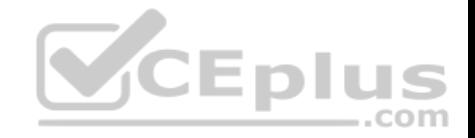

```
1tm monitor http http head {
    defaults-from http
    destination **interval 5
    recy <html>
    send "HEAD / HTTP/1.0\\r\\n\\r\\n"
    time-until-up 0
    timeout 16
\mathcal{F}ltm pool srv1 http pool {
    members \{192.168.2.1:http {
             address 192.168.2.1
             session monitor-enabled
             state down
        \rightarrow\mathbf{1}monitor http head
\mathbf{1}
```
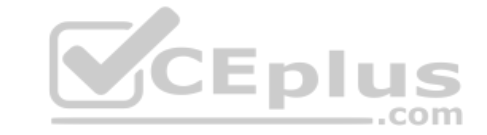

TCPDUMP Output:

HEAD / HTTP/1.0

HTTP/1.1 200 OK Date: Wed, 24 Oct 2012 18:45:53 GMT Server: Apache/2.2.22 (FreeBSD) PHP/5.4.4 mod ssl/2.2.22 OpenSSL/0.9.8q DAV/2 X-Powered-By: PHP/5.4.4 Connection: close Content-Type: text/html

-- Exhibit --

Refer to the exhibit.

An LTM Specialist is troubleshooting a new HTTP monitor on a pool. The pool member is functioning correctly when accessed directly through a browser. However, the monitor is marking the member as down. The LTM Specialist captures the monitor traffic via tcpdump. What is the issue?

https://vceplus.com/

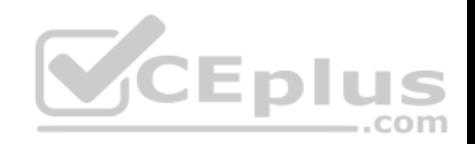

- A. The server is marking the connection as closed.
- B. The pool member is rejecting the monitor request.
- C. The monitor request is NOT returning the page body.
- D. The 'time-until-up' setting on the monitor is incorrect.

**Correct Answer:** C **Section: (none) Explanation**

**Explanation/Reference:**

**QUESTION 104**

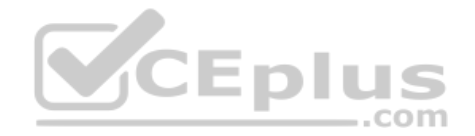

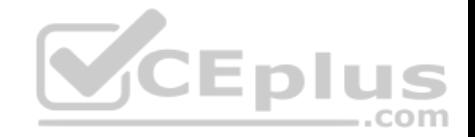

```
1tm monitor http http head {
    defaults-from http
    destination **interval 5
    recy <html>
    send "HEAD / HTTP/1.0\\r\\n\\r\\n"
    time-until-up 0
    timeout 16
\mathbf{1}ltm pool srv1 http pool {
    members {
        192.168.2.1:http {
             address 192.168.2.1
             session monitor-enabled
             state down
        \lambda\mathcal{F}monitor http head
\mathbf{1}
```
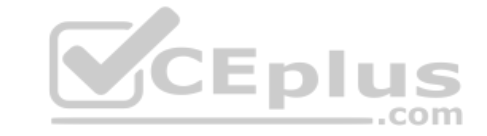

TCPDUMP Output:

HEAD / HTTP/1.0

HTTP/1.1 200 OK Date: Wed, 24 Oct 2012 18:45:53 GMT Server: Apache/2.2.22 (FreeBSD) PHP/5.4.4 mod ssl/2.2.22 OpenSSL/0.9.8q DAV/2 X-Powered-By: PHP/5.4.4 Connection: close Content-Type: text/html

-- Exhibit --

Refer to the exhibit.

An LTM Specialist is troubleshooting a new HTTP monitor on a pool. The pool member is functioning correctly when accessed directly through a browser, although the monitor is marking the member as down. As part of the troubleshooting, the LTM Specialist has captured the monitor traffic via tcpdump. How should the LTM Specialist resolve this issue?

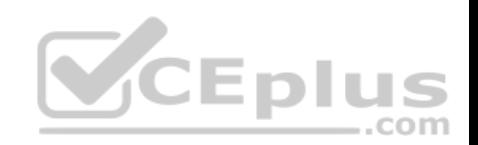

- A. Add the 'http' monitor to the pool.
- B. Add the 'icmp' monitor to the node.
- C. Modify the receive string to valid content.
- D. Correct the firewall rules on the pool member.

**Correct Answer:** C **Section: (none) Explanation**

**Explanation/Reference:**

**QUESTION 105**

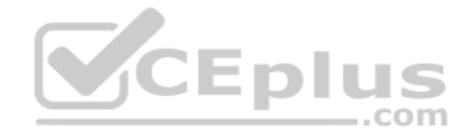

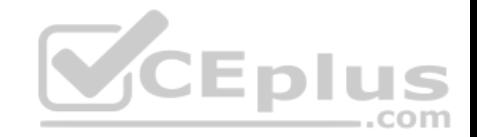

00:00:13.245104 TP 10.29.29.60.51947 > 10.0.0.12.http: P 1:59(58) ack 1 win 46 <nop.nop.timestamp 2494782300 238063789> out slot1/tmm3 lis= 0x0000: 4500 006e 3b19 4000 4006 ce0c 0a1d 1d3c E. n: 0.0......< 0x0010: 0a00 000c caeb 0050 8be5 aca3 dd65 e3e1 ......P.....e.. 0x0020: 8018 002e 1b41 0000 0101 080a 94b3 5b5c .....A........... 0x0030: 0e30 90ad 4745 5420 2f74 6573 745f 7061 .0..GET./test pa 0x0040: 6765 2e68 746d 6c20 4854 5450 312e 310d ge.html.HTTP/1.1. 0x0050: 0a48 6f73 743a 200d 0a43 6f6e 6e65 6374 .Host:...Connect 0x0060: 696f 6e3a 2043 6c6f 7365 0d0a 0d0a 0105 ion: Close...... 0x0070: 0100 0003 00  $\sim$ 00:00:13.245284 IP 10.0.0.12.http > 10.29.29.60.51947: . ack 59 win 362 <nop.nop.timestamp 238063789 2494782300> in slot1/tmm3 lis= 0x0000: 4500 0260 a62e 4000 4006 6105 0a00 000c E.....@.@.a..... 0x0010: 0a1d 1d3c 0050 bf46 fa3b dc73 bb22 2817 ...<.P.F.;.s."(. 0x0020: 8018 016a 5738 0000 0101 080a 0e37 7a5f ...; W8.......7z 0x0030: 94f8 7d87 4854 5450 2f31 2e31 2034 3034 ... HTTP/1.1.404 0x0040: 204e 6f74 2046 6f75 6e64 0d0a 4461 7465 .Not.Found..Date 0x0050: 3a20 5765 642c 2032 3420 4f63 7420 3230 :. Mon. 01. Jan. 20 0x0060: 3132 2032 323a 3530 3a34 3320 474d 540d 00.00:00:01.GMT. 0x0070: 0a53 6572 7665 723a 2041 7061 6368 652f .Server:.Apache. OxODcD: 0dOa 436f 6e74 656e 742d 4c65 6e67 7468 ...Content-Length 0x00d0: 3a20 3332 370d 0a43 6f6e 6e65 6374 696f :.327..Connectio 0x00e0: 6e3a 2063 6c6f 7365 0d0a 436f 6e74 656e n: close. Conten 0x00f0: 742d 5479 7065 3a20 7465 7874 2f68 746d t-Type:.text/htm 0x0100: 6c3b 2063 6861 7273 6574 3d69 736f 2d38 1; charset=iso-8 0x0110: 3835 392d 310d 0a0d 0a3c 2144 4f43 5459 859-1....<! DOCTY 0x0120: 5045 2048 544d 4c20 5055 424c 4943 2022 PE. HTML. PUBLIC. 0x0130: 2d2f 2f49 4554 462f 2f44 5444 2048 544d -//IETF//DTD.HTM 0x0140: 4d20 322e 302f 2f45 4e22 3e0a 3d68 746d L.2.0//EN">.<htm 0x0150: 6c3e 3c68 6561 643e 0a3c 7469 746c 653e 1><head>.<title> 0x0160: 3430 3420 4e6f 7420 466f 756e 643c 2f74 0oops.Sorry..</t 0x0170: 6974 6c65 3e0a 3c2f 6865 6164 3e3c 626f itle>.</head><bo 0x0180: 6479 3e0a 3c68 313e 4e6f 7420 466f 756e dy>.<br />h1>Not.Four 0x0190: 643c 2f68 313e 0a3c 703e 5468 6520 7265 dc/h1>.cp>Your.r 0x01a0: 7175 6573 7465 6420 5552 4c20 2f74 6573 quest.could.not 0x01b0: 745f 7061 6765 2e68 746d 6c20 7761 7320 be.completed.bv. **VCEplus** 0x01c0: 6e6f 7420 666f 756e 6420 6f6e 2074 6869 this.server..Sor 0x01d0: 7320 7365 7276 6572 2e3c 2f70 3e0a 3c68 ry.......</p>.<h 0x01e0: 723e 0a3c 6164 6472 6573 733e 4170 6163 r>.<address>Anac 0x01f0: 6865 2f32 2e32 2e34 2028 5562 756e 7475 he/x.x.x. (xxxxxx 0x0200: 2920 5048 502f 352e 322e 332d 3175 6275 ).PHP/x.x.x-1ubu 0x0210: 6e74 7536 2e35 206d 6f64 5f73 736c 2f32 ntu6.5.mod ssl/2 0x0220: 2e32 2e34 204f 7065 6e53 534c 2f30 2e39 .2.4. OpenSSL/x.x 0x0230: 2e38 6520 5365 7276 6572 2061 7420 2050 .8e.Server.at..P 0x0240: 6f72 7420 3830 3c2f 6164 6472 6573 733e ort.80</address> 0x0250: 0a3c 2f62 6f64 793e 3c2f 6874 6d6c 3e0a .</body></html>. 0x0260: 0105 0101 0002 00  $\cdots$ 

#### -- Exhibit --

Refer to the exhibit.

The decoded TCPDump capture is a trace of a failing health monitor. The health monitor is sending the string shown in the capture; however, the server response is NOT as expected. The receive string is set to 'SERVER IS UP'.

What is the solution?

- A. The GET request Host header field requires a host name.
- B. Incorrect syntax in send string. 'HTTP/1.1' should be 'HTTP1.1'.
- C. The /test\_page.html does NOT exist on the web server and should be added.
- D. Incorrect syntax in send string. 'Connection: Close' should be 'Connection: Open'.

# **Correct Answer:** C

https://vceplus.com/

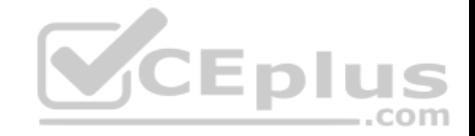

**Section: (none) Explanation**

**Explanation/Reference:**

## **QUESTION 106**

#### -- Exhibit –

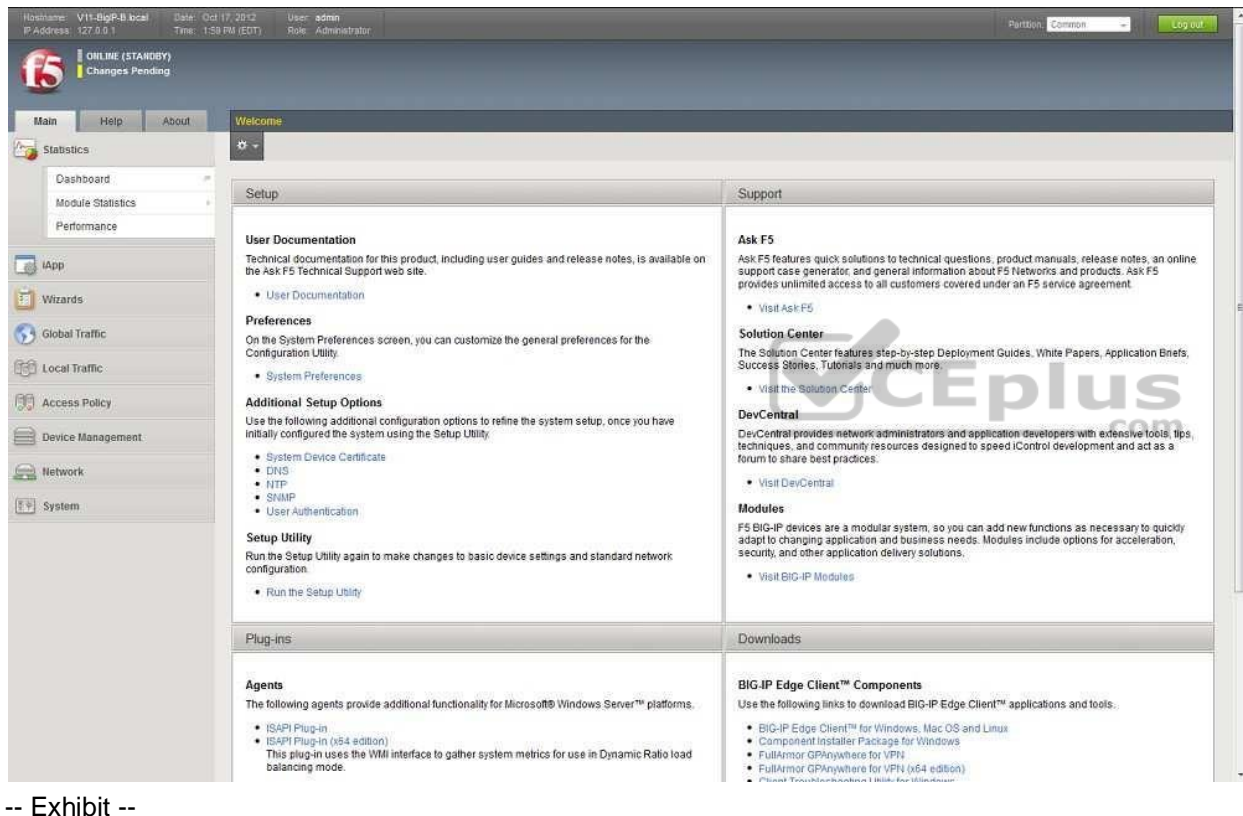

Refer to the exhibit.

Which step should an LTM Specialist take to utilize AVR?

- A. provision AVR
- B. reboot the device
- C. install the AVR add-on

https://vceplus.com/

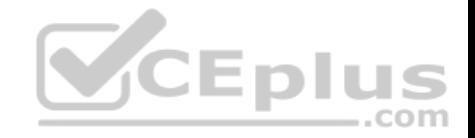

D. license the device for AVR

**Correct Answer:** A **Section: (none) Explanation**

**Explanation/Reference:**

**QUESTION 107**

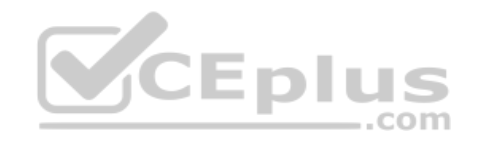

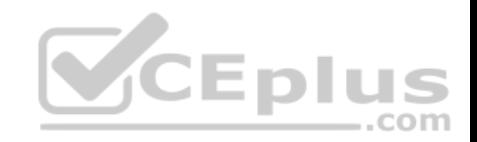

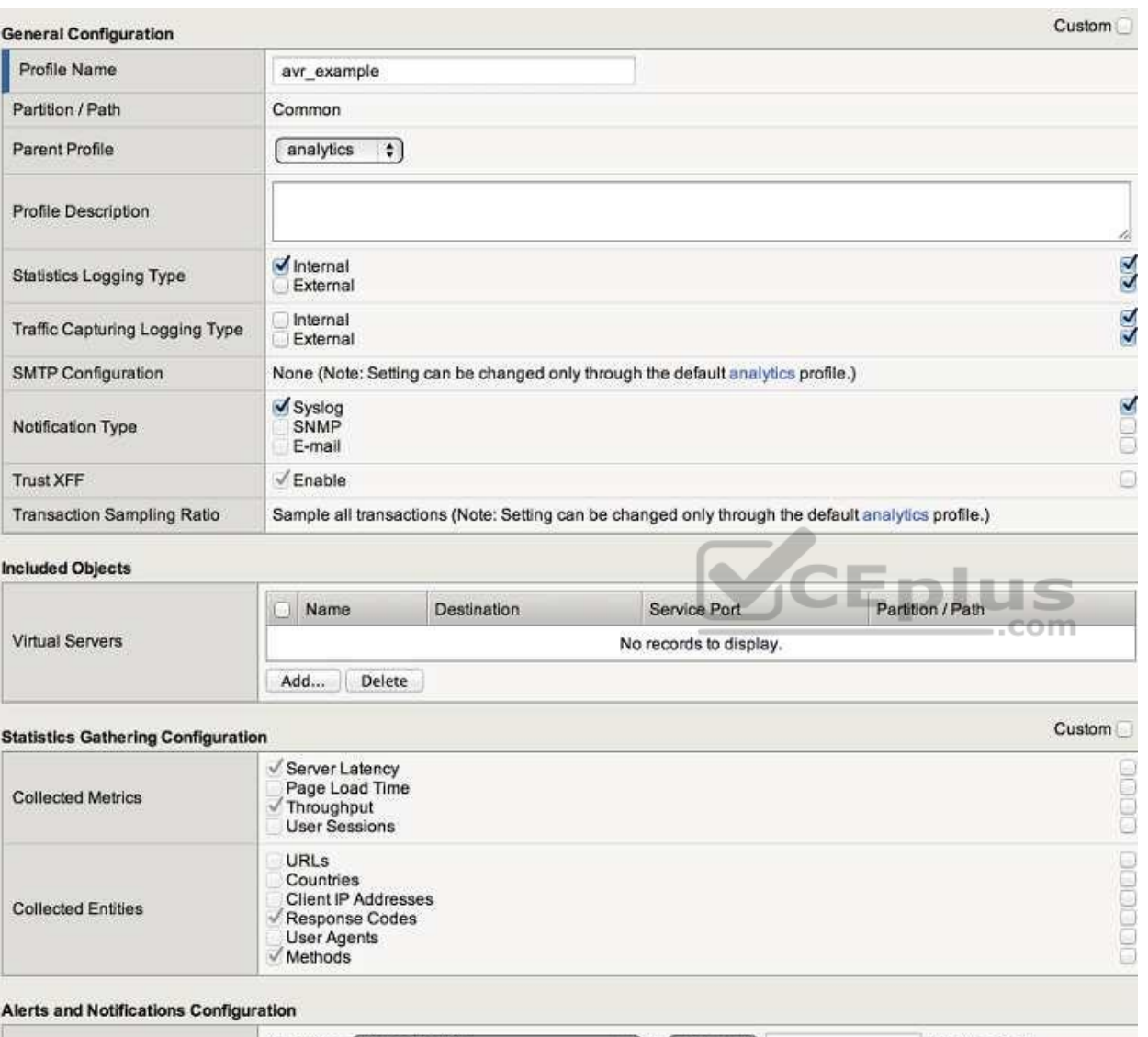

#### Alert when | Average TPS  $\div$  is  $[$  below  $\div$ Trans/sec, for Add New Rule seconds in [an Application | +] Add  $\Box$  Rule Edit **Active Rules** Alert when Average Server Latency is below 50 ms for 300 seconds in an Application. Edit Delete https://vceplus.com/

Cancel | Finished | Note: Changes you make might take up to 10 minutes to be reflected in the charts.

www.vceplus.com - Free Questions & Answers - Online Courses - Convert VCE to PDF - VCEplus.com

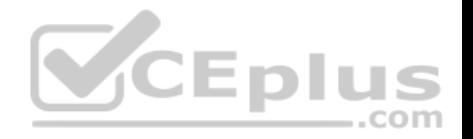

Refer to the exhibit.

An LTM Specialist sets up AVR alerts and notifications for a specific virtual server if the server latency exceeds 50ms. The LTM Specialist simulates a fault so that the server latency is consistently exceeding the 50ms threshold; however, no alerts are being received.

Which configuration should the LTM Specialist modify to achieve the expected results?

- A. The rule should be adjusted to trigger when server latency is above 50ms.
- B. SNMP alerting should be enabled to allow e-mail to be sent to the support team.
- C. User Agents needs to be enabled to ensure the correct information is collected to trigger the alert.
- D. The metric "Page Load Time" needs to be enabled to ensure that the correct information is collected.

**Correct Answer:** A **Section: (none) Explanation**

**Explanation/Reference:**

**QUESTION 108** -- Exhibit –

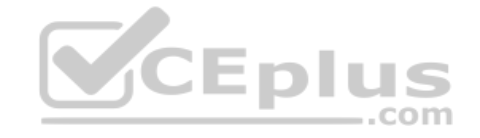

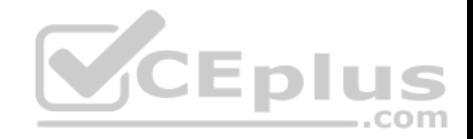

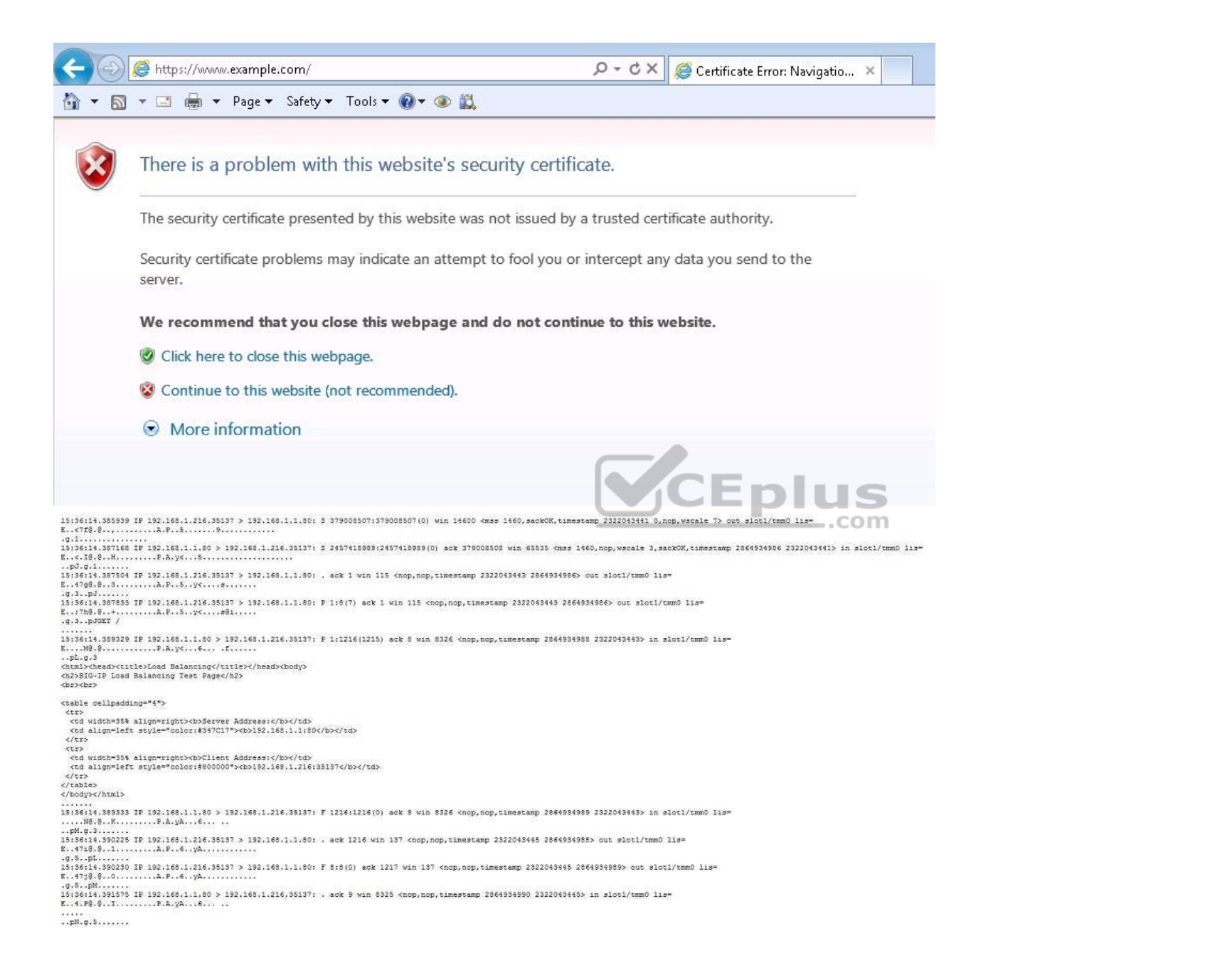

https://vceplus.com/

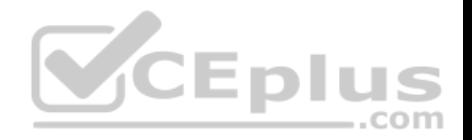

Refer to the exhibit.

An LTM Specialist is troubleshooting an HTTP monitor that is marking a pool member as down. Connecting to the pool member directly through a browser shows the application is up and functioning correctly.

ltm monitor http http\_mon { defaults-from http destination \*:\* interval 5 recv "200 OK" send "GET /\\r\\n" time-until-up 0 timeout 16 }

What is the issue?

- A. The HTTP headers are compressed.
- B. The pool member is responding with a 404.
- C. The pool member is responding without HTTP headers.
- D. The request is NOT being received by the pool member.

**Correct Answer:** C **Section: (none) Explanation**

**Explanation/Reference:**

**QUESTION 109**

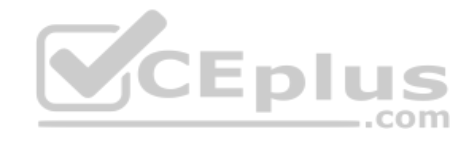

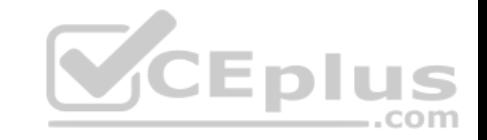

```
\lceil \frac{15}{2} \rceil openssl s client -connect 172.16.20.1:443
CONNECTED (00000003)
depth=0 /O=TurnKey Linux/OU=Software appliances
verify error:num=18:self signed certificate
verify return:1
depth=0 /O=TurnKey Linux/OU=Software appliances
verify return:1
Certificate chain
0 s:/0=TurnKey Linux/OU=Software appliances
  i:/O=TurnKey Linux/OU=Software appliances
ammed
Server certificate
-----BEGIN CERTIFICATE-----
MIICqzCCAevqAwIBAqIJAImLXVLJqYzBMA0GCSqGSIb3DQEBBQUAMDYxFjAUBqNV
BAGTDVR1cm5LZXkgTGludXgxHDAaBgNVBAsTE1NvZnR3YXJ1IGFwcGxpYW5jZXMw
HhcNMTAwNDE1MTkxNDOzWhcNMjAwNDEvMTkxNDOzWjA2MRYwFAYDVOOKEw1UdXJu
S2V5IExpbnV4MRwwGqYDVQQLExNTb2Z0d2FyZSBhcHBsaWFuY2VzMIGfMA0GCSqG
SIb3DQEBAQUAA4GNADCBiQKBgQCVlgenrRHsav6R+M/xYyooMJVpXWZbzeKu04ro
euadY0KOwwa2zF9jaD0HDIJ3MtnVYaHMsHZvgoo1Q8EfohP85RfHrO4kMxtvAefm
s1qGE7MkmIxLtwYjjWXmwxW7sCFL19kt6pFOatzqeK3WxbdM5yF/RTHF4R/vyKQI
21Yf/wIDAOABo4GYMIGVMB0GA1UdDgOWBBRG5CDKtOlkiiix7sc2JjoVHajd2zBm
BgNVHSMEXzBdgBRG5CDKtOlkiiix7sc2JjoVHajd26E6pDgwNjEWMBQGA1UEChMN
VHVybktleSBMaW51eDEcMBoGA1UECxMTU29mdHdhcmUgYXBwbGlhbmNlc4IJAImL
XVLJqYzBMAwGA1UdEwQFMAMBAf8wDQYJKoZIhvcNAQEFBQADqYEANo2TuXFVZKWG
n6KznFgueLGzn+qgyIz0ZVG5PF8RRzHPYDAIDRUOMEReQHhI4CRImMAwTAFdmhpl
RGH2+Iqwq1EPB7K6eudRy0D9GqzMHZrdMo9d3ewPB3BqjOrPhs5yRTqNrZHyasJr
                                                                             CEplus
ZAiCzekf24SwNpmhfHyyam88N2+WgqU=
-----END CERTIFICATE-----
subject=/0=TurnKey Linux/OU=Software appliances
issuer=/0=TurnKey Linux/OU=Software appliances
\qquad - -No client certificate CA names sent
TELESCOP
SSL handshake has read 1211 bytes and written 328 bytes
---New, TLSv1/SSLv3, Cipher is DHE-RSA-AES256-SHA
Server public key is 1024 bit
Secure Renegotiation IS NOT supported
Compression: NONE
Expansion: NONE
SSL-Session:
    Protocol : TLSv1
   Cipher : DHE-RSA-AES256-SHA
    Session-ID: E457C0A12201A70C4E65511A1CD35D7738B1073068D7DB164F2D7413D4487ACC
    Session-ID-ctx:
   Master-Key: 45D7A671DB99F6891B8A580C29F0173EF8F677F0972383C9AD652EAFA035E6C0706F31D16F41646296695E332CB11E0D
   Key-Arg : None
    Start Time: 1351286146
   Timeout : 300 (sec)
   Verify return code: 18 (self signed certificate)
```

```
-- Exhibit --
```
 $\Delta\Delta\Delta$ 

Refer to the exhibit.

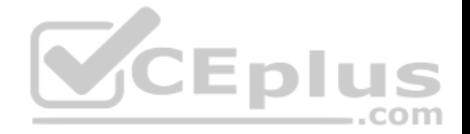

An LTM Specialist is troubleshooting an issue with SSL and is receiving the error shown when connecting to the virtual server. When connecting directly to the pool member, clients do NOT receive this message, and the application functions correctly. The LTM Specialist exports the appropriate certificate and key from the pool member and imports them into the LTM device. The LTM Specialist then creates the Client SSL profile and associates it with the virtual server.

What is the issue?

- A. The SSL certificate and key have expired.
- B. The SSL certificate and key do NOT match.
- C. The client CANNOT verify the certification path.
- D. The common name on the SSL certificate does NOT match the hostname of the site.

**Correct Answer:** C **Section: (none) Explanation**

**Explanation/Reference:**

**QUESTION 110**

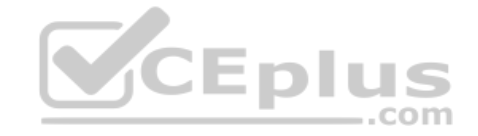

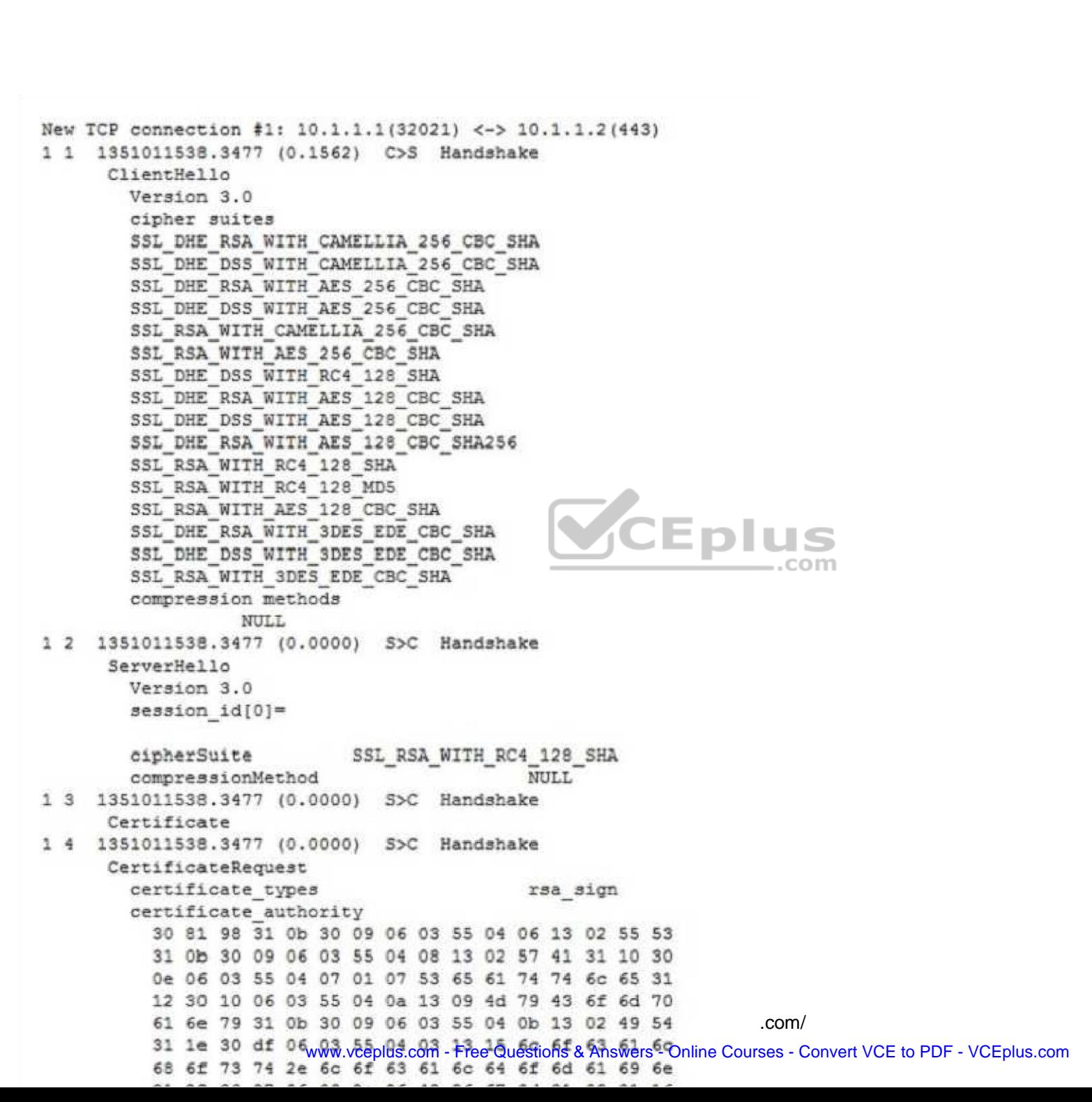

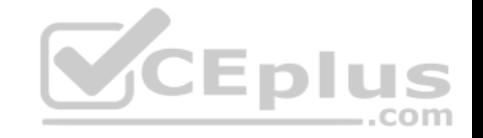

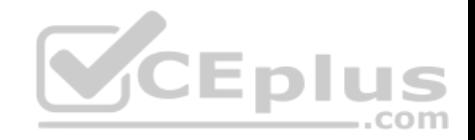

Refer to the exhibit.

A user is unable to access a secure application via a virtual server.

What is the cause of the issue?

- A. The client authentication failed.
- B. The virtual server does NOT have a pool configured.
- C. The client and server CANNOT agree on a common cipher.
- D. The virtual server does NOT have a client SSL profile configured.

**Correct Answer:** A **Section: (none) Explanation**

**Explanation/Reference:**

**QUESTION 111** -- Exhibit –

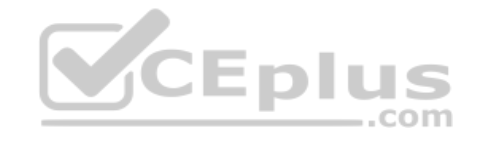

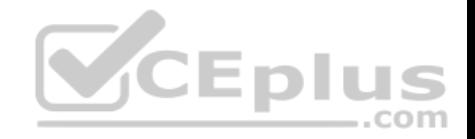

```
ltm pool srv1 https pool {
    members {
        192.168.2.1:https {
             address 192.168.2.1
        \mathcal{F}\mathcal{F}्र
ltm virtual https example vs {
    destination 192.168.1.155:https
    ip-protocol tcp
    mask 255.255.255.255
    pool srv1 https pool
    profiles {
        tcp { }
    ą.
    snat automap
    vlans-disabled
\mathcal{F}
```
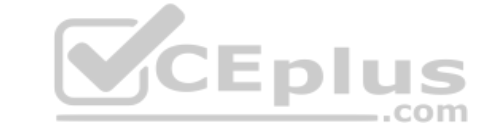

Refer to the exhibit.

An LTM Specialist is troubleshooting an issue with a new virtual server. When connecting through the virtual server, clients receive the message "The connection was reset" in the browser. Connections directly to the pool member show the application is functioning correctly.

What is the issue?

- A. The pool member is failing the monitor check.
- B. The pool member default gateway is set incorrectly.
- C. The virtual server is configured with the incorrect SNAT address.
- D. The virtual server is processing encrypted traffic as plain-text HTTP.

**Correct Answer:** D **Section: (none) Explanation**

https://vceplus.com/

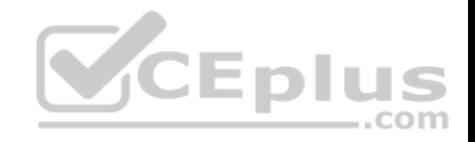

**Explanation/Reference:**

**QUESTION 112**

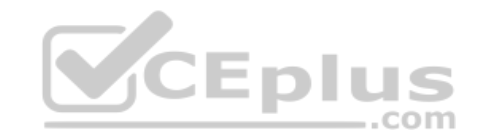

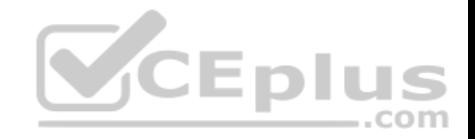

```
1tm node 192.168.2.1 {
    address 192.168.2.1
    session user-disabled
    state up
\mathbf{Y}ltm pool srv1 http pool {
    members {
         192.168.2.1:http {
              address 192.168.2.1
         \ddot{\phantom{1}}\frac{1}{2}\frac{1}{2}ltm profile http http-example {
    app-service none
    defaults-from http
    header-erase Accept-Encoding
    via-host-name ltm prod.example.com
    via-request append
\mathbf{F}1tm virtual srv1 http vs {
    destination 192.168.1.155:http
    ip-protocol tcp
    mask 255.255.255.255
    pool srv1 http pool
    profiles {
         http-example { }
         tcp { }
    \ddot{\phantom{1}}vlans-disabled
\mathbf{1}
```
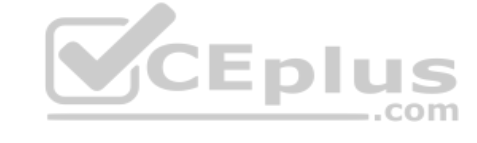

Refer to the exhibit.

An LTM Specialist is troubleshooting a virtual server. Both the virtual server and the pool are showing blue squares for their statuses, and new clients report receiving "The connection was reset" through their browsers. Connections directly to the pool member are successful. What is the issue?

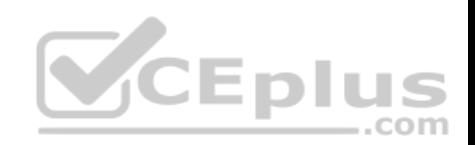

- A. The pool member is disabled.
- B. The node is marked as disabled.
- C. The HTTP profile has incorrect settings.
- D. The virtual server is disabled on all VLANs.

**Correct Answer:** B **Section: (none) Explanation**

**Explanation/Reference:**

**QUESTION 113** -- Exhibit –

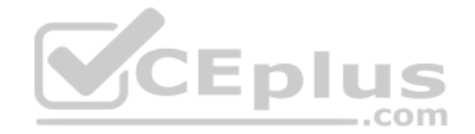

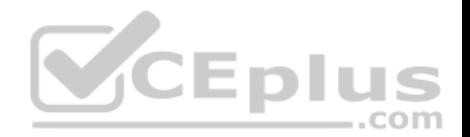

21:48:50.118288 IP 10.0.0.2.49662 > 10.0.0.1.http: 5 2982039927:2982039927(0) win 8192 21:48:50.118323 IP 10.0.0.1.http > 10.0.0.2.49662: 5 4109615223:4109615223(0) ack 2982039928 win 4248 21:48:50.278582 IP 10.0.0.2.49662 > 10.0.0.1.http: . ack 1 win 16638 in slot1/tmm2 lis=/Common/test-vs 21:48:50.280165 IP 10.0.0.2.49662 > 10.0.0.1.http: P 1:560(559) ack 1 win 16638 in slot1/tmm2 lis=/Common/test-vs GET / HTTP/1.1 Accept: application/x-ms-application, image/jpeg, application/xaml+xml, image/gif, image/pjpeg Accept-Language: en-GB User-Agent: Mozilla/4.0 Accept-Encoding: gzip, deflate Host: 10.0.0.1 Connection: Keep-Alive 21:48:50.280270 IP 10.0.0.1.http > 10.0.0.2.49662: . ack 560 win 4807 out slot1/tmm2 lis=/Common/test-vs 21:48:50.283344 IP 10.0.0.1.http > 10.0.0.2.49662; P 1:122(121) ack 560 win 4807 out slot1/tmm2 lis=/Common/test-vs HTTP/1.0 401 Unauthorized WWW-Authenticate: Basic realm="" Server: BigIP Connection: Keep-Alive Content-Length: 0 21:48:50.642340 IP 10.0.0.2.49662 > 10.0.0.1.http: . ack 122 win 16607 in slot1/tmm2 lis=/Common/test-vs 21:48:54.676670 IP 10.0.0.2.49662 > 10.0.0.1.http: P 560:1158(598) ack 122 win 16607 in slot1/tmm2 lis=/Common/test-vs GET / HTTP/1.1 Accept: application/x-ms-application, image/jpeg, application/xaml+xml, image/gif, image/pjpeg Accept-Language: en-GB User-Agent: Mozilla/4.0 Accept-Encoding: gzip, deflate Host: 10.0.0.1 Connection: Keep-Alive Authorization: Basic YWRtaW46YWRtaW4= 21:48:54.676781 IP 10.0.0.1.http > 10.0.0.2.49662: . ack 1158 win 5405 out slot1/tmm2 lis=/Common/test-vs 21:48:54.679242 IP 10.0.0.1.http > 10.0.0.2.49662: P 122:243(121) ack 1158 win 5405 out slot1/tmm2 lis=/Common/test-vs HTTP/1.0 401 Unauthorized WWW-Authenticate: Basic realm="" Server: BigIP com Connection: Keep-Alive Content-Length: 0 21:48:55.031314 IP 10.0.0.2.49662 > 10.0.0.1.http: . ack 243 win 16577 in slot1/tmm2 lis=/Common/test-vs

```
-- Exhibit -Refer to
```
the exhibit.

A user is unable to access an application.

What is the root cause of the problem?

- A. The User-Agent is incorrect.
- B. The 'Content-Length' is zero.
- C. The user failed authentication.
- D. The GET request uses the wrong syntax.

# **Correct Answer:** C

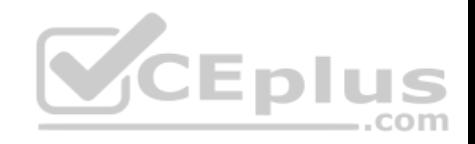

# **Section: (none) Explanation**

# **Explanation/Reference:**

# **QUESTION 114**

-- Exhibit –

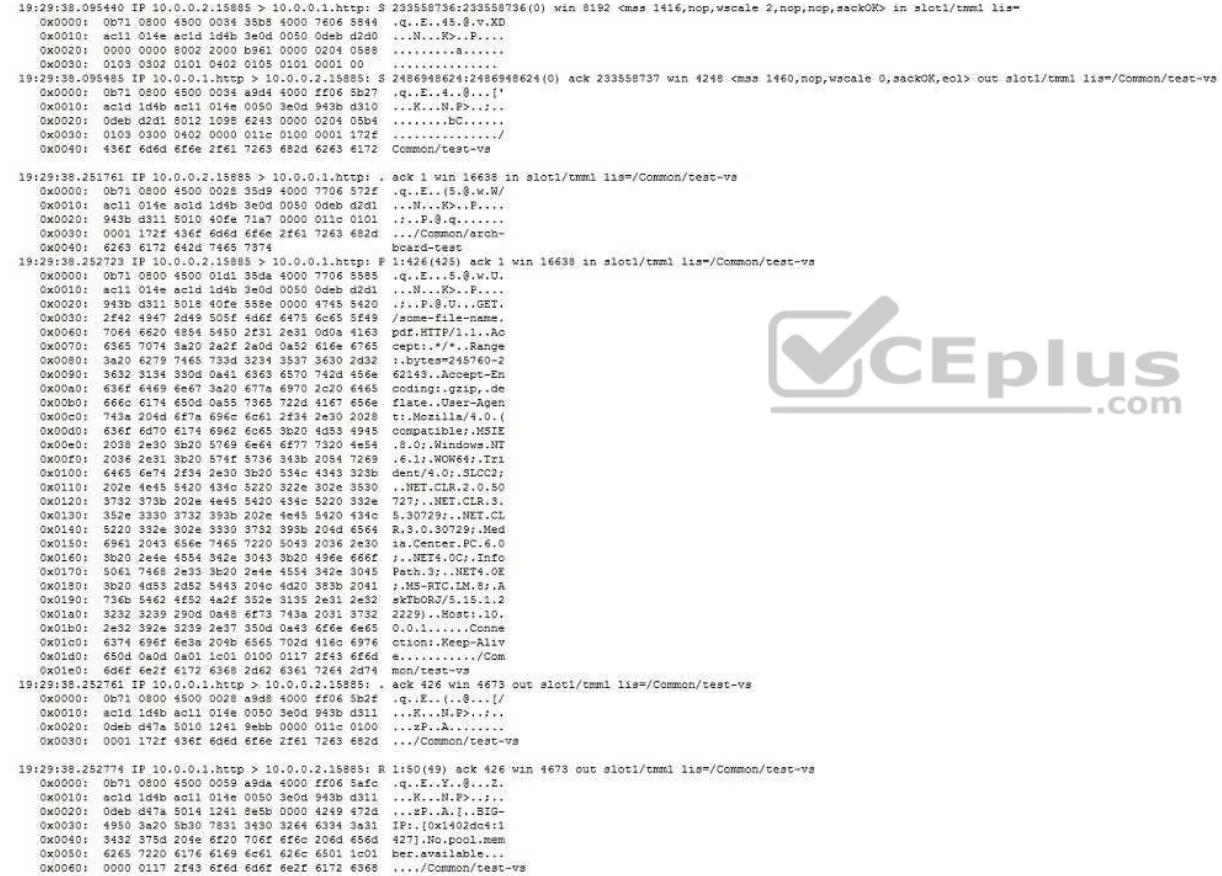

-- Exhibit --

Refer to the exhibit.

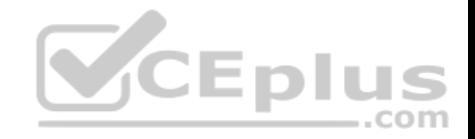

A user is unable to access an HTTP application via a virtual server.

What is the cause of the failure?

- A. The host header requires a host name.
- B. The virtual server is in the disabled state.
- C. The Connection: Keep-Alive header is set.
- D. There is no pool member available to service the request.

**Correct Answer:** D **Section: (none) Explanation**

**Explanation/Reference:**

#### **QUESTION 115**

-- Exhibit –

**CEplus** GET / HTTP/1.1 Host: www.example.com User-Agent: Mozilla/5.0 (Windows NT 6.1; rv:16.0) Gecko/20100101 Firefox/16.0 Accept: text/html, application/xhtml+xml, application/xml; q=0.9, \*/\*; q=0.8 Accept-Language: en-US, en; q=0.5 Accept-Encoding: gzip, deflate DNT: 1 Connection: keep-alive

HTTP/1.1 302 Moved Temporarily Content-Length: 0 Location: https://www.example.com Date: Tue, 23 Oct 2012 18:05:57 GMT Server: Apache/2.2.22 (FreeBSD) PHP/5.4.4 mod ssl/2.2.22 OpenSSL/0.9.8q DAV/2 Accept-Ranges: bytes Connection: Keep-Alive Content-Type: text/html Set-Cookie: sessionid=a4531785-7012-46aa-b5fe-a54be482b61a; path=/

-- Exhibit --

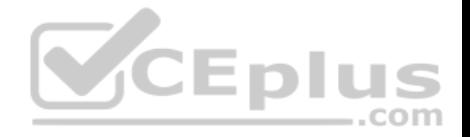

Refer to the exhibit.

An LTM Specialist is performing an HTTP trace on the client side of the LTM device and notices there are many undesired headers being sent by the server in the response. The LTM Specialist wants to remove all response headers except "Set-Cookie" and "Location." How should the LTM Specialist modify the HTTP profile to remove undesired headers from the HTTP response?

- A. Enter the desired header names in the 'Request Header Insert' field.
- B. Enter the undesired header names in the 'Request Header Erase' field.
- C. Enter the undesired header names in the 'Response Header Erase' field.
- D. Enter the desired header names in the 'Response Headers Allowed' field.

**Correct Answer:** D **Section: (none) Explanation**

# **Explanation/Reference: QUESTION 116** -- Exhibit –

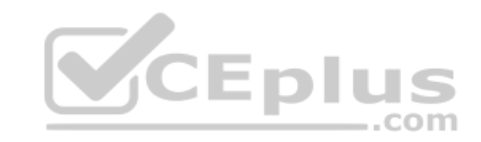

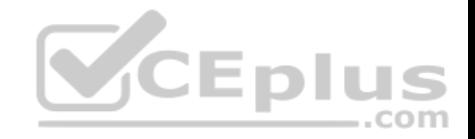

```
1tm pool /Common/pool lamp http {
    load-balancing-mode least-connections-member
    members {
        /Common/Server lamp 1:80 {
            address 172.16.20.1Y.
        /Common/Server lamp 2:80 {
            address 172.16.20.2Y
        /Common/Server lamp 3:80 {
            address 172.16.20.3\ddot{\phantom{1}}4
    monitor / Common/http
\mathcal{F}ltm virtual /Common/vs http lamp {
    destination /Common/10.0.20.88:80
    ip-protocol tcp
                                                 CEplus
    mask 255.255.255.255
    pool /Common/pool lamp http
    profiles {
        /Common/http { }
        /Common/tcp { }
    \cdottranslate-address enabled
    translate-port enabled
    vlans-disabled
4
```
-- Exhibit -Refer to

the exhibit.

Users report that a web application works incorrectly. Sometimes contextual data displayed on the web pages is accurate; other times it is inaccurate.

The LTM administrator looks at the connection table with a filter on one of the client IP addresses currently connected using the command "tmsh show sys connection cs-client-addr 10.0.20.1" with the following results:

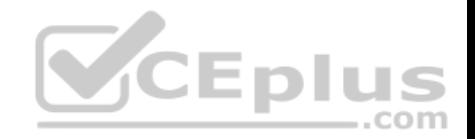

10.0.20.1:60048 10.0.20.88:80 10.0.20.1:60048 172.16.20.1:80 tcp 3 (tmm: 0) 10.0.20.1:60050 10.0.20.88:80 10.0.20.1:60050 172.16.20.3:80 tcp 3 (tmm: 0) 10.0.20.1:60047 10.0.20.88:80 10.0.20.1:60047 172.16.20.2:80 tcp 3 (tmm: 0) 10.0.20.1:60049 10.0.20.88:80 10.0.20.1:60049 172.16.20.1:80 tcp 3 (tmm: 0)

What is the solution to the problem?

- A. Synchronize the clock of the LTM device with NTP.
- B. Modify the load balancing method attached to the pool.
- C. Set up an HTTP cookie insert profile in the virtual server.
- D. Modify the setup of the monitor bound to the pool used by the application.

**Correct Answer:** C **Section: (none) Explanation**

**Explanation/Reference:**

**QUESTION 117** -- Exhibit –

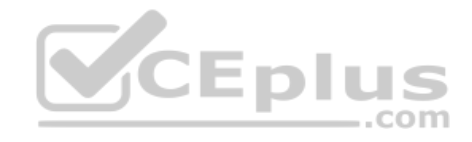

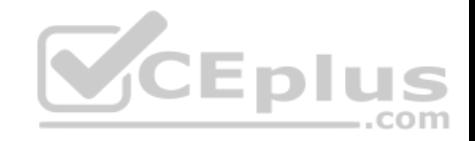

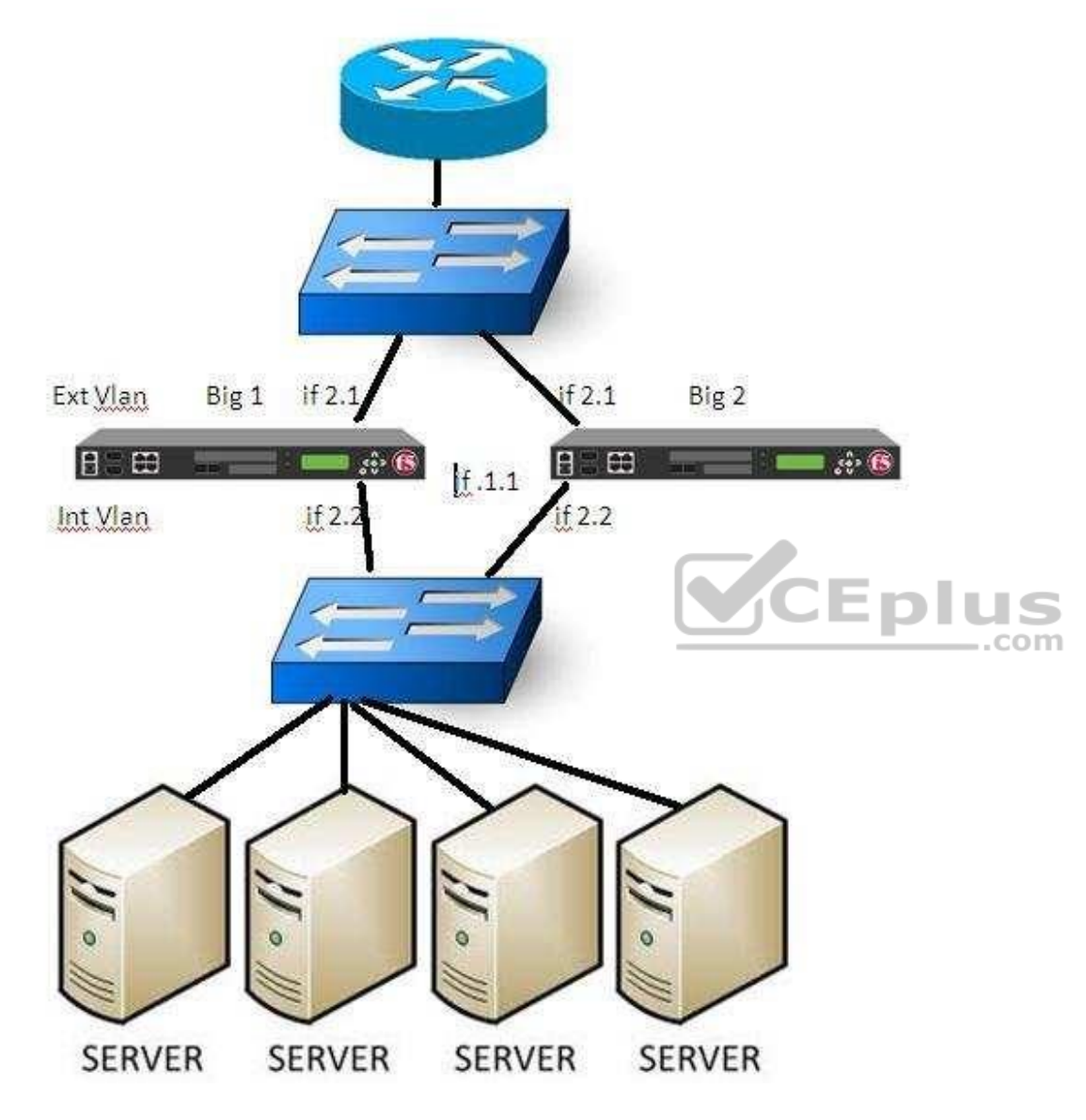

Refer to the exhibit.

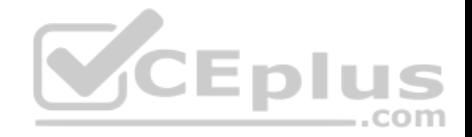

A failover has just occured on BIG-IP1. BIG-IP2 is now active and manages traffic as expected. Both Bigip's are set with a gateway failsafe to check the reachability of the main border router. Switches have performed as expected.

Where should the LTM Specialist check for potential issues?

- A. Network Interface 2.1 of BIG-IP 2
- B. Network Interface 2.1 of BIG-IP 1
- C. Network Interface 2.2 of BIG-IP 2
- D. Network Interface 2.2 of BIG-IP 1
- E. Network Interface 1.1 of BIG-IP 1
- F. Network Interface 1.1 of BIG-IP 2

**Correct Answer:** B **Section: (none) Explanation**

**Explanation/Reference:**

**QUESTION 118**

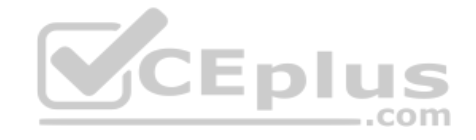

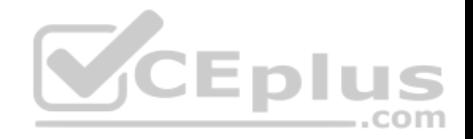

```
1tm node / Common/192.168.44.1 {
    address 192.168.44.1
\mathbf{1}1tm node / Common/192.168.44.2 {
    address 192.168.44.2
1tm pool / Common/bigip1 gw pool {
    gateway-failsafe-device / Common/BIGIP1.example.com
    members {
         /Common/192.168.44.1:0 {
             address 192.168.44.1
    min-up-members 1
    min-up-members-checking enabled
    monitor / Common/icmp qw monitor
\mathcal{F}1tm pool / Common/bigip2 gw pool {
    qateway-failsafe-device / Common/BIGIP2.example.com
    members {
        /Common/192.168.44.2:0 {
             address 192.168.44.2
         3
    \mathcal{F}min-up-members 1
    min-up-members-checking enabled
    monitor / Common/icmp gw monitor
1tm monitor gateway-icmp / Common/icmp gw monitor {
    defaults-from / Common/gateway icmp
    destination 1.2.2.254:*
    interval 5
    time-until-up 0
    timeout 16
\mathcal{F}net route / Common/external_default_gateway {
    gw 192.168.44.1
    network default
ł
                                                            eplus.com/
```
www.vceplus.com - Free Questions & Answers - Online Courses - Convert VCE to PDF - VCEplus.com

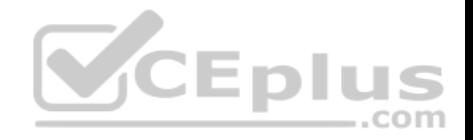

Refer to the exhibit.

A pair of LTM devices are deployed in a high-availability (HA) pair as the diagram shows. After inserting a new rule on the firewalls, the LTM devices become Standby. The rule drops all outbound sessions to the Internet. Only inbound connections are allowed from the Internet. There are no other changes to the environment.

CEplus

What triggered the LTM device failover?

- A. HA Group
- B. Auto Failback
- C. VLAN Failsafe
- D. Gateway Failsafe
- **Correct Answer:** D **Section: (none) Explanation**

**Explanation/Reference:**

# **QUESTION 119**

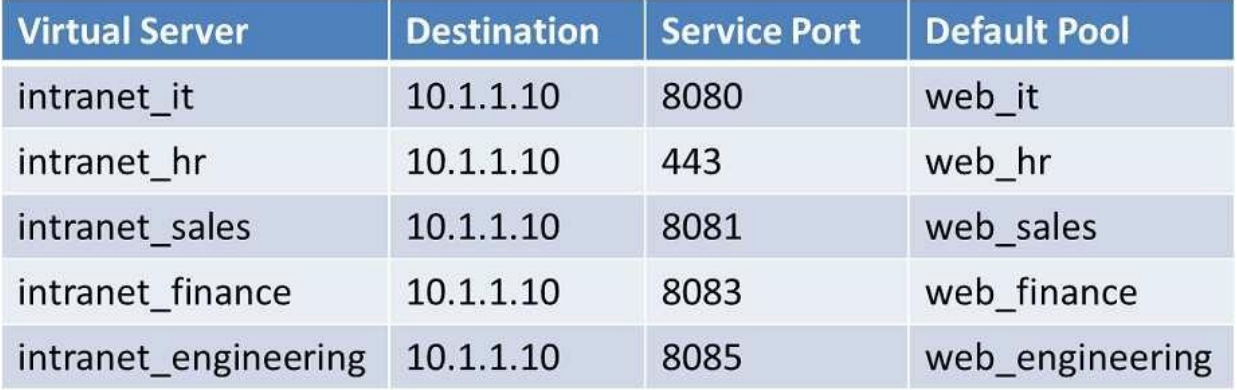

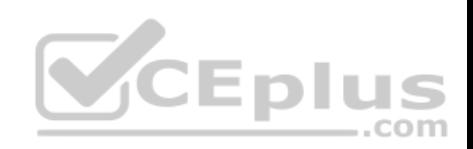

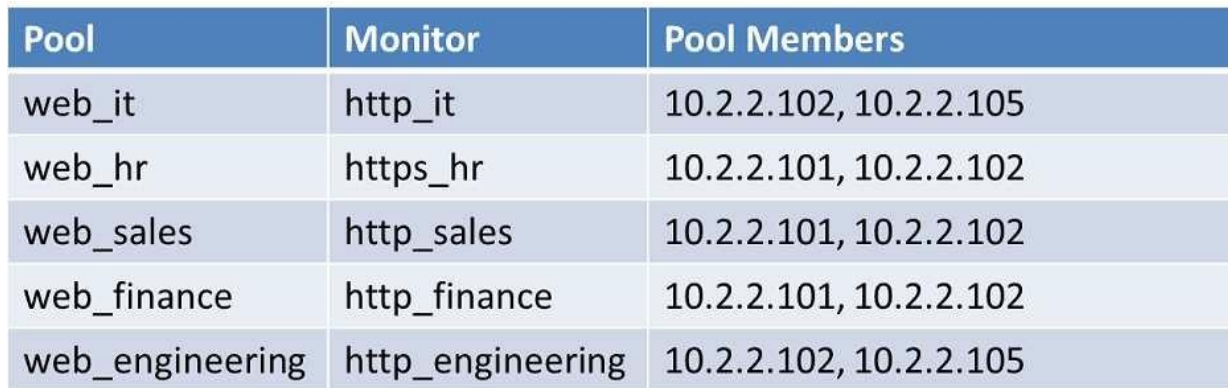

Refer to the exhibits.

Every monitor has the same Send String, Recv String, and an Alias of \*:\*. The LTM Specialist simplifies the configuration to minimize the number of monitors.<br>How many unique monitors remain?

How many unique monitors remain?

- A. 1
- B. 2

C. 3

D. 4

E. 5

**Correct Answer:** B **Section: (none) Explanation**

**Explanation/Reference:**

# **QUESTION 120**

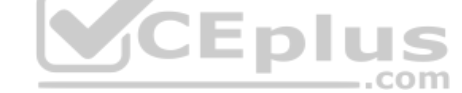
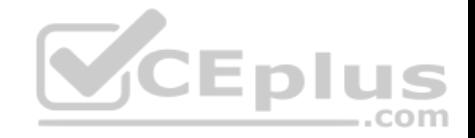

```
ltm monitor http memberA mon {
    defaults-from http
    destination *:*
    interval 5
    send "GET /\\r\\n"
    time-until-up 0
    timeout 16
\mathcal{I}1tm monitor http memberB mon {
    defaults-from http
    destination *:*
    interval 5
    send "GET /\\r\\n"
    time-until-up 0
    timeout 16
ltm monitor http memberC mon {
    defaults-from http
    destination *:*
    interval 5
    send "GET /\\r\\n"
    time-until-up 0
    timeout 16
\mathbf{I}
```
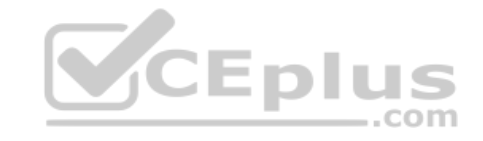

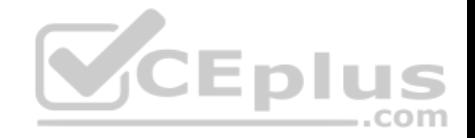

```
ltm pool member pool {
    members {
         memberA:http {
              address 192.168.30.10
              monitor memberA mon
              session monitor-enabled
              state down
         \mathcal{R}memberB:http {
              address 192.168.30.20
              monitor memberB mon
              session monitor-enabled
              state down
         memberC:http {
              address 192.168.30.30
             monitor memberC mon
              session monitor-enabled
              state down
         \mathcal{F}\overline{\phantom{a}}ì
```
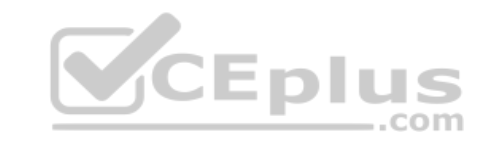

```
-- Exhibit --
```
Refer to the exhibits.

How should the LTM Specialist minimize the configuration?

- A. Remove the pool member level monitors.
- B. The configuration is as minimized as possible.
- C. Create a single monitor and apply it to each pool member.
- D. Create a single monitor, apply it to the pool, and remove the pool member level monitors.

**Correct Answer:** D **Section: (none) Explanation Explanation/Reference:**

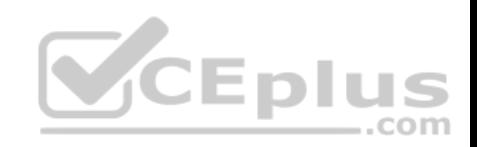

## **QUESTION 121**

-- Exhibit –

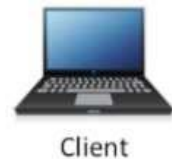

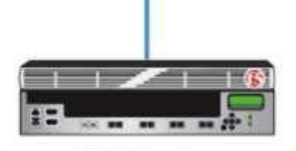

**LTM Device** 

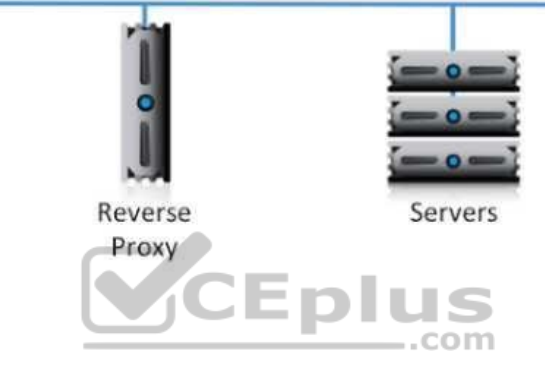

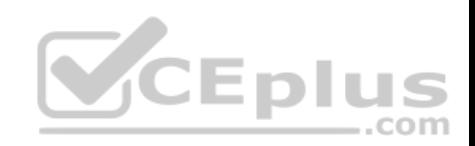

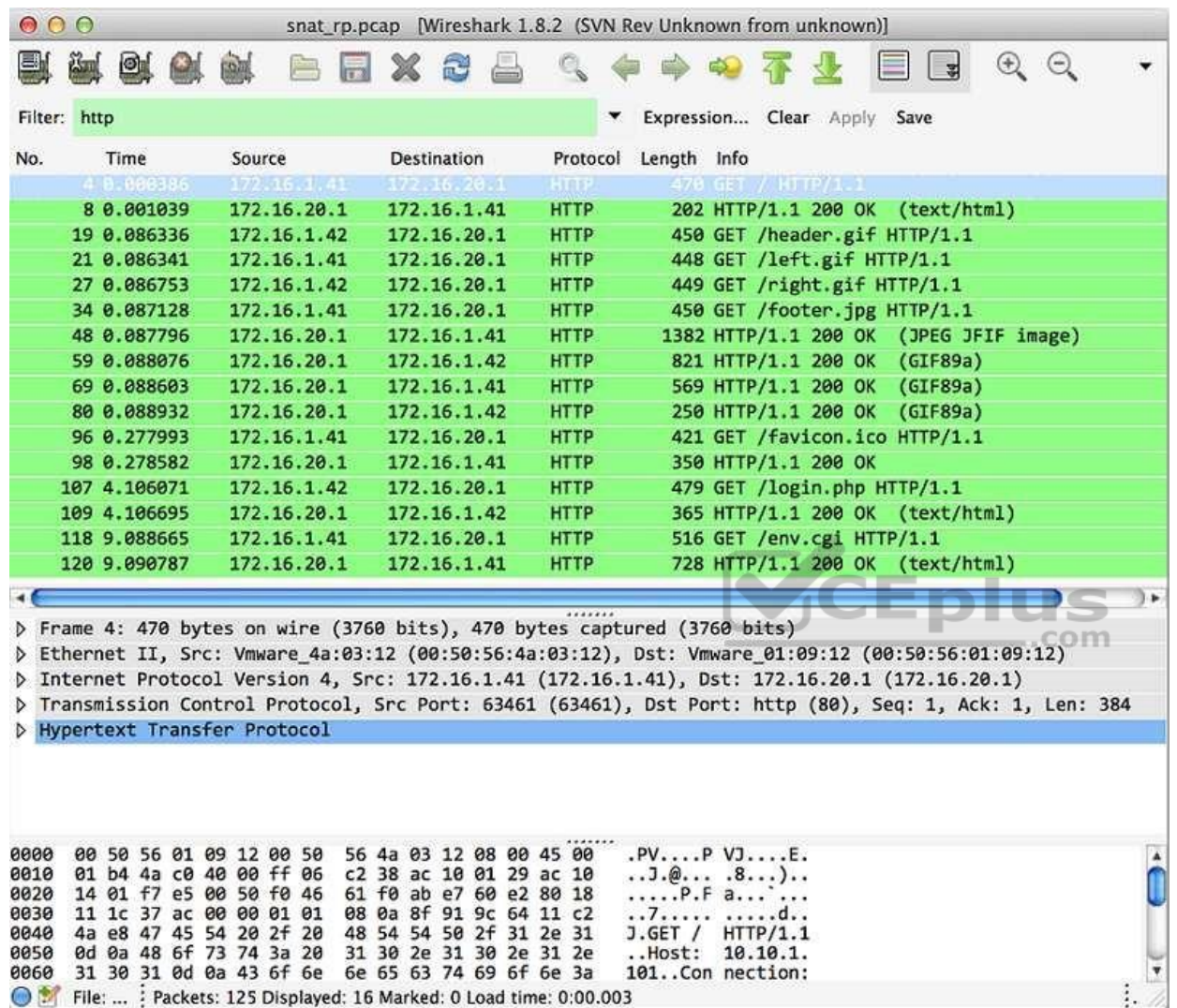

-- Exhibit --

Refer to the exhibits.

A virtual server has been configured for SSL offload on a single-arm network. On average, the virtual server will be handling 100,000 connections, with a peak of 130,000 connections. Between the virtual server and the web servers there is a single reverse proxy to provide site caching. The proxy is configured to perform source IP persistence before contacting the web servers. The site is logging users out immediately after logging them in.

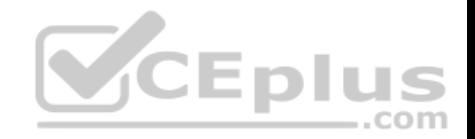

What should the LTM Specialist do to resolve this issue?

- A. Add a source address persistence profile to the virtual server.
- B. Create an iRule to add client IP persistence to a SNAT pool member.
- C. Change the virtual server server-side TCP profile to tcp-lan-optimized.
- D. Configure the virtual server HTTP profile to insert an X-Forwarded-For header.

**Correct Answer:** B **Section: (none) Explanation**

**Explanation/Reference:**

**QUESTION 122**

-- Exhibit –

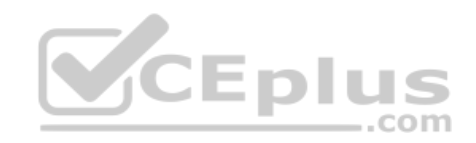

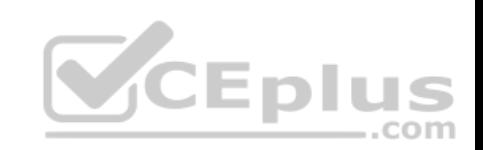

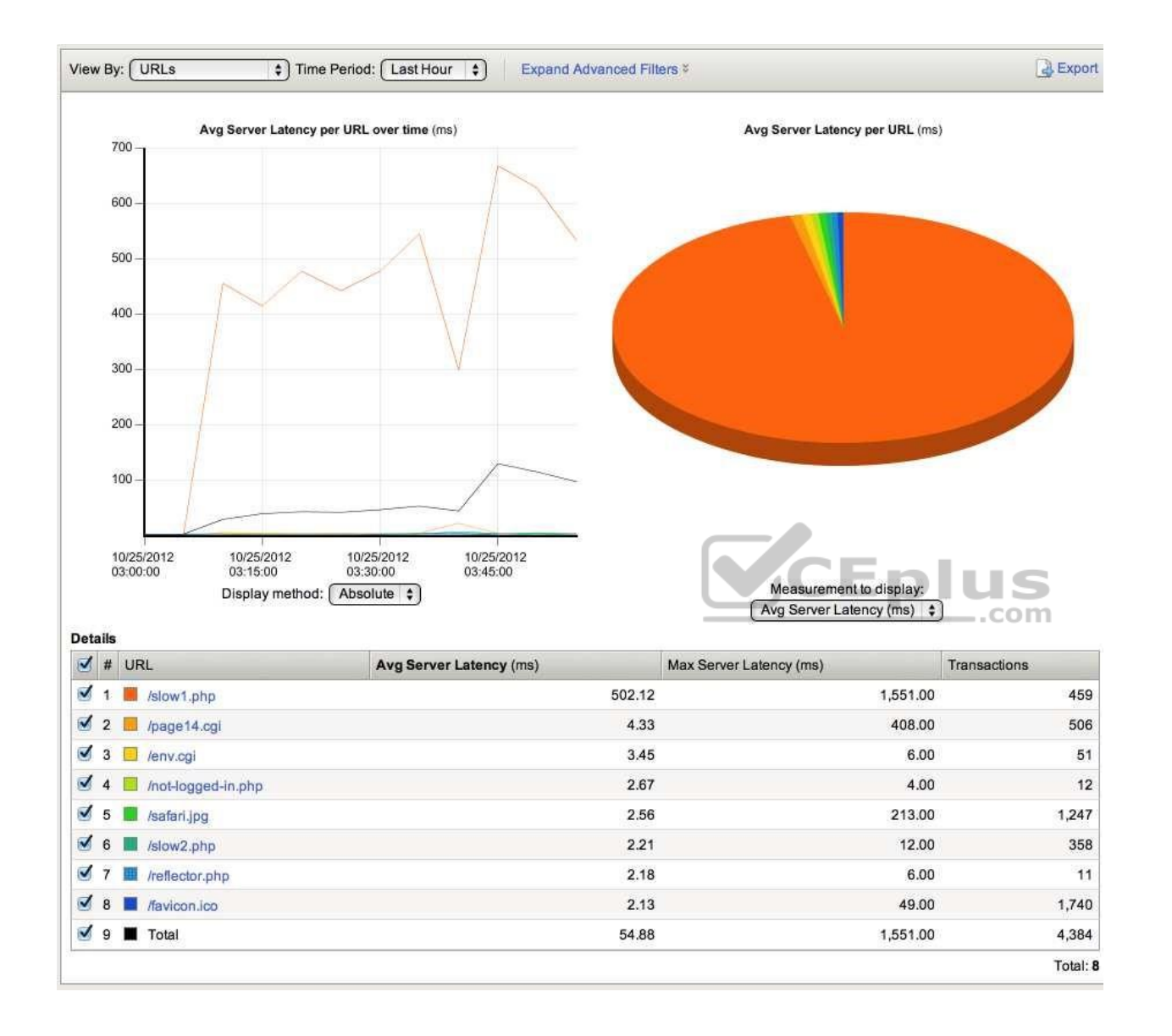

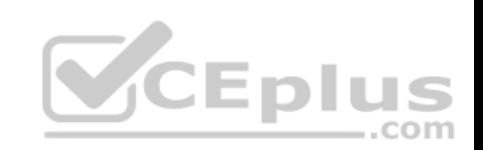

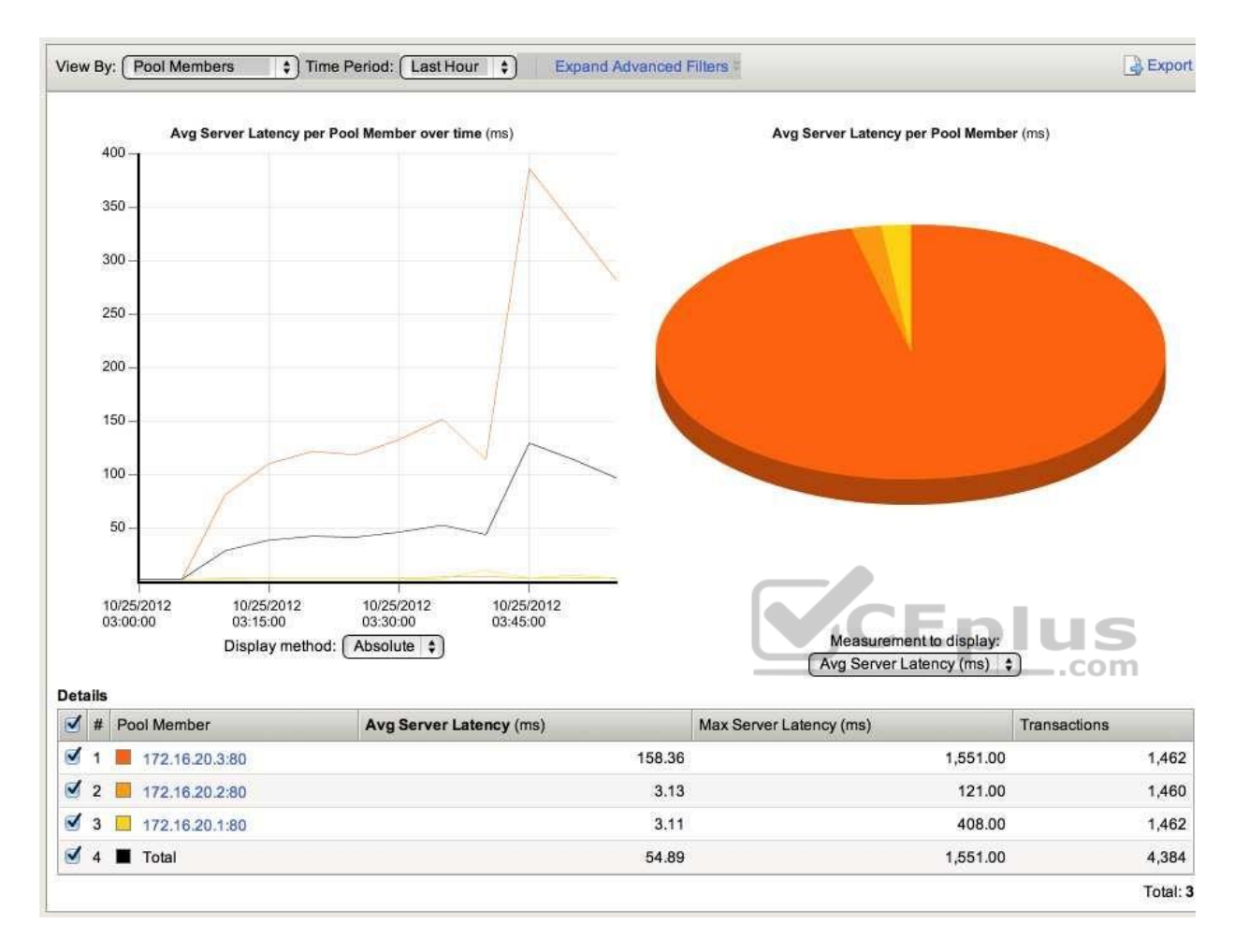

-- Exhibit --

Refer to the exhibits.

Which URL on which server is causing the highest latency for users?

- A. /slow1.php on 172.16.20.3
- B. /slow2.php on 172.16.20.1
- C. /reflector.php on 172.16.20.2
- D. /Compress.HTML on 172.16.20.1

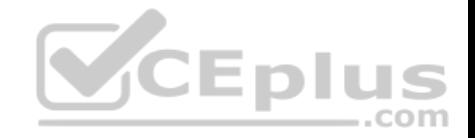

**Correct Answer:** A **Section: (none) Explanation**

**Explanation/Reference:**

**QUESTION 123**

-- Exhibit –

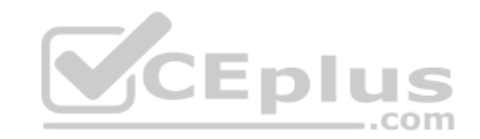

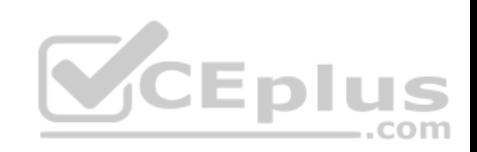

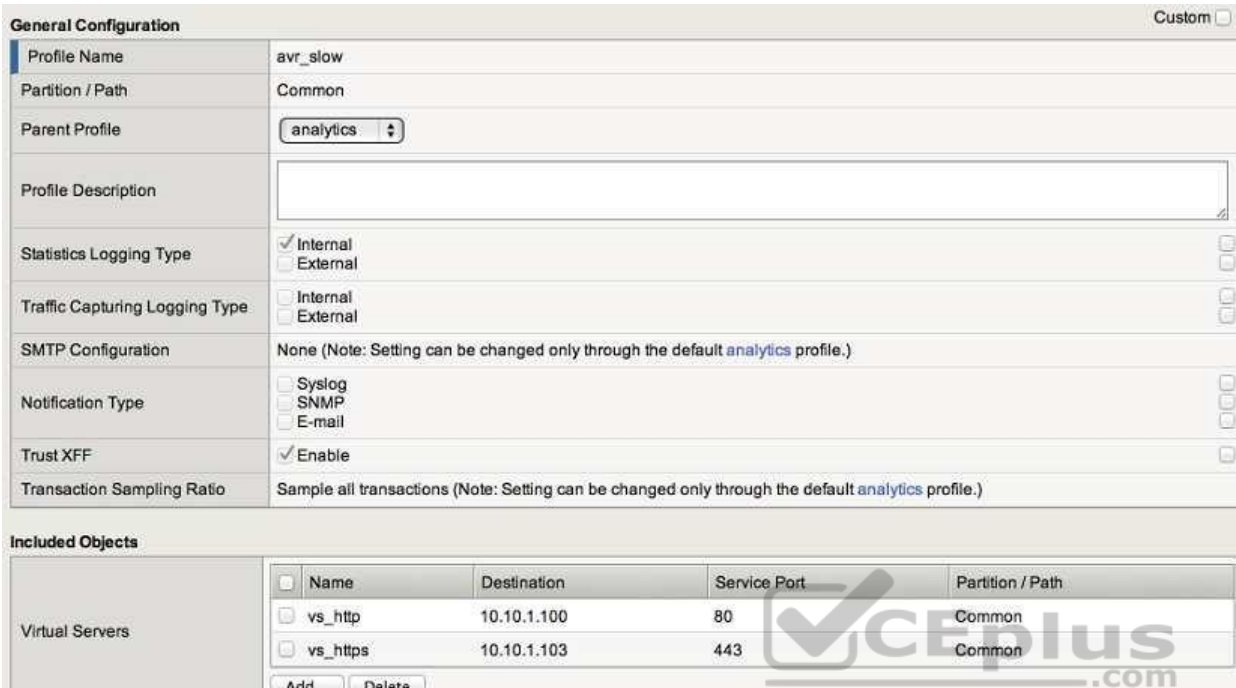

# Custom<sup>1</sup> **Statistics Gathering Configuration** V<br>Server Latency<br>V Page Load Time<br>V Throughput<br>V User Sessions **Collected Metrics** Timeout:  $\boxed{5 \div}$  minutes ■URLs<br>■ Countries<br>■ Client IP Addresses<br>■ Response Codes **Collected Entities** User Agents

Cancel | Update | Note: Changes you make might take up to 10 minutes to be reflected in the charts.

Delete

Add...

RRRRR

RRRRRR

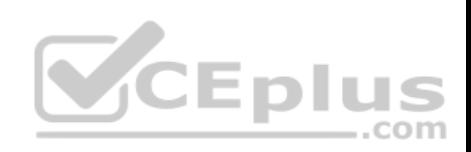

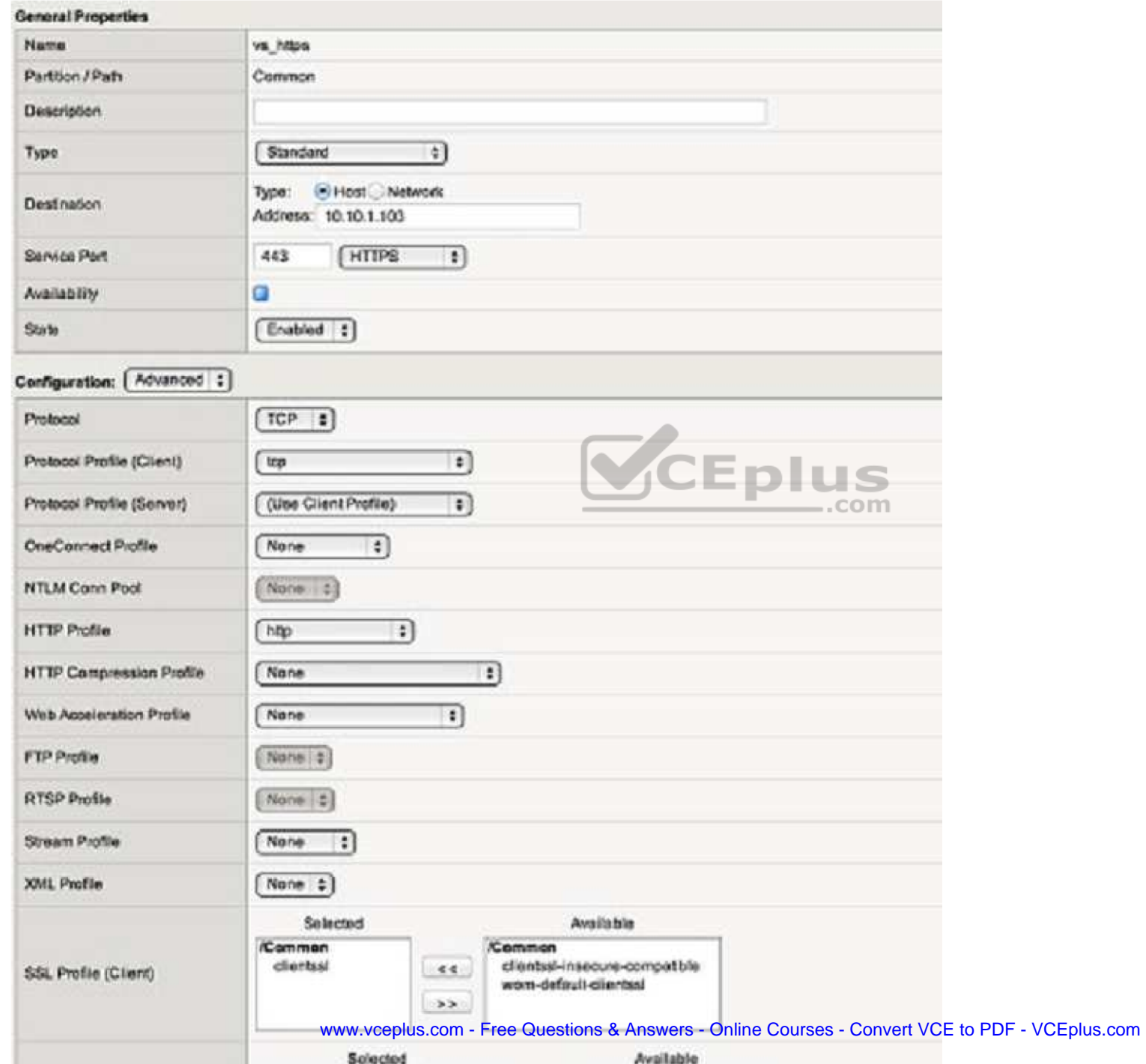

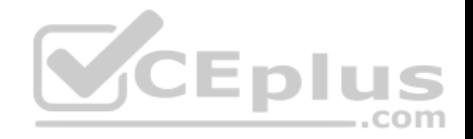

-- Exhibit --

Refer to the exhibits.

When observing the AVR statistics for the HTTPS\_VS, an LTM Specialist realizes that HTTP status codes are NOT being recorded.

How should the LTM Specialist modify the configuration to record the HTTP status codes?

- A. assign a streaming profile to the virtual server
- B. assign client SSL and server SSL profiles to the virtual server
- C. enable Statistics Logging Type, External on the analytics profile
- D. enable Collected Entities, Response Codes on the analytics profile

**Correct Answer:** D **Section: (none) Explanation**

**Explanation/Reference:**

**QUESTION 124** -- Exhibit –

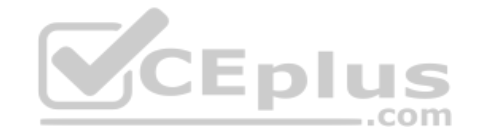

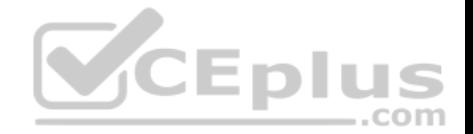

HTTP Headers for Direct Request:

Request #1: GET / HTTP/1.1 Host: 172.16.20.1 Connection: keep-alive User-Agent: Mozilla/5.0 (Macintosh; Intel Mac OS X 10 8 2) AppleWebKit/537.11 (KHTML, like Gecko) Chrome/23.0.1271.40 Safari/537.11 Accept: text/html,application/xhtml+xml,application/xml;q=0.9,\*/\*;q=0.8 Accept-Encoding: gzip, deflate, sdch Accept-Language: en-US, en; q=0.8 Accept-Charset: ISO-8859-1, utf-8; q=0.7, \*; q=0.3 Response #1: HTTP/1.1 200 OK Date: Tue, 23 Oct 2012 16:51:23 GMT Server: Apache/2.2.15 (Unix) Last-Modified: Tue, 23 Oct 2012 16:44:12 GMT ETag: "205c5-ab8-4ccbcae000f00" Accept-Ranges: bytes Content-Length: 2744 Connection: close Content-Type: text/html; charset=UTF-8 Request #2: GET /page2 HTTP/1.1 Host: 172.16.20.1 Connection: keep-alive User-Agent: Mozilla/5.0 (Macintosh; Intel Mac OS X 10 8 2) AppleWebKit/537.11 (KHTML, like Gecko) Chrome/23.0.1271.40 Safari/537.11 Accept: text/html, application/xhtml+xml, application/xml; q=0.9, \*/\*; q=0.8 Referer: http://172.16.20.1/ Accept-Encoding: gzip, deflate, sdch Accept-Language: en-US, en; q=0.8 **CEplus** Accept-Charset: ISO-8859-1, utf-8; q=0.7, \*; q=0.3 Response #2: HTTP/1.1 302 Found Date: Tue, 23 Oct 2012 17:03:27 GMT ..com Server: Apache/2.2.15 (Unix) Location: http://172.16.20.1/page2.php Content-Length: 285 Connection: close Content-Type: text/html; charset=iso-8859-1 Request #3: GET /page2.php HTTP/1.1 Host: 172.16.20.1

Connection: keep-alive User-Agent: Mozilla/5.0 (Macintosh; Intel Mac OS X 10\_8\_2) AppleWebKit/537.11 (KHTML, like Gecko) Chrome/23.0.1271.40 Safari/537.11 Accept: text/html, application/xhtml+xml, application/xml; q=0.9, \*/\*; q=0.8 Referer: http://172.16.20.1/ Accept-Encoding: gzip, deflate, sdch Accept-Language: en-US, en; q=0.8 Accept-Charset: ISO-8859-1, utf-8; q=0.7, \*; q=0.3

Response #3: HTTP/1.1 200 OK Date: Tue, 23 Oct 2012 17:03:27 GMT Server: Apache/2.2.15 (Unix) Content-Length: 457 Connection: close Content-Type: text/html; charset=UTF-8

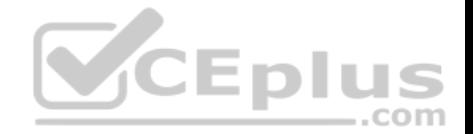

HTTP Headers for Request through LTM Device:

Request #1: GET / HTTP/1.1 Host: 10.10.1.103 Connection: Veen-alive User-Agent: Mozilla/5.0 (Macintosh; Intel Mac OS X 10 8 2) AppleWebKit/537.11 (KHTML, like Gecko) Chrome/23.0.1271.40 Safari/537.11 Accept: text/html, application/xhtml+xml, application/xml;  $q=0.9$ , \*/\*; $q=0.8$ Accept-Encoding: gzip, deflate, sdch Accept-Language: en-US, en; q=0.8 Accept-Charset: ISO-8859-1, utf-8; q=0.7,\*; q=0.3 Response #1: HTTP/1.1 200 OK Date: Tue, 23 Oct 2012 16:02:18 GMT Server: Apache/2.2.15 (Unix) Last-Modified: Mon, 03 Sep 2012 11:54:38 GMT ETag: "20582-a46-4c8cace5d1b80" Accent-Ranges: hypes Content-Length: 2630 Connection: close Content-Type: text/html; charset=UTF-8 Request #2: GET /page2 HTTP/1.1 Host: 10.10.1.103 Connection: keep-alive User-Agent: Mozilla/5.0 (Macintosh; Intel Mac OS X 10 8 2) AppleWebKit/537.11 (KHTML, like Gecko) Chrome/23.0.1271.40 Safari/537.11 Accept: text/html.application/xhtml+xml.application/xml:q=0.9,\*/\*:q=0.8 Referer: https://10.10.1.103/ Accept-Encoding: gzip, deflate, sdch Accept-Language: en-US, en: q=0.8 Accept-Charset: ISO-8859-1, utf-8; q=0.7, \*; q=0.3 **CEplus** Degnange #2. HTTP/1.1 302 Found Date: Tue, 23 Oct 2012 16:02:19 GMT Server: Apache/2.2.15 (Unix) Location: http://10.10.1.103/page2.php Content-Length: 285 Connection: close Content-Type: text/html; charset=iso-8859-1 Request #3: GET http://10.10.1.103/env.cgi HTTP/1.1 Host: 10.10.1.103 Connection: keep-alive User-Agent: Mozilla/5.0 (Macintosh; Intel Mac OS X 10 8 2) AppleWebKit/537.11 (KHTML, like Gecko) Chrome/23.0.1271.40 Safari/537.11 Accept: text/html, application/xhtml+xml, application/xml; q=0.9, \*/\*; q=0.8 Referer: https://10.10.1.103/ Accept-Encoding: gzip, deflate, sdch Accept-Language: en-US, en; q=0.8 Accept-Charset: ISO-8859-1, utf-8; q=0.7, \*; q=0.3 Response #3: Empty

-- Exhibit --

Refer to the exhibits.

A customer requests to offload SSL for an internal website. The front page of the website loads correctly; however, selecting links on the page fails. How should the LTM Specialist fix the issue?

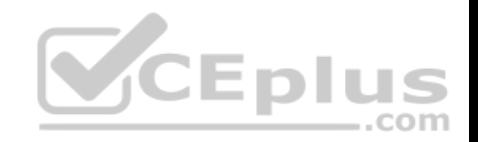

- A. Create a new SNAT pool. Add internal network IPs to the SNAT pool. Add the SNAT pool to the VS.
- B. Create a new HTTP profile. Enable Insert X-Forwarded-For. Add the new HTTP profile to the VS.
- C. Create a new HTTP profile.Enable redirect rewrite. Add the new HTTP profile to the VS.
- D. Create a new Server SSL profile.Enable Proxy SSL. Add the Server SSL profile to the VS.

**Correct Answer:** C **Section: (none) Explanation**

**Explanation/Reference:**

## **QUESTION 125**

-- Exhibit –

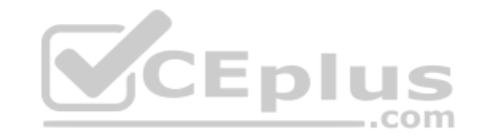

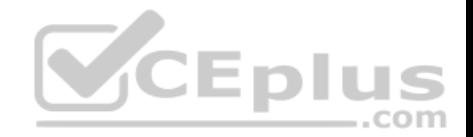

Direct to application server: Request: GET / HTTP/1.1 Host: 172.16.20.21 Connection: keep-alive User-Agent: Mozilla/5.0 (Macintosh; Intel Mac OS X 10 7 5) AppleWebKit/537.4 (KHTML, like Gecko) Chrome/22.0.1229.94 Safari/537.4 Accept: text/html.application/xhtml+xml.application/xml:  $q=0.9.*/*:q=0.8$ Accept-Encoding: gzip.deflate.sdch Accept-Language: en-US, en; q=0.8 Accept-Charset: ISO-8859-1, utf-8; q=0.7, \*; q=0.3

### Response:

HTTP/1.1 200 OK Date: Wed, 24 Oct 2012 19:11:46 GMT Server: Apache/2.2.22 (Ubuntu) Last-Modified: Fri, 08 Jun 2012 13:32:31 GMT ETag: "a0b21-b1-4c1f608458836" Accept-Ranges: bytes Content-Length: 177 Keep-Alive: timeout=5, max=100 Connection: Keep-Alive Content-Type: text/html

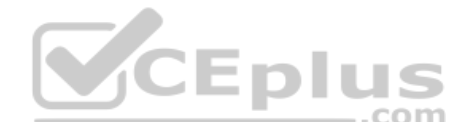

Through LTM: Request: GET / HTTP/1.1 Host: www.example.com Connection: keep-alive Cache-Control: max-age=0 User-Agent: Mozilla/5.0 (Macintosh; Intel Mac OS X 10 7 5) AppleWebKit/537.4 (KHTML, like Gecko) Chrome/22.0.1229.94 Safari/537.4 Accept: text/html.application/xhtml+xml.application/xml:  $g=0.9.*/*:g=0.8$ Accept-Encoding: gzip, deflate, sdch Accept-Language: en-US, en; q=0.8 Accept-Charset: ISO-8859-1, utf-8; q=0.7, \*; q=0.3

#### Response:

HTTP/1.1 301 Moved Permanently Date: Wed. 24 Oct 2012 19:17:47 GMT Server: Apache/2.2.22 (Ubuntu) Location: https://www.example.com/ Keep-Alive: timeout=5, max=100 Connection: Keep-Alive Content-Type: text/html; charset=iso-8859-1 Transfer-Encoding: chunked

-- Exhibit -Refer to the exhibit.

An LTM Specialist configures a virtual server to perform client-side encryption while allowing the server-side traffic to be unencrypted. Application owners report that images are failing to load through the virtual server; however, images load when going directly to the server.

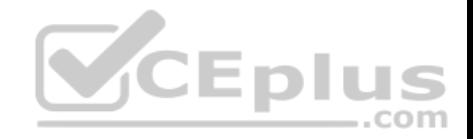

What is the problem with the images loading through the virtual server?

- A. Image references are for HTTP objects, not HTTPS.
- B. Image references are for HTTPS objects, not HTTP.
- C. The virtual server does not have "SSL Offloading" enabled.
- D. The virtual server does not have an HTTP profile associated.

**Correct Answer:** A **Section: (none) Explanation**

**Explanation/Reference:**

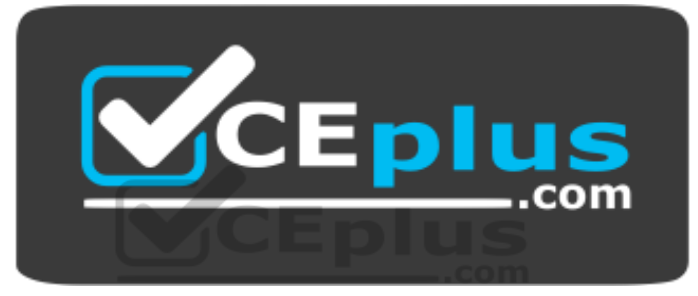